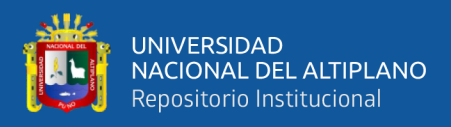

# **UNIVERSIDAD NACIONAL DEL ALTIPLANO FACULTAD DE MECÁNICA ELÉCTRICA ELECTRÓNICA Y SISTEMAS ESCUELA PROFESIONAL DE INGENIERÍA ELECTRÓNICA**

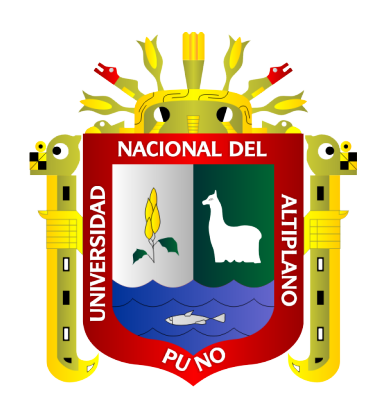

# **DISEÑO E IMPLEMENTACIÓN DE UN SISTEMA AUTOMATIZADO PARA UNA PLANTA PILOTO CONTROLADO CON PLC Y MONITOREADO CON SISTEMA SCADA PARA EL RIEGO TECNIFICADO SAN JOSÉ AZÁNGARO 2020**

**TESIS**

# **PRESENTADA POR:**

**Bach. SERGIO WILLIAN GUTIERREZ QUISPE Bach. JAYME RONILD CHOQUE QUISPE**

**PARA OPTAR EL TÍTULO PROFESIONAL DE:**

**INGENIERO ELECTRÓNICO**

**PUNO – PERÚ**

**2022**

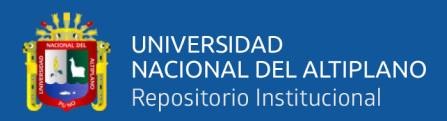

# **DEDICATORIA**

<span id="page-1-0"></span>*Dedico el presente trabajo investigativo a mis padres Juan Bautista Gutierrez Cari y Teresa Quispe Mamani, quienes siempre han estado conmigo apoyándome en las buenas y en las malas desde que era tan solo un niño, por su sacrificio, amor y apoyo incondicional en todos estos años y gracias a ellos, que, con sus enseñanzas, y consejos he logrado llegar hasta aquí y cumplir una de mis tantas metas anheladas.*

#### *Sergio Willian Gutierrez Quispe*

*Dedicado a mi padre Francisco y mi madre Valeria y a toda mi familia, por todo el apoyo incondicional brindado a lo largo de toda mi carrera universitaria y a lo largo de mi vida.*

*Jayme Ronild Choque Quispe*

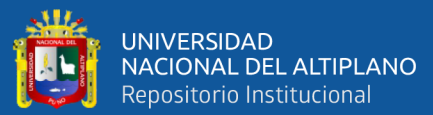

# **AGRADECIMIENTOS**

<span id="page-2-0"></span>*A la universidad Nacional Del Altiplano por haberme formado tanto como persona y como profesional, En ella a mi querida escuela profesional de ingeniería electrónica por haberme acogido de la mejor manera en sus aulas en toda mi etapa estudiantil, en especial a los docentes, tutor y compañeros que impartieron conocimientos y compartieron grandes vivencias conmigo que quizás no se vuelvan a repetir, pero siempre quedaran en un hermoso recuerdo de mis mejores años vividos, por eso y más mil gracias a ustedes.*

*A todos en general quienes fueron un apoyo directo e indirecto para la elaboración de este trabajo de investigación.* 

#### *Sergio Willian Gutierrez Quispe*

*Agradeció con Dios por haberme permitido terminar con esta meta, agradecido también con mis padres y hermanos por sus apoyos. Un agradecimiento especial también a la escuela profesional de ingeniería electrónica y sus docentes Agradecidos también a los amigos que han Sido partícipes en este proyecto, gracias infinitas A.D.V.*

*Jayme Ronild Choque Quispe*

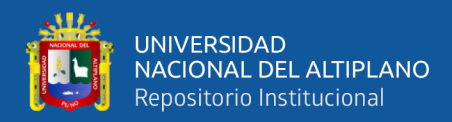

# **INDICE GENERAL**

## <span id="page-3-0"></span>**DEDICATORIA**

**AGRADECIMIENTOS** 

## **INDICE GENERAL**

ÍNDICE DE FIGURAS

## ÍNDICE DE TABLAS

## ÍNDICE DE ACRÓNIMOS

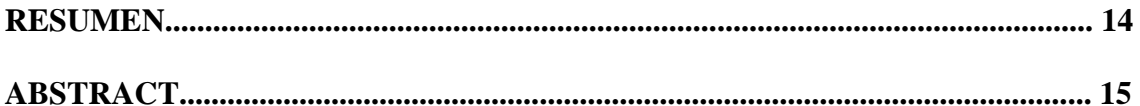

## **CAPITULO I**

# **INTRODUCCIÓN**

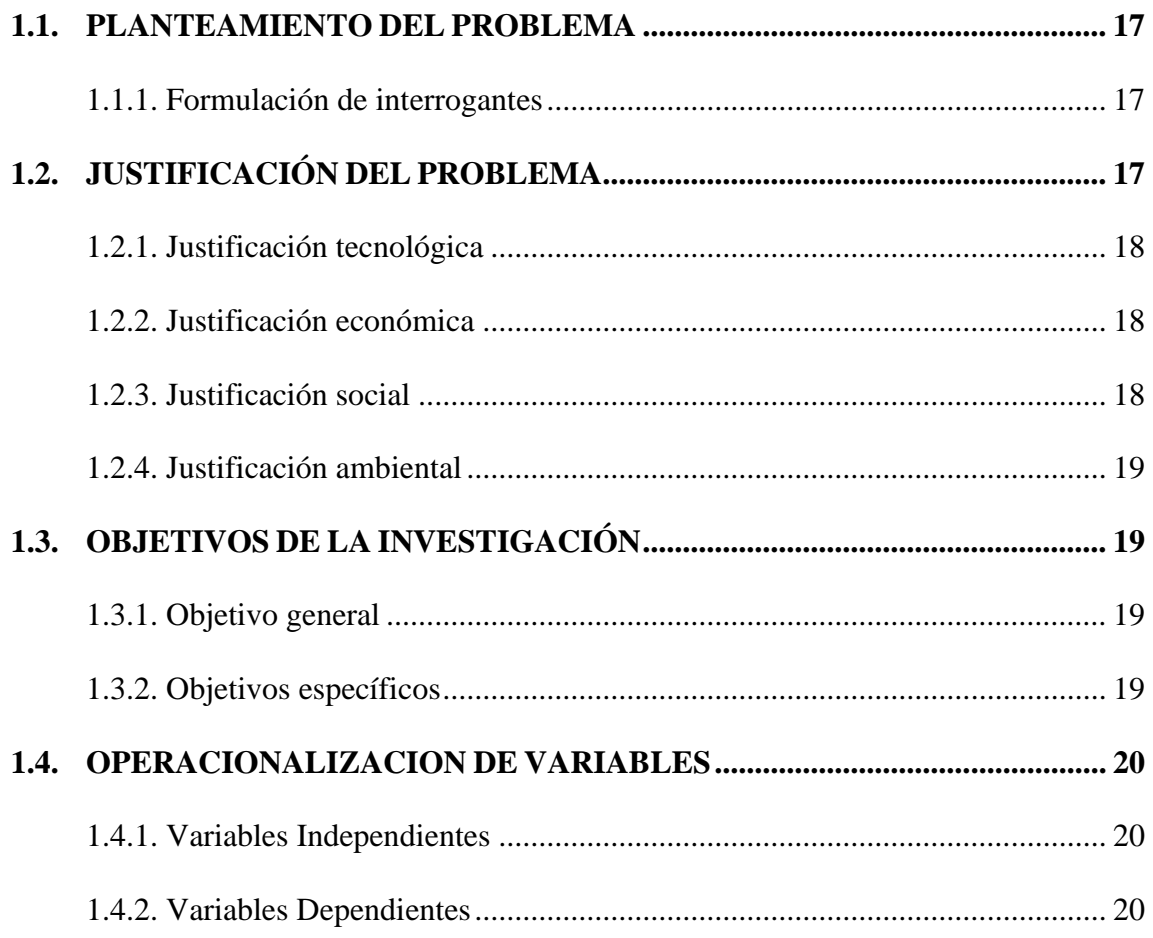

## **CAPITULO II**

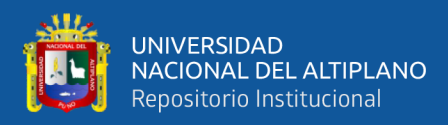

# REVISIÓN DE LITERATURA

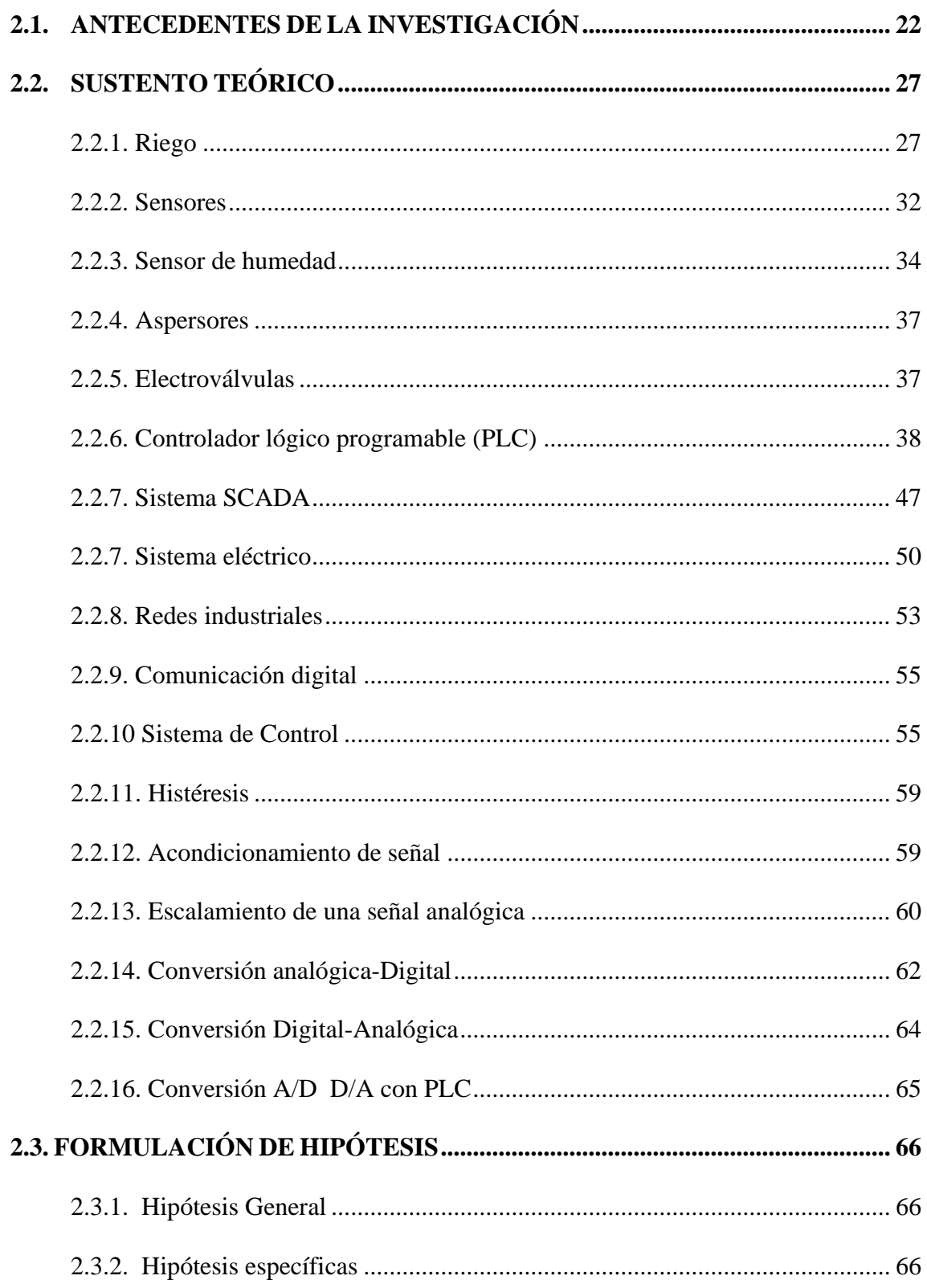

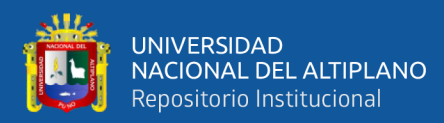

## **[CAPITULO III](#page-67-0)**

## **[MATERIALES Y METODOS](#page-67-1)**

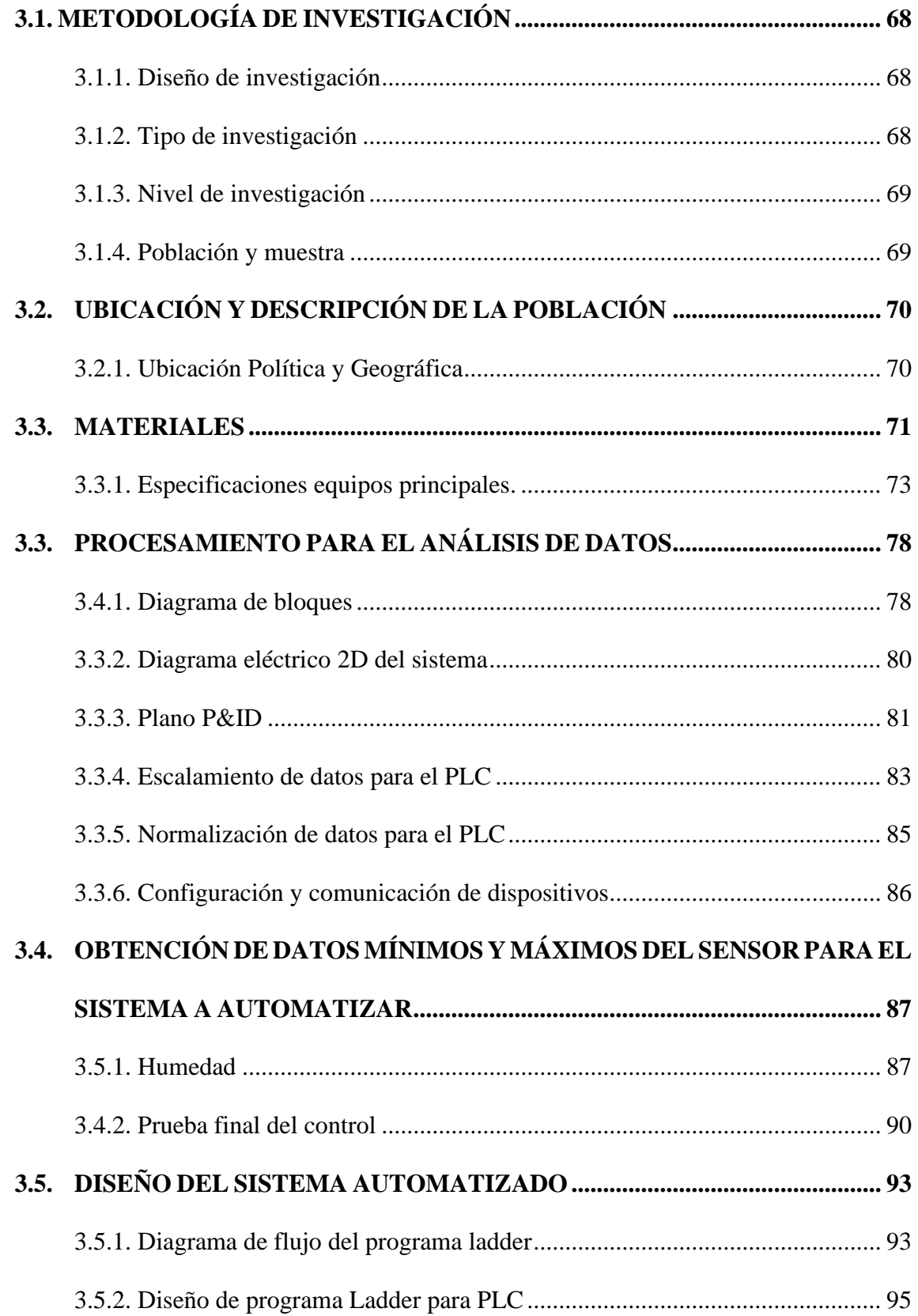

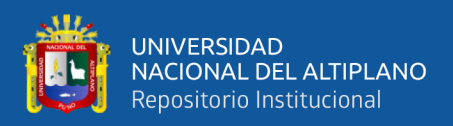

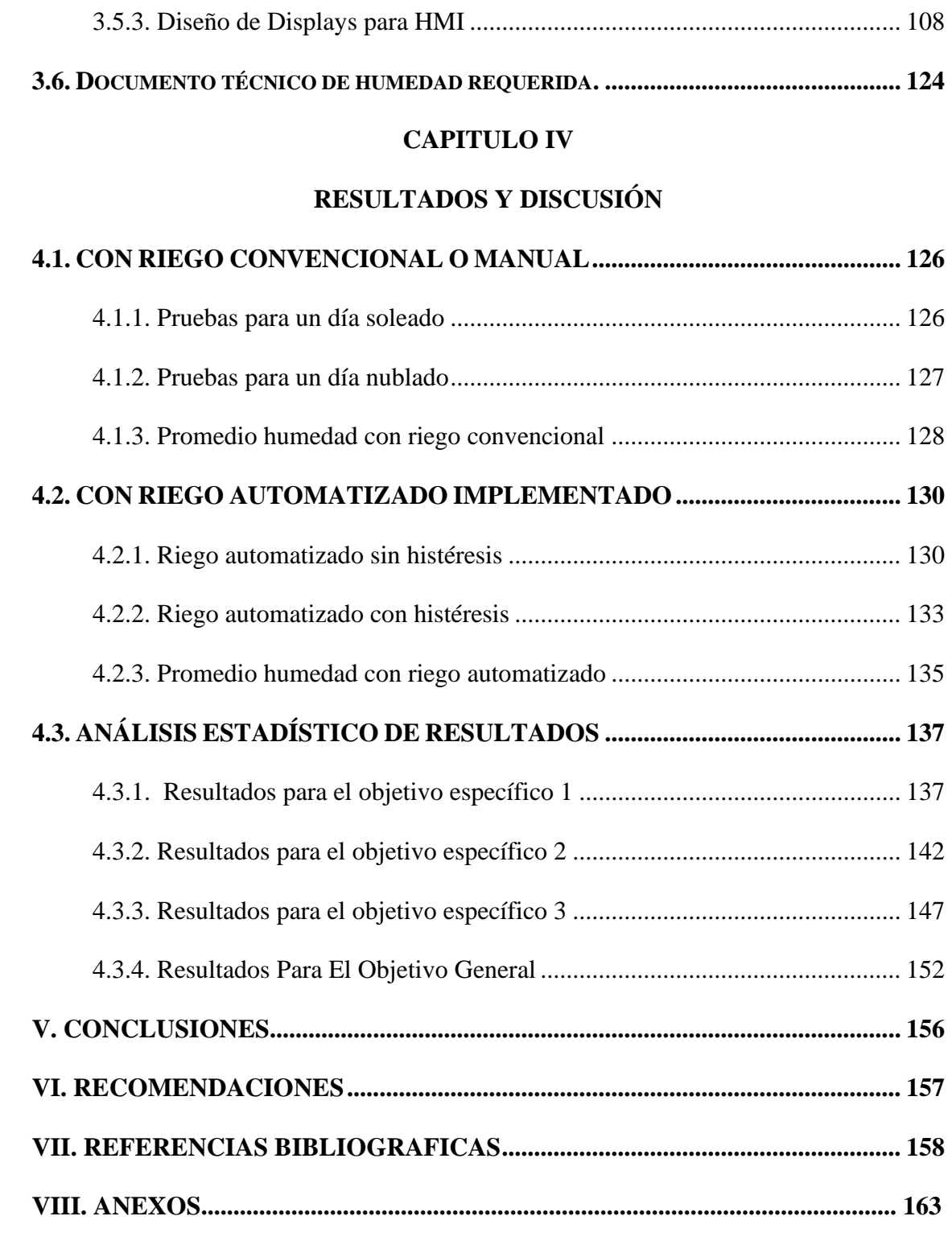

**Área:** Automatización e Instrumentación

**Tema:** Riego Automatizado

# **FECHA DE SUSTENTACIÓN:** 13 de julio del 2022

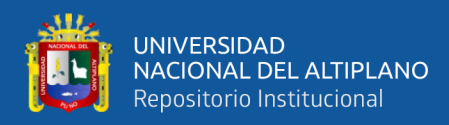

# **ÍNDICE DE FIGURAS**

<span id="page-7-0"></span>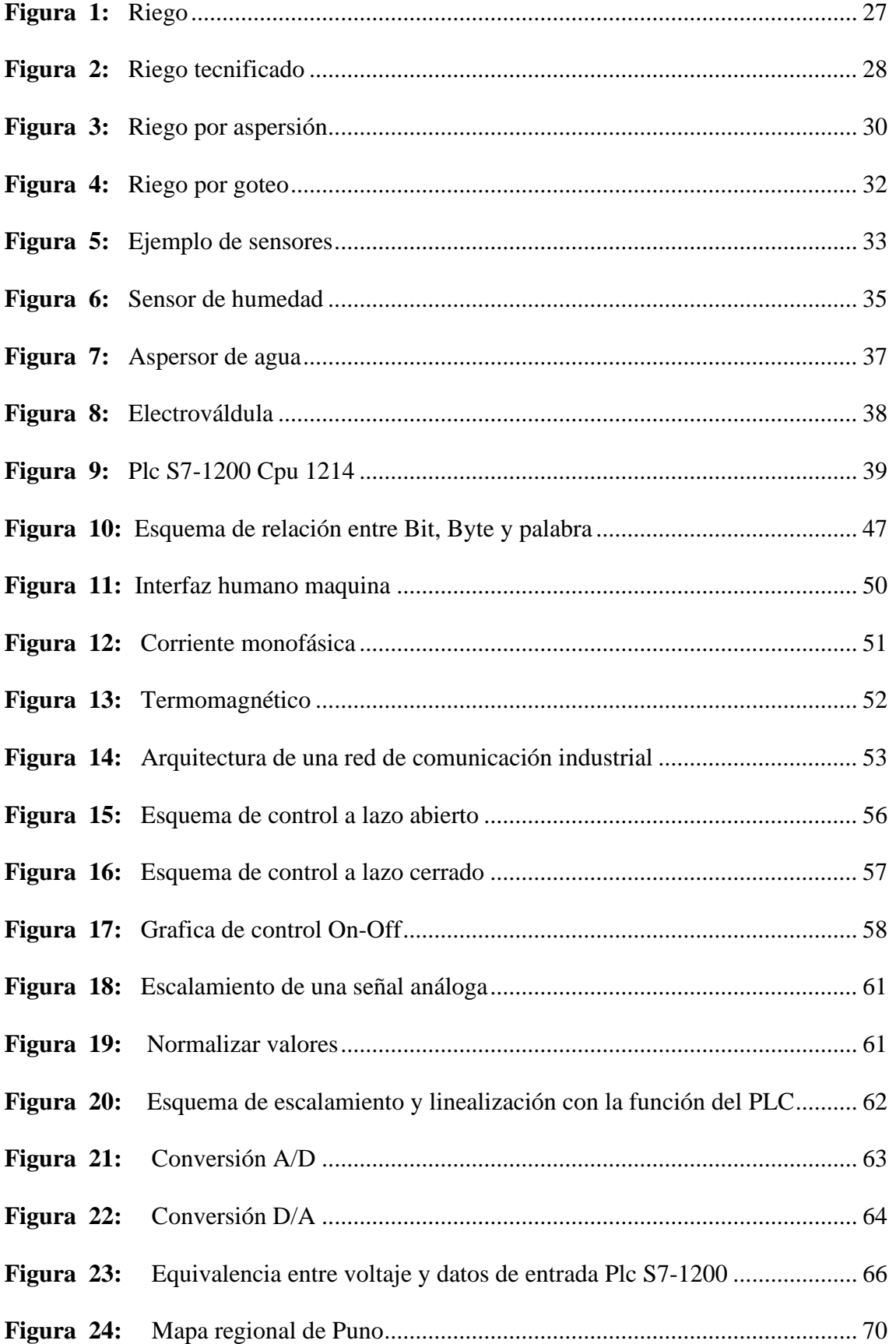

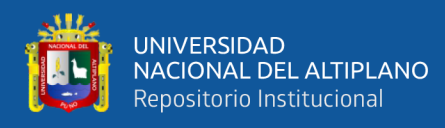

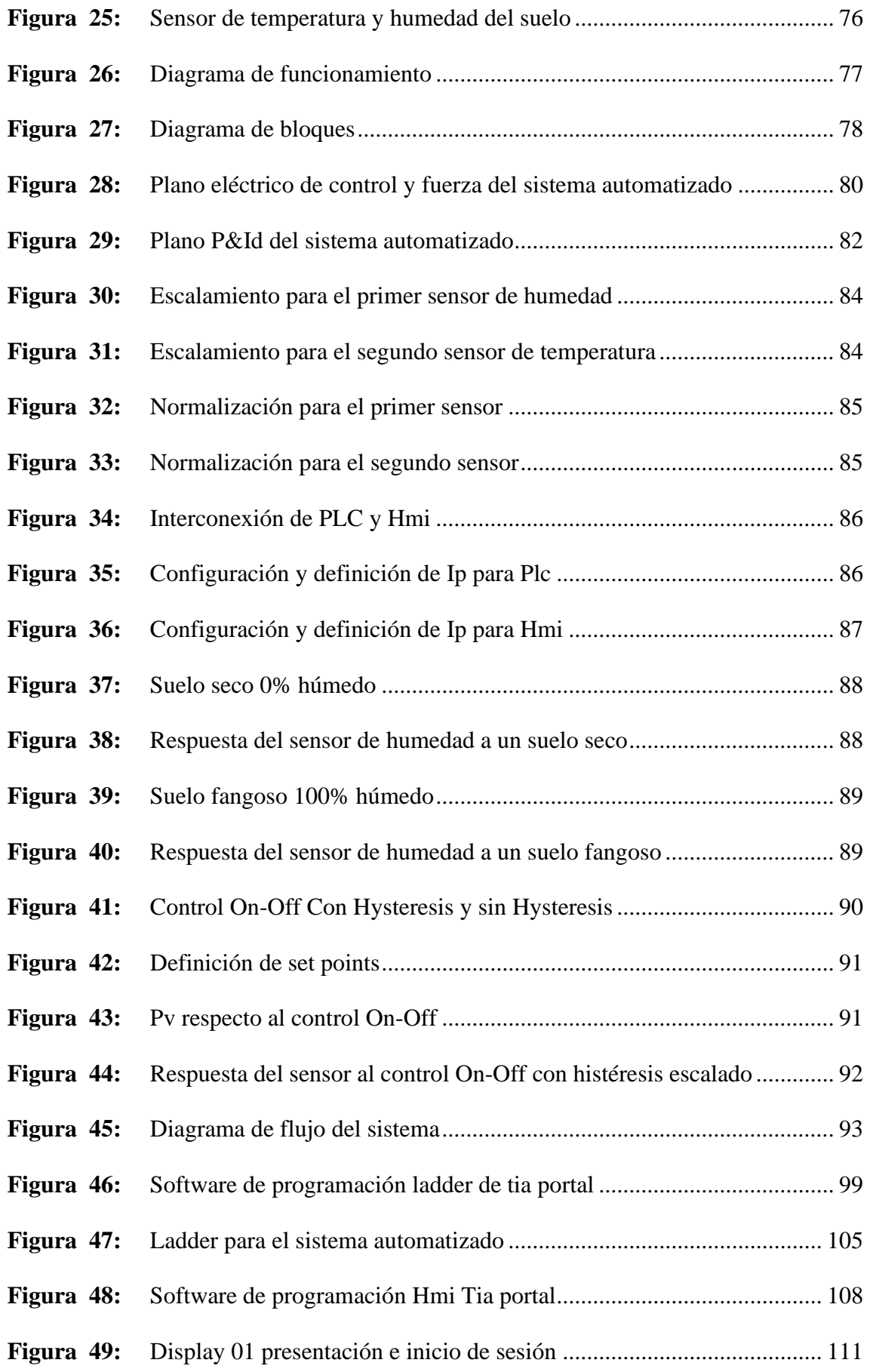

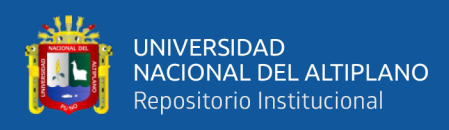

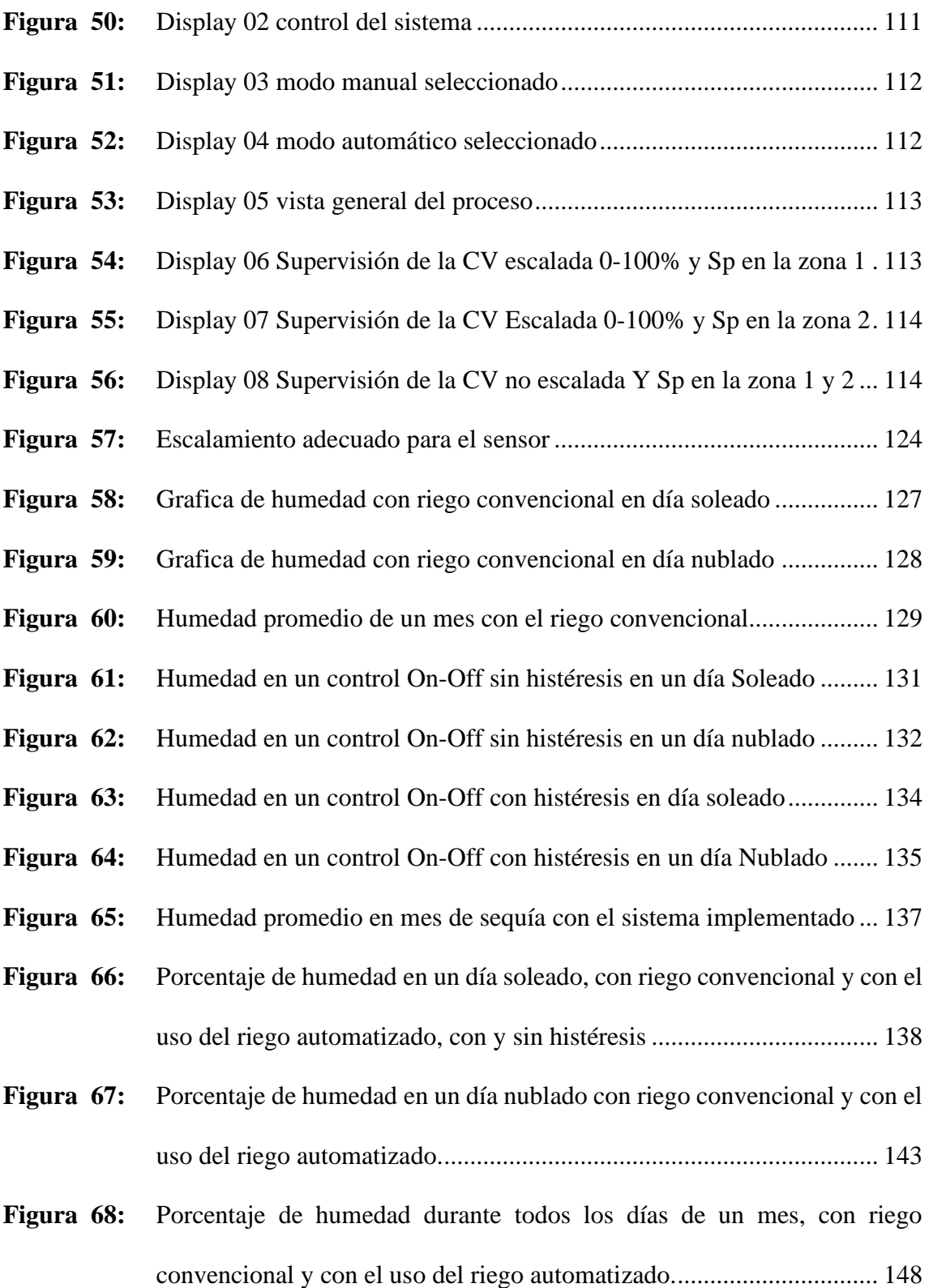

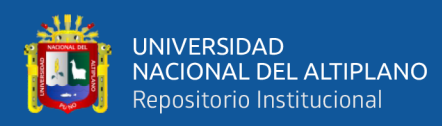

# <span id="page-10-0"></span>**ÍNDICE DE TABLAS**

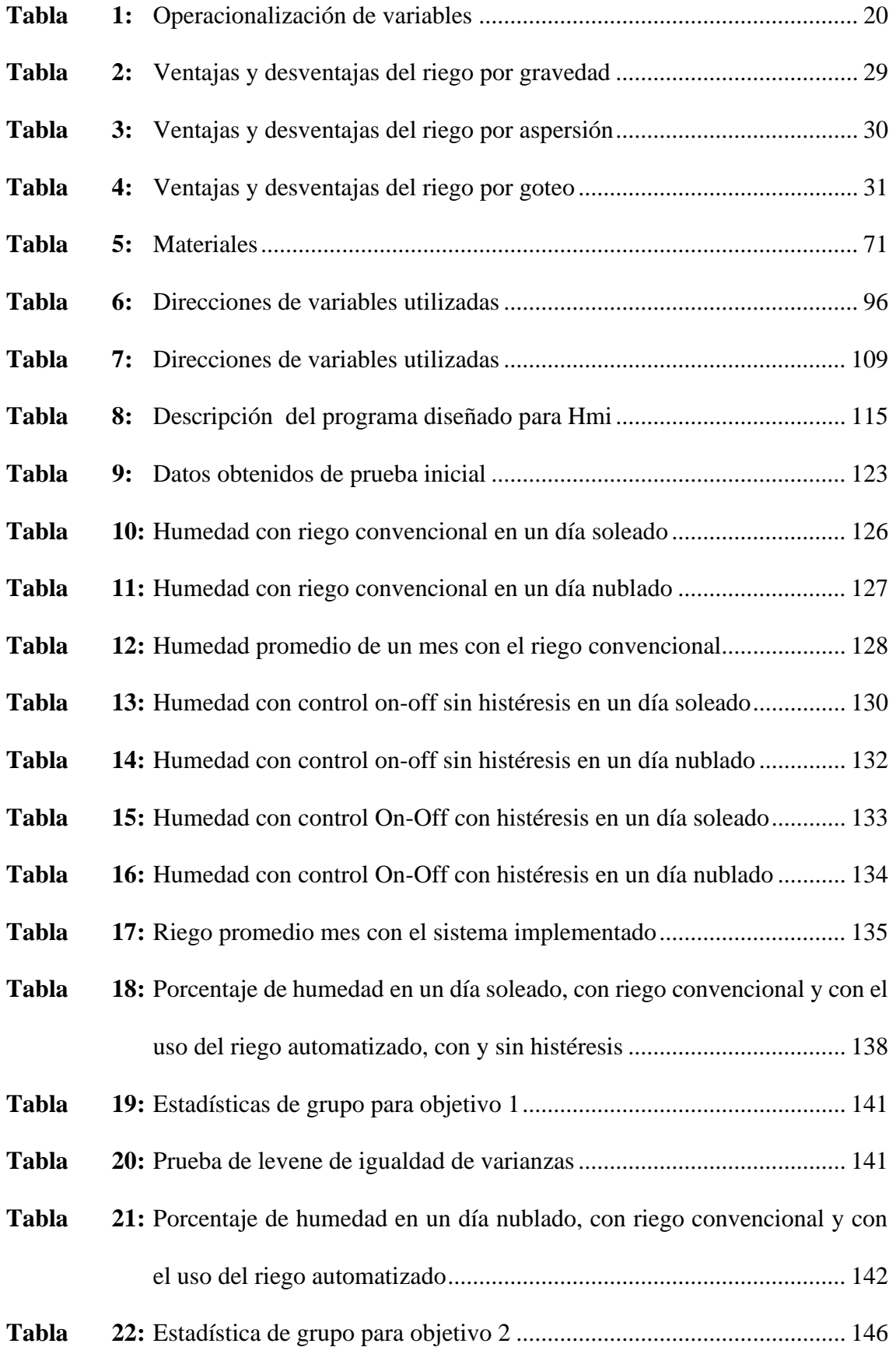

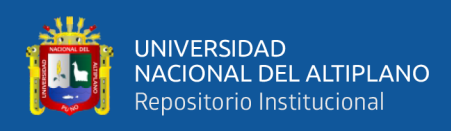

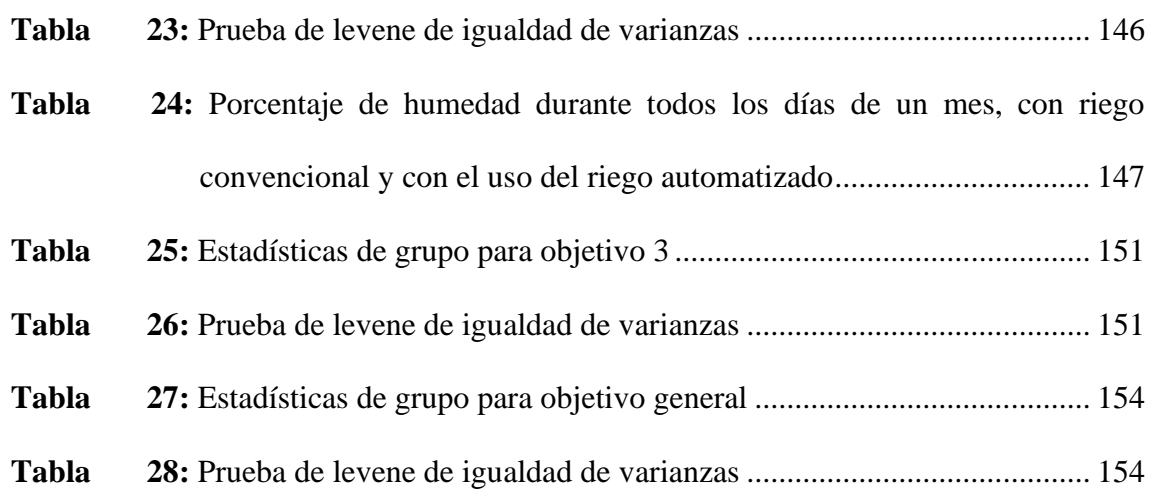

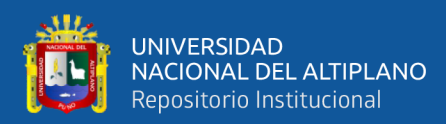

# **ÍNDICE DE ACRÓNIMOS**

<span id="page-12-0"></span>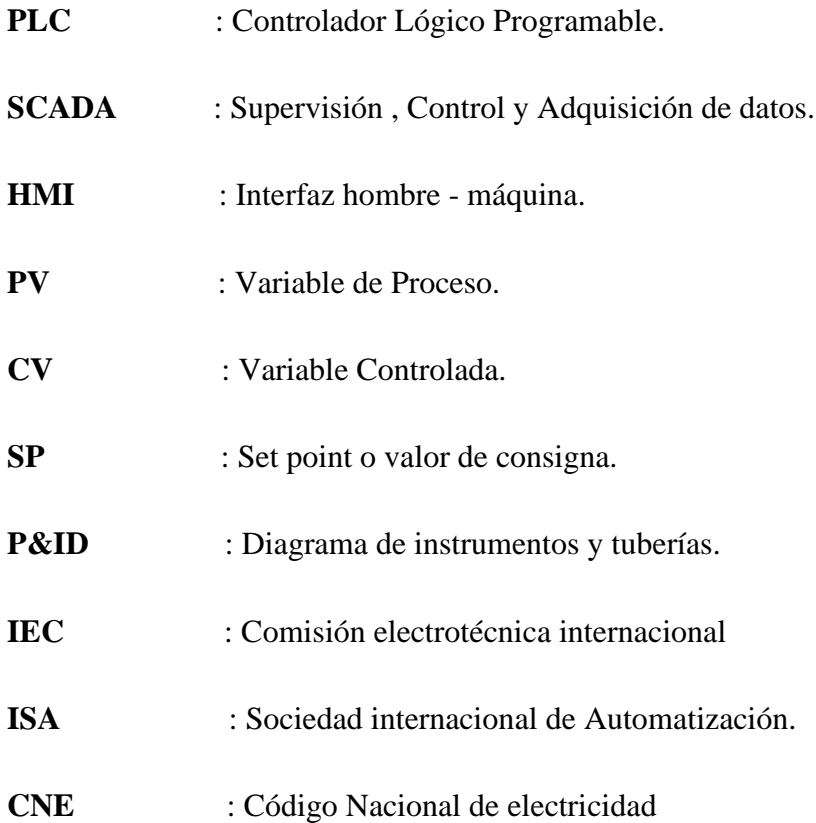

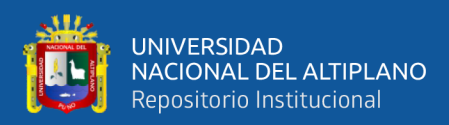

## **RESUMEN**

<span id="page-13-0"></span>El riego tecnificado en el distrito de San José de la provincia de Azángaro se realiza de manera convencional, la cual en este tipo de método de riego, existe un desperdicio del recurso hídrico además que es indispensable contar con un operador que pueda realizar dicho riego de manera manual, es por esto que surge la necesidad de diseñar e Implementar un sistema automatizado con tecnología de PLC y sistema SCADA para una planta piloto de riego, la finalidad de este proyecto a implementar es facilitar al usuario el manejo del sistema de riego por medio de la automatización e instrumentación, esto será de gran ayuda para el usuario ya que podrá controlar y monitorear todo el proceso. De modo que para realizar este sistema de riego automatizado se debe contar un sensor de humedad de suelo de tipo señal analógica, el cual tendrá la función de entregar datos de la humedad de suelo, este transmitirá mediante una señal analógica al PLC S7 1200 SIEMENS ,procesando así la información recibida por dichos sensores para luego generar una señal de salida ,la cual esta se releva con una corriente superior para activar las electroválvula de agua, a su vez está monitoreado por una interfaz HMI KTP 400 SIEMENS en la cual se puede visualizar todo el proceso del riego como también las variables de humedad de suelo. De esta manera el proceso de riego ya no necesita la presencia indispensable de una persona, el operario puede predefinir un promedio humedad entre valores de consigna mínimo y máximo a la que quiere que se encuentre la humedad e irse de viaje o realizar otras actividades.

**Palabras Clave:** PLC, SCADA, humedad, histéresis.

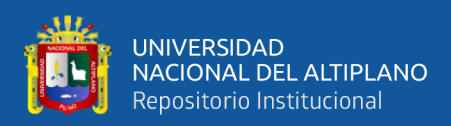

# **ABSTRACT**

<span id="page-14-0"></span>Technified irrigation in the district of San José in the province of Azángaro is carried out in a conventional way, which in this type of irrigation method, there is a waste of water resources, in addition to the fact that it is essential to have an operator who can carry out said irrigation of manual way, that is why the need arises to design and implement an automated system with PLC technology and SCADA system for a pilot irrigation plant, the purpose of this project to be implemented is to facilitate the user the management of the irrigation system by means of of automation and instrumentation, this will be of great help to the user since they will be able to control and monitor the entire process. So, to carry out this automated irrigation system, an exchange rate signal soil moisture sensor must be provided, which will have the function of delivering soil moisture data, which will be transmitted by means of a change signal to the S7 PLC. 1200 SIEMENS, thus processing the information received by said sensors to then generate an output signal, which is relayed with a higher current to activate the water solenoid valve, in turn it is monitored by a KTP 400 SIEMENS HMI interface in which You can view the entire irrigation process as well as the soil moisture variables. In this way, the irrigation process no longer needs the indispensable presence of a person, the operator can predefine an average humidity between minimum and maximum setpoint values at which he wants the humidity to be found and go on a trip or carry out other activities.

Keywords: PLC, SCADA, humidity, hysteresis.

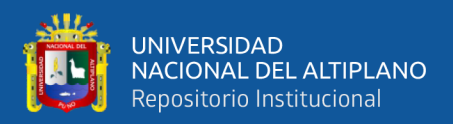

# **CAPITULO I**

# **INTRODUCCIÓN**

<span id="page-15-1"></span><span id="page-15-0"></span>El Departamento de Puno, es la quinta región con más extensión territorial con un clima bastante riguroso y una topografía difícil, en donde la actividad agropecuaria enfrenta un reto muy duro para su desarrollo y, a pesar de ser una región muy importante, es la zona más desatendida del país hasta la actualidad.

El agua es utilizada en la agricultura, donde existen posibilidades de cambios productivos y por ende económico, los cuales han de motivar actitudes y formas de conducta individual y social que dinamizarán el normal proceso de cambio, de allí que el riego automatizado debe ser observado y considerado como realidad, posibilidad y alternativa, no sólo para solucionar el grave problema de la escasez de alimentos, sino también para ser el catalizador fundamental de los procesos de cambio en el campo.

En este marco nace la idea de dar automatismo al sistema convencional de riego que los habitantes por años han venido laborando, Así mismo teniendo la tecnología y los conocimientos ala mano, se logró aprovechar y dar servicio a este sector que por muchos años ha sido olvidada es por esto que surge la iniciativa de diseñar e Implementar un sistema automatizado con tecnología de PLC y sistema SCADA para una planta piloto del riego tecnificado del distrito de San José de la provincia de Azángaro ya que el riego se realiza de manera convencional, la cual en este tipo de método de riego, existe un desperdicio del recurso hídrico e inconvenientes en cuanto al tiempo.

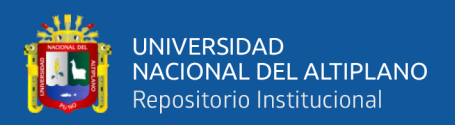

#### <span id="page-16-0"></span>**1.1. PLANTEAMIENTO DEL PROBLEMA**

En nuestra región de Puno son muchos los distritos que cuentan con un sistema de riego tecnificado en la cual ninguno de estos es automatizado, mucho menos existe estudios de monitoreo de la humedad de los suelos de cultivo.

Es el caso del distrito de San José, se tiene 400 hectáreas de área que cuenta con riego tecnificado sin automatizar, los métodos utilizados por los pobladores de estas zonas son los métodos convencionales, cuando hablamos de métodos convencionales nos referimos a regar el suelo de manera anticuada siendo necesario la presencia diaria e indispensable de la persona que abrirá las válvulas de manera manual una por una, y esperar que termine dicho riego para poder recién cerrar las válvulas.

Debido a ello el problema es frecuente actualmente, provocando este mal uso del recurso hídrico, escasa producción en sus cultivos y la presencia indispensable de un operador que tenga que realizar dicho proceso de manera manual todos los días generando así carga de tiempo en ellos.

- <span id="page-16-1"></span>1.1.1. Formulación de interrogantes
	- a) ¿Será posible la implementación y diseño del sistema de riego automatizado en el sector agrícola?
	- b) ¿Será posible monitorear la humedad del suelo en el riego automático?

## <span id="page-16-2"></span>**1.2. JUSTIFICACIÓN DEL PROBLEMA**

Debido a estas circunstancias se pretende diseñar e implementar un sistema automatizado y monitoreado que satisfaga todas las soluciones posibles a la problemática del riego tecnificado San José - Azángaro, y un aporte a la tecnología aplicada en las

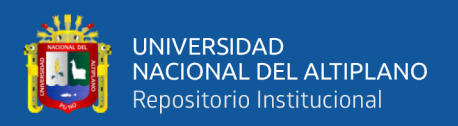

zonas agrícolas, que a su vez esto beneficiará ampliamente a los agricultores y productores que hacen uso cotidiano de dicho riego, ya que el sistema diseñado permitirá al operario escoger o definir la humedad adecuada a la que quiere que esté el suelo de su terreno , además una vez definido estos valores no es necesario la presencia indispensable de una persona ,el operador o dueño podría irse de viaje y el sistema automatizado auto regaría el suelo de manera eficiente e independiente a la presencia de la mano del hombre.

#### <span id="page-17-0"></span>1.2.1. Justificación tecnológica

La tecnología de los PLC y HMI son adaptados al campo de la producción agraria, en la cual los productores de la población de San José van a ejecutar el proceso de riego mediante un sistema de automatización siendo esto más práctico y eficiente que el método convencional.

#### <span id="page-17-1"></span>1.2.2. Justificación económica

La automatización va a generar grandes ahorros hídricos y tiempo por consiguiente también económicamente para ello es una buena opción para los productores.

#### <span id="page-17-2"></span>1.2.3. Justificación social

Los agricultores de San José ignoraban los conocimientos de sistemas de riego automatizado apegándose así a los métodos convencionales de riego que son de manera manual y anticuada. Ahora pueden tener contacto visual y físico con los resultados obtenidos con los sistemas de riego automatizados y nuevas tecnologías.

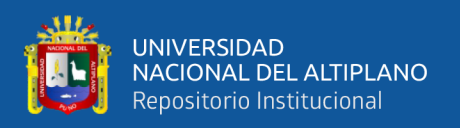

#### <span id="page-18-0"></span>1.2.4. Justificación ambiental

Considerando la norma ISO 14001 que proporciona a las organizaciones en un marco con el que proteger el medio ambiente y responder a las condiciones ambientales cambiantes, y establecer un Sistema de Gestión Ambiental eficiente, el sistema diseñado e implementado, por su naturaleza y nivel de tensión adoptado, y equipos del sistema utilizados no producen ningún tipo de efecto contaminante en la atmosfera, el agua, ni los suelos. Así mismo ayuda a disminuir desperdicios del recurso hídrico y promover un adecuado uso de los riegos con esta tecnología, ya que el riego es controlado y monitoreado para un correcto desarrollo sostenible del recurso hídrico.

### <span id="page-18-1"></span>**1.3. OBJETIVOS DE LA INVESTIGACIÓN**

<span id="page-18-2"></span>1.3.1. Objetivo general

Diseñar e Implementar un sistema automatizado para una planta piloto con tecnología de PLC y sistema SCADA para riego, la finalidad de este proyecto a implementar es facilitar al usuario el manejo del sistema de riego por medio de la automatización e instrumentación, esto será de gran ayuda para el usuario ya que podrá controlar y monitorear todo el proceso.

- <span id="page-18-3"></span>1.3.2. Objetivos específicos
- Determinar la eficacia de la implementación del sistema automatizado para una planta piloto con tecnología de PLC y sistema SCADA para riego, en un día soleados a comparación del riego convencional.
- Establecer la eficacia de la implementación del sistema automatizado para una planta piloto con tecnología de PLC y sistema SCADA para riego, en un día nublado a comparación del riego convencional.

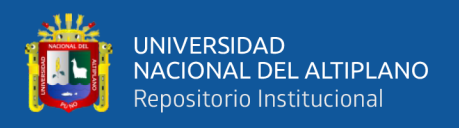

• Evaluar la eficacia de la implementación del sistema automatizado para una planta piloto con tecnología de PLC y sistema SCADA para riego, durante todos los días de un mes a comparación del riego convencional.

## <span id="page-19-0"></span>**1.4. OPERACIONALIZACION DE VARIABLES**

### <span id="page-19-1"></span>1.4.1. Variables Independientes

Sistema de riego automatizado con PLC y monitoreado con tecnología SCADA.

<span id="page-19-2"></span>1.4.2. Variables Dependientes

<span id="page-19-3"></span>Humedad del suelo para el riego tecnificado San Jose -Azángaro

| <b>VARIABLES</b>                                                                             | <b>DIMENSIONE</b>                                                                                 | <b>INDICADORE</b>                                              | <b>INDICE</b>        |           |
|----------------------------------------------------------------------------------------------|---------------------------------------------------------------------------------------------------|----------------------------------------------------------------|----------------------|-----------|
|                                                                                              | S                                                                                                 | S                                                              |                      |           |
| <b>SISTEMA DE</b><br><b>RIEGO</b><br><b>AUTOMATIZAD</b><br>O CON PLC Y<br><b>MONITOREADO</b> | diseño del<br>sistema de<br>mando<br>implementación<br>del sistema<br>operatividad del<br>sistema | complejidad                                                    | ✓                    | Eficiente |
| <b>CON</b><br><b>TECNOLOGÍA</b><br>SCADA.                                                    |                                                                                                   | funcionamiento<br>grado de<br>satisfacción en<br>confiabilidad | Ineficient<br>✓<br>e |           |

**Tabla 1:** *Operacionalización de variables.*

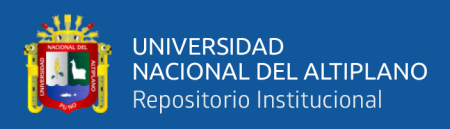

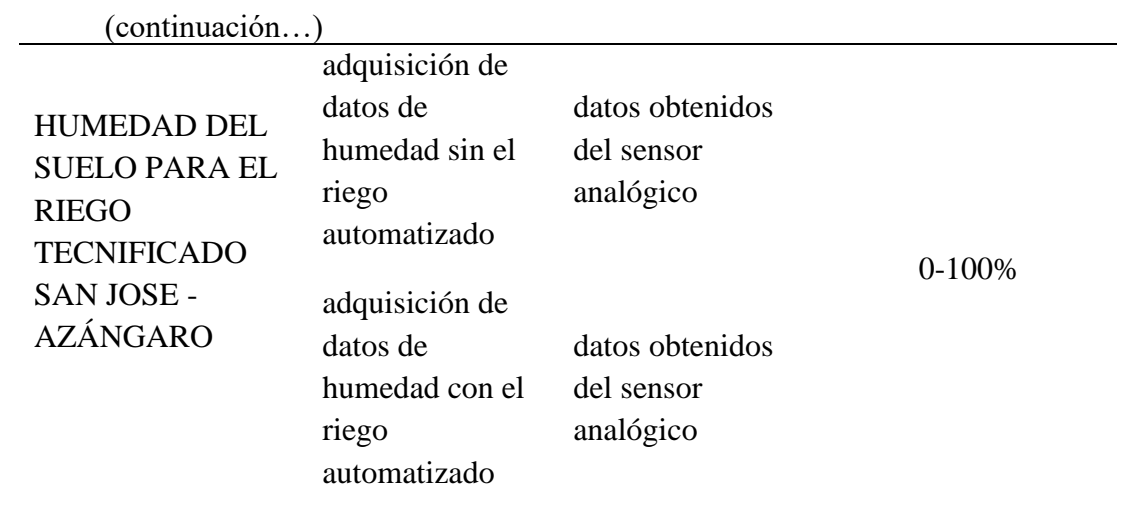

Elaborado por el equipo de trabajo.

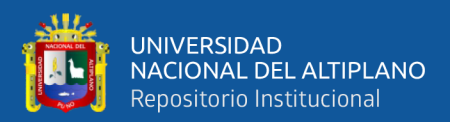

# **CAPITULO II**

# **REVISIÓN DE LITERATURA**

#### <span id="page-21-2"></span><span id="page-21-1"></span><span id="page-21-0"></span>**2.1. ANTECEDENTES DE LA INVESTIGACIÓN**

#### • **Primer Antecedente**

**En el resumen de la tesis pre grado titulado Olarte Silva Leidy Johanna Diseño e implementación del sistema SCADA Factory Talk View de Allen Bradley aplicada a una máquina prototipo de embalaje. Universidad Pontificia Bolivariana. Afirma** "La implementación del sistema SCADA con el Software Factory Talk View de allen Bradley para máquina prototipo de embalaje implicó la evaluación de la instrumentación de la asociada al proceso y de su estructura mecánica; a través de la aplicación, asi como la estrategia de control y diseño del interfaz adecuado para la HMI, con la que se garantiza que el operario tenga una clara visión de las características y el avance del proceso de embalaje. A su vez se realizó la evaluación del sistema de control de la arquitectura Rockwel Automation instalado en el laboratorio de Automatización Con la plataforma ControlLogix, ala cual está conectada la instrumentación asociada a las variables de la máquina de embalaje, y con la que se establece la comunicación con el sistema de supervisión a través del Software RsLogix5000, RsLInx y Factory Talk.

En este trabajo se utilizó el programa Factory Talk View el cual también es parte de la familia Allen Bradley, esto con el fin de controlar y supervisar el proceso de una máquina de embalaje" (Olarte & Delgado, 2011).

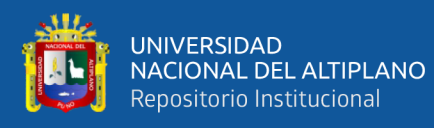

#### • **Segundo Antecedente:**

**En la tesis pregrado titulado Sistema de Riego por aspersión Departamento de Ingeniería en Sistemas de Información. Universidad Tecnológica Nacional, Lima – Perú. Afirma:** "Este proyecto presenta el diseño e implementación de un sistema de riego por aspersión, que pretende proporcionar el agua a las plantas para que estas reciban la humedad suficiente con el fin de que esas mismas plantas se desarrollen y optimicen su ciclo vital. Consiste en aportar el agua de manera localizada justo al pie de cada planta.

Se construyó un prototipo a escala del sistema de riego por aspersión, un computador de desarrollo, sensor de humedad relativa y temperatura DHT22, kit de riego por aspersión, electroválvula de agua, módulos de 2 relay de 5v Aislado Ópticamente– Ideal Arduino, bidón de agua y una placa Placa Arduino Uno (puerto USB).

Un sistema de riego por aspersión es un método de irrigación artificial que pretende proporcionar el agua a las plantas para que estas reciban la humedad suficiente con el fin de que esas mismas plantas se desarrollen y optimicen su ciclo vital. Se investigó y experimentó con el uso de un circuito 19 electrónico-informático, la realización de un sistema de riego por aspersión automatizado, cuyo código escrito en C, simula el riego en función de la validación de la humedad ambiente.

Se espera a futuro poder implementar este proyecto en la producción agrícola, en zonas áridas para poder utilizar en forma óptima el agua y abono, utilizando como fuente de energía la luz solar" (Salazar, Z. V. (2013).

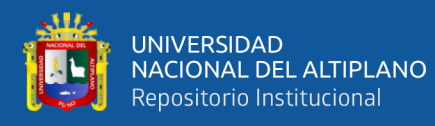

#### • **Tercer Antecedente:**

**En el resumen de la tesis pre grado titulado "Diseño e Implementación de un Sistema Automatizado para Riego Tecnificado basado en el Balance de Humedad de Suelo con Tecnología Arduino en el Laboratorio de Control y Automatización Epime 2016". Afirma** "El presente trabajo de tesis consiste en el diseño de un sistema automatizado para riego tecnificado, realizando un balance de humedad de suelo el cual tiene como objetivo un uso eficiente del agua conjuntamente con la implementación tecnología Arduino y el ensambla miento de los componentes eléctricos y electrónicos. Básicamente para realizar este sistema de riego automatizado se debe tener un sensor de humedad de suelo de tipo señal analógica, el cual tendrá la función de monitorear la humedad de suelo, este transmitirá mediante una señal analógica a la placa Arduino y esta a su vez procesará la información para luego generar una señal de salida, la cual transmitirá a un replay que este último activará o desactivará la bomba de agua. De esta manera podremos controlar la humedad del suelo evitando que se tenga exceso o déficit de humedad de suelo en el cultivo. Para esta ocasión se desarrolló una prueba experimental en un área de 6.4 m2 , designando uno para riego automatizado y otro con riego convencional para este último se realizó cálculo de la cantidad de agua que se utilizaría para riego convencional utilizando el software clinwat 8.0, posteriormente se elaboró un módulo de aprendizaje de riego automatizado, donde se puede apreciar el funcionamiento del sistema de riego automatizado conjuntamente con los materiales utilizados en la etapa experimental, para el laboratorio de control y automatización de la escuela profesional de Ingeniería Mecánica Eléctrica. Palabras claves: Riego automatizado, humedad de suelo, tecnología Arduino, micro aspersores, automatización"

(**Apaza Mamani, Darwin Fray; La Torre Javier, Irvin Jhons- 2016**).

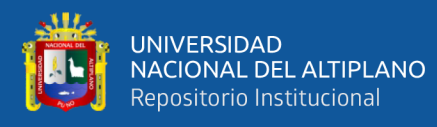

#### • **Cuarto Antecedente:**

**El resumen de la tesis titulada "Diseño de un Sistema de Monitoreo, Registro y Control de Temperatura y Humedad para un Cultivo de Invernadero". Afirma que** "El presente proyecto de grado consiste en el desarrollo de una aplicación la cual permite monitoreo, registro y control de un cultivo en invernadero a través de la implementación de diversos dispositivos (microcontrolador, sensores y actuadores), para brindar al usuario un historial de las mediciones de las variables físicas más relevantes (Temperatura, humedad relativa, luminosidad y humedad del suelo) en todo el proceso de desarrollo del cultivo. Para lograr dichas medidas se utilizarán diferentes tipos de sensores los cuales arrojaran medidas calibradas de las variables de interés sensadas de forma iterada en el transcurso del tiempo, estos sensores estarán conectados a un dispositivo microcontrolador de la familia Arduino, el cual recibirá los datos y los enviará a través de Ethernet a un servidor, para posteriormente realizar una comunicación con la aplicación desarrollada en PHP para almacenar las medidas en una base de datos SQL, luego de esto se realizará una representación gráfica detallada en intervalos de tiempo y rangos de medida, para poder observar el comportamiento de las variables a través del tiempo, además le permite al usuario poder descargar gráficos en tiempo real y archivos en Excel de la base de datos para realizar análisis estadísticos . Es importante denotar que el control implementado es uno tipo on-off, con una histéresis de 1[°C] para la temperatura, permitiendo mantener en un rango predefinido las variables de interés para el óptimo desarrollo del cultivo." (**JHONNY WBEIMAR PEREA PALACIOS-2016**).

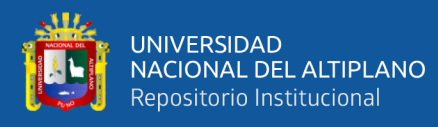

#### • **Quinto Antecedente:**

**En el resumen de la tesis "Implementación de un Sistema Scada para Riego del Área Verde de la Escuela Profesional de Ingeniería Electrónica". Afirma** "El agua, como recurso indispensable pero muchas veces escasa hoy en día, por tanto, requiere de un adecuado y eficiente uso. Fue por tal razón que en este proyecto se logró implementar un sistema de Supervisión, Control y Adquisición de Datos (SCADA) y el sistema de control automatizado a través de un Controlador Lógico Programable (PLC) para el riego del área verde de la escuela profesional de Ingeniería Electrónica, logrando un adecuado uso y eficiencia del recurso hídrico, generando así la reducción de una mala administración. Para obtener estos resultados y tener un mayor ahorro se hace el uso de sensores de recolección de datos como: Humedad, caudal, temperatura entre otros los cuales recolectan valores muy precisos para luego ser procesado y analizados y con estos datos hacer la toma de decisiones a través, del sistema de monitoreo y supervisión SCADA. El envió de datos de los valores de estado al sistema de supervisión se hizo por comunicación industrial entre el PLC Modicon M221 modelo TM221ME16R y el software de aplicación CitectScada mediante el protocolo Modbus TCP/IP como configuración de topología lógica Cliente Servidor, visualizando así en un panel de ventana del monitor PC en tiempo real las tendencias, históricos y alarmas que generan los sensores a través de la medición del campo. "(**Jalanoca Cruz, Nestor Frans; Benavides Añamuro, Sixto Arturo- 2017**).

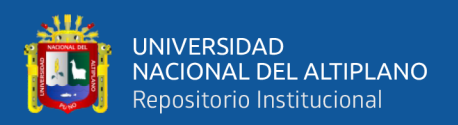

## <span id="page-26-0"></span>**2.2. SUSTENTO TEÓRICO**

Para un mejor entendimiento del presente trabajo de investigación es necesario tener conocimientos fundamentales en cuanto a Automatización, control e instrumentación, para ello se realiza un desarrollo breve de estos conceptos:

#### <span id="page-26-1"></span>2.2.1. Riego

El riego, como se muestra en la Figura 1, constituye diferentes procesos que permiten una distribución eficiente del agua a la superficie del suelo donde no son cubiertos por la precipitación. Se utiliza en agricultura y horticultura.(Apaza Mamani & La Torre Javier, 2017).

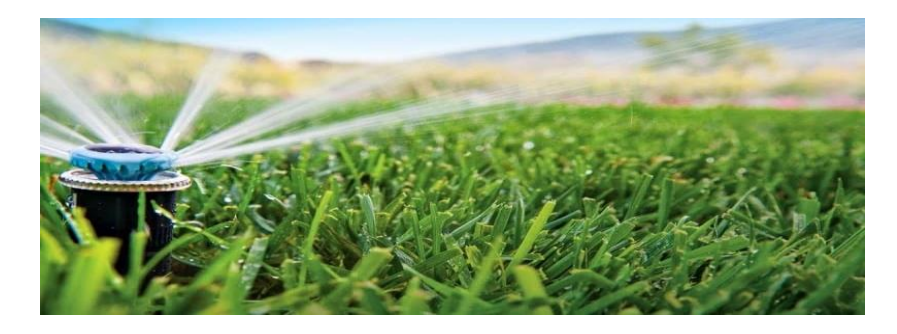

**Figura 1:** *Riego.*

<span id="page-26-2"></span>**Fuente:** <https://jardinesalisson.com/ventajas-del-riego-tecnificado/> Riego tecnificado

El riego tecnificado mostrado en la figura 2, o la tecnificación de riego se refiere al aprovechamiento eficiente del agua, a partir del uso adecuado de la tecnología en beneficio de la agricultura; está diseñado para saber cuándo, cuánto y cómo regar, permitiendo la aplicación en los cultivos de agua, fertilizantes y nutrientes de forma segura (Hidroponía.mx, 2015).

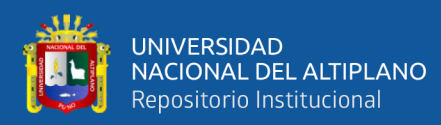

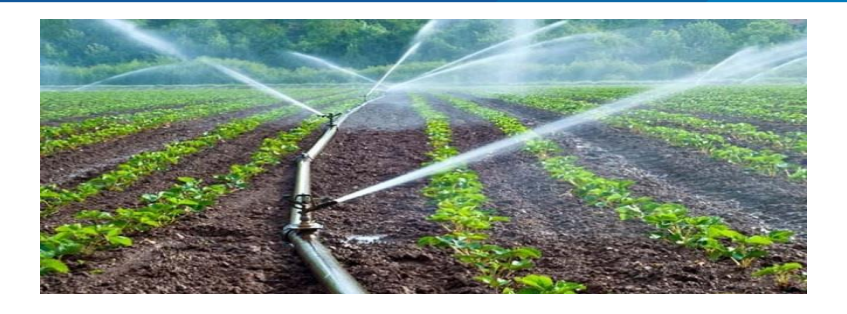

**Figura 2:** *Riego tecnificado.*

<span id="page-27-0"></span>**Fuente:**[https://www.gob.mx/agricultura/es/articulos/y-tu-conoces-los-beneficios-del](https://www.gob.mx/agricultura/es/articulos/y-tu-conoces-los-beneficios-del-riego-tecnificado)[riego-tecnificado](https://www.gob.mx/agricultura/es/articulos/y-tu-conoces-los-beneficios-del-riego-tecnificado)

Tipos de Riego

a) Riego por gravedad

Según (agroware, 2016) ,el riego por gravedad, también llamado riego de superficie, consisten en la distribución del agua a través de canales o surcos, que se disponen a lo largo del área de cultivo. Este método de riego es uno de los más antiguos dentro de la agricultura. Para realizarlo el agricultor debe tener los conocimientos adecuados sobre la capacidad de infiltración del suelo, a continuación, se observa las ventajas y desventajas en la tabla 2.

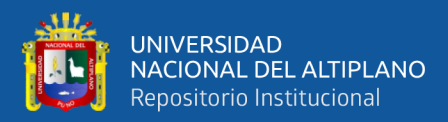

#### **Tabla 2:** *Ventajas y desventajas del riego por gravedad.*

<span id="page-28-0"></span>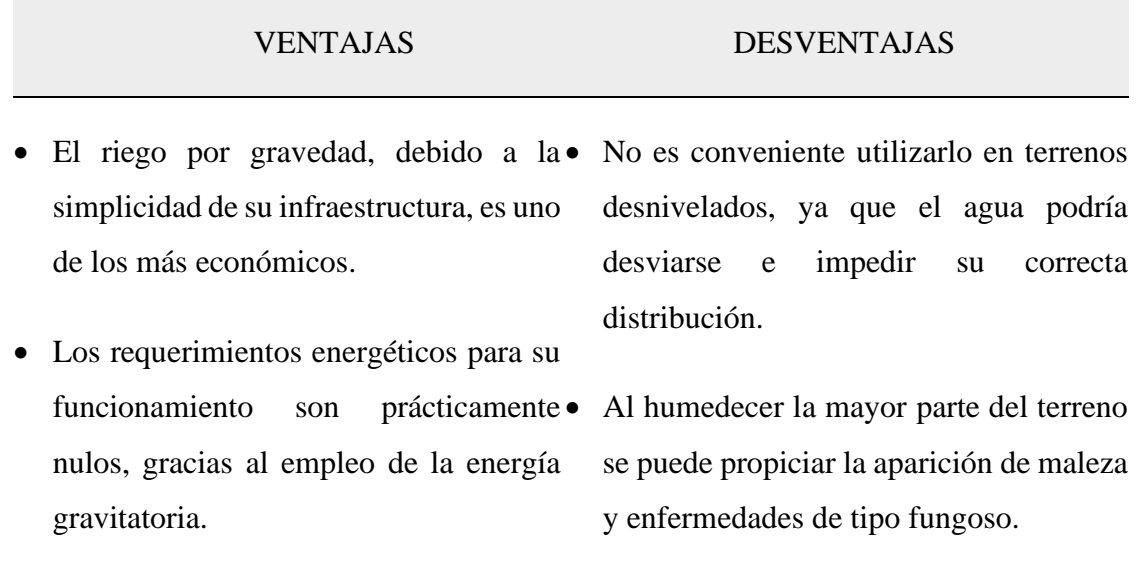

• El viento no es un factor limitante en la distribución del agua.

> **Fuente**: [https://sistemaagricola.com.mx/blog/tipos-de-riego-en-la-agricultura-y](https://sistemaagricola.com.mx/blog/tipos-de-riego-en-la-agricultura-y-ventajas/)[ventajas/](https://sistemaagricola.com.mx/blog/tipos-de-riego-en-la-agricultura-y-ventajas/)

b) Riego por aspersión

Este tipo de riego consiste en conducir el agua a través de aspersores que humedecen el terreno de forma similar a como lo haría la lluvia como se puede observar en la figura 3, estos en su mayoría, pueden instalarse en cualquier tipo de topografía, lo que es una importante ventaja. Sin embargo, cabe señalar que, en el caso de la aspersión, el viento puede ser un factor limitante.

Se recomienda su instalación en terrenos con vientos menores a 15 km/hr, sobre todo en cultivos frutales y de hortalizas, así mismo se recomienda tener en consideración la tabla 3 de ventajas y desventajas antes de su instalación.

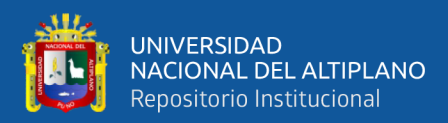

**Tabla 3:** *Ventajas y desventajas del riego por aspersión.*

<span id="page-29-1"></span>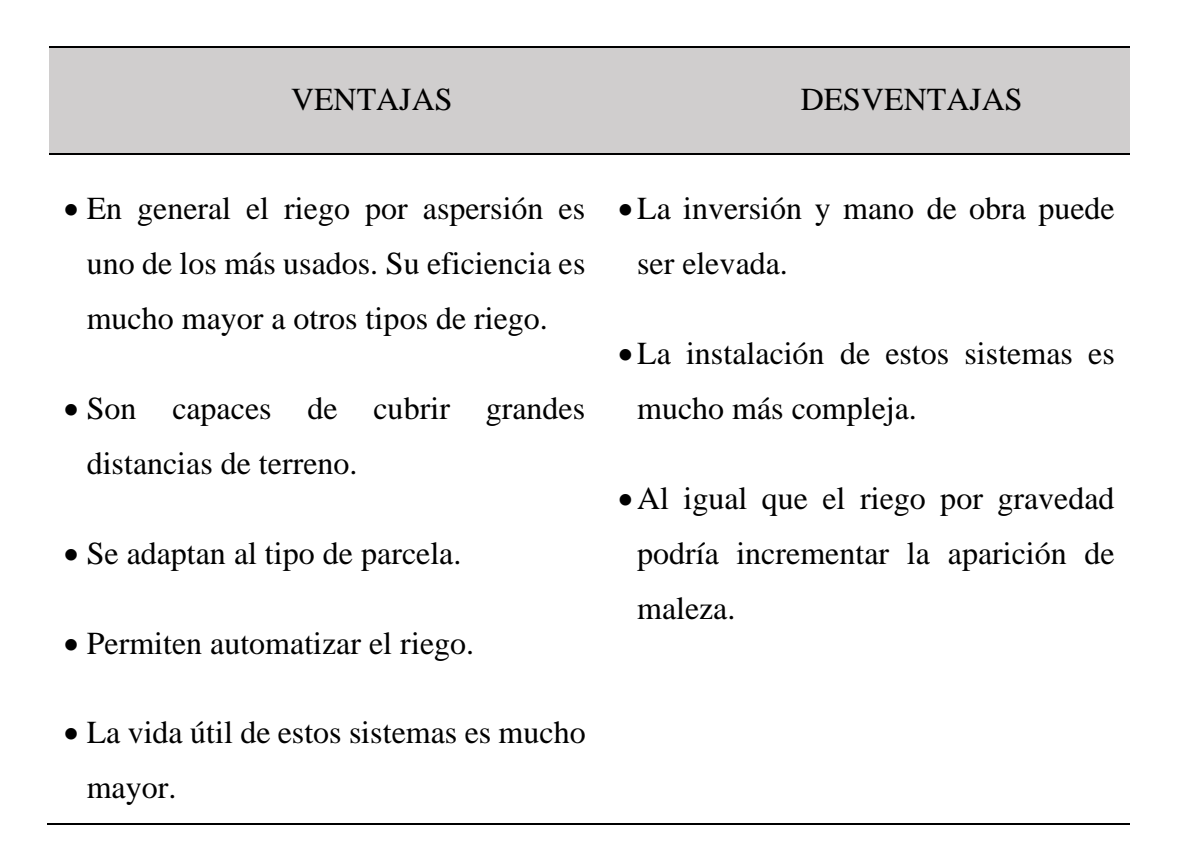

**Fuente**: [https://sistemaagricola.com.mx/blog/tipos-de-riego-en-la-agricultura-y-](https://sistemaagricola.com.mx/blog/tipos-de-riego-en-la-agricultura-y-ventajas/)

[ventajas/](https://sistemaagricola.com.mx/blog/tipos-de-riego-en-la-agricultura-y-ventajas/)

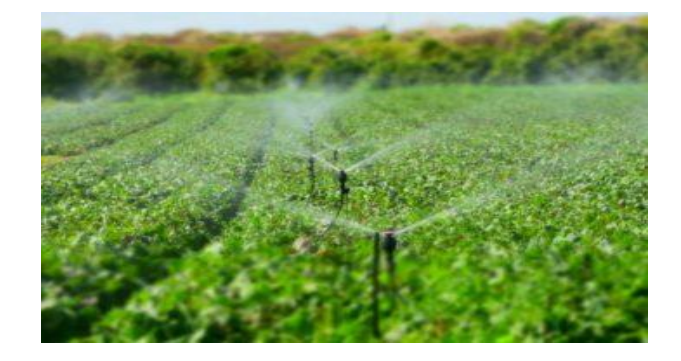

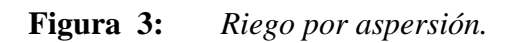

<span id="page-29-0"></span>**Fuente**: [https://sistemaagricola.com.mx/blog/tipos-de-riego-en-la-agricultura-y](https://sistemaagricola.com.mx/blog/tipos-de-riego-en-la-agricultura-y-ventajas/)[ventajas/](https://sistemaagricola.com.mx/blog/tipos-de-riego-en-la-agricultura-y-ventajas/)

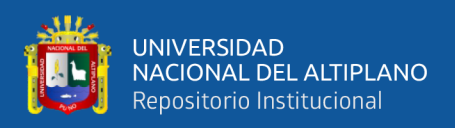

#### c) Riego por goteo

La figura 4 nos muestra un riego por goteo que Consiste en distribuir el agua generalmente ya filtrada y con fertilizantes sobre o dentro del suelo. De esta manera el agua llega directamente a la zona de raíces de las plantas cultivadas. La distribución se realiza por una red de tuberías generalmente de plástico, ya sea de polietileno o PVC hidráulico en las líneas principales. En las líneas laterales se realiza con tubería flexible o rígida de polietileno.

El riego por goteo permite evitar las fluctuaciones de humedad que se tiene con los otros tipos de riego. A continuación la tabla 4 muestra las ventajas y desventajas .(agroware, 2016).

<span id="page-30-0"></span>

| <b>VENTAJAS</b>     | <b>DESVENTAJAS</b>                                                                                                    |
|---------------------|----------------------------------------------------------------------------------------------------|
| evapotranspiración. | • Mantiene la humedad constante, ya que se • Las desventajas más importantes de<br>renueva continuamente el volumen de agua este método de riego es que el sistema<br>que se gasta por el proceso de de goteo puede taparse si no se filtra el<br>agua correctamente. |
| pendientes.         | • Se adapta a terrenos rocosos o con • Además, la inversión inicial es alta y es<br>indispensable contar con personal<br>técnico capacitado.                                                                                                    |
|                     | • Los costos de instalación y diseño son<br>elevados.                                                                                                    |

**Tabla 4:** *Ventajas y desventajas del riego por goteo.*

**Fuente**: [https://sistemaagricola.com.mx/blog/tipos-de-riego-en-la-agricultura-y-](https://sistemaagricola.com.mx/blog/tipos-de-riego-en-la-agricultura-y-ventajas/)

[ventajas/](https://sistemaagricola.com.mx/blog/tipos-de-riego-en-la-agricultura-y-ventajas/)

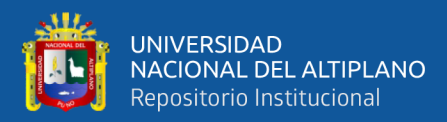

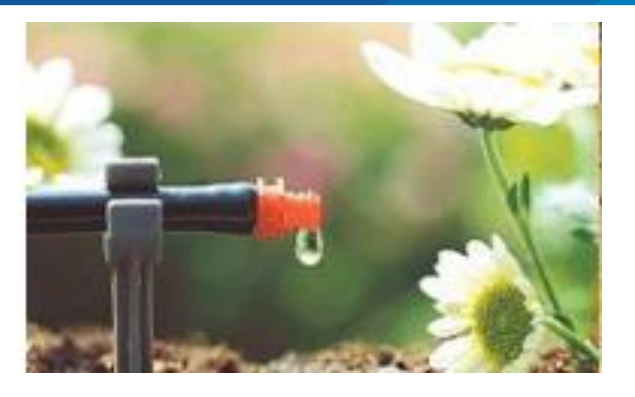

**Figura 4:** *Riego por goteo.*

## <span id="page-31-1"></span>**Fuente:** [https://sistemaagricola.com.mx/blog/tipos-de-riego-en-la-agricultura-y](https://sistemaagricola.com.mx/blog/tipos-de-riego-en-la-agricultura-y-ventajas/)[ventajas/](https://sistemaagricola.com.mx/blog/tipos-de-riego-en-la-agricultura-y-ventajas/)

d) Riego Automatizado

El riego automatizado es un sistema construido para la distribución de agua a las plantas de manera controlada por ciertos parámetros previamente definidos, por medio de sistemas de aspersión, micro aspersión o goteo. Este sistema permite repartir el agua en la ubicación, cantidad, frecuencia y horario que se programe según las necesidades. Un sistema de riego controlado y automatizado es una de las alternativas más cómodas y productivas para regar los cultivos o plantas ya que permite ahorrar tiempo y agua, además garantiza que condiciones óptimas para las plantas.(Cortes Cadavid & Vargas Garcia, 2020).

<span id="page-31-0"></span>2.2.2. Sensores

Un sensor también conocido como input o input es un dispositivo capaz de detectar acciones o estímulos externos y reaccionar en consecuencia. En otras palabras, nos permite capturar información del entorno físico que nos rodea. Se encargan de medir cantidades físicas y convertirlas en señales eléctricas que puedan ser entendidas por un microcontrolador capaz de detectar cantidades físicas o químicas, y convertirlas en señales eléctricas.(PrototipadoLAB, 2018).

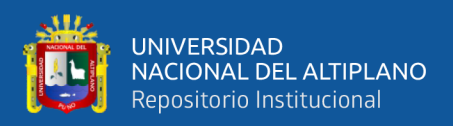

### La figura 5 muestra algunos ejemplos de sensores.

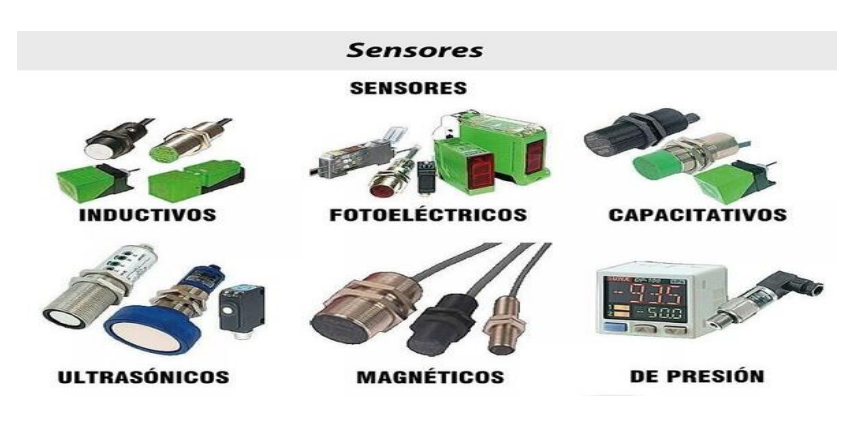

#### **Figura 5:** *Ejemplo de sensores.*

**Fuente:** <https://electrotec.pe/blog/TiposDeSensoresIndustriales>

<span id="page-32-0"></span>Clasificación de los sensores

Aunque es un poco complicado realizar una clasificación única, debido a la gran cantidad de sensores que existen actualmente, las siguientes son las clasificaciones más generales y comunes.(Thelastlabproject, 2014).

- a) Según su interés para la manufactura
- **Sensores mecánicos:** para medir cantidades como posición, forma, velocidad, fuerza, torque, presión, vibración, deformación y masa.
- **Sensores eléctricos:** para medir voltaje, corriente, carga y conductividad.
- **Sensores magnéticos:** para medir campo, flujo y permeabilidad magnética.
- **Sensores térmicos:** para medir temperatura, flujo, conductividad y calor específico.

Otros tipos como acústicos, ultrasónicos, químicos, ópticos, de radiación, láser y de fibra óptica.

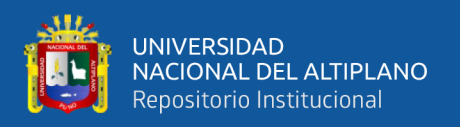

#### b) Según su aplicación

Un tipo de clasificación muy básico es diferenciar a los sensores entre PASIVOS o ACTIVOS.

#### • **Sensores pasivos:**

Son aquellos que generan señales representativas de las magnitudes a medir por intermedio de una fuente auxiliar. Ejemplo: sensores de parámetros variables (de resistencia variable, de capacidad variable, de inductancia variable).

### • **Sensores activos o generadores de señal:**

Son aquellos que generan señales representativas de las magnitudes a medir en forma autónoma, sin requerir de fuente alguna de alimentación. Ejemplo: sensores piezoeléctricos, fotovoltaicos, termoeléctricos, electroquímicos, magnetoeléctricos.

c) Según el tipo de señal que proveen a la salida

• **Binarios**, son los sensores que solo poseen dos estados, y que, estos estados, únicamente están separados por un valor umbral de la variable monitoreada.

• **Digitales,** estos sensores proporcionan una señal codificada en pulsos o sistemas como BCD, binario, etcétera.

• **Analógicos,** estos sensores proporcionan un valor de voltaje 0-10V.o corriente, donde la señal más común utilizada en aplicaciones industriales es un circuito de corriente de 2 hilos y 4-20 mA.

<span id="page-33-0"></span>2.2.3. Sensor de humedad

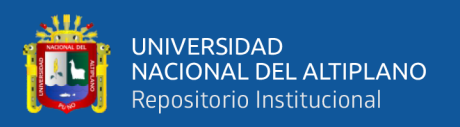

Los sensores de humedad miden el nivel de líquido o la humedad relativa en un área dada, permiten controlar la humedad del aire y la temperatura. Las magnitudes medidas por el sensor de humedad se transforman en una señal eléctrica. (MecatrónicaLATAM, 2020).

En la figura 6 se muestra el sensor de humedad de suelo utilizado para este proyecto.

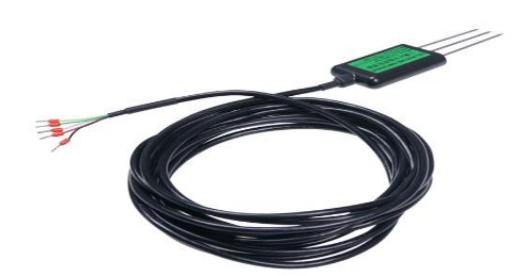

**Figura 6:** *Sensor de humedad.* **Fuente:**[http://vctec.co.kr/web/product/big/20200629/18dcf7c26e15ea20fea73b7296f7c](http://vctec.co.kr/web/product/big/20200629/18dcf7c26e15ea20fea73b7296f7cd7.jpg) [d7.jpg](http://vctec.co.kr/web/product/big/20200629/18dcf7c26e15ea20fea73b7296f7cd7.jpg)

<span id="page-34-0"></span>Qué es la humedad

La humedad es un fenómeno natural, se presenta a nivel molecular y está relacionada con la cantidad de moléculas de agua presentes en una determina sustancia o área, la podemos encontrar en estado sólido o gaseoso.(MecatrónicaLATAM, 2020).

Humedad Atmosférica

La humedad atmosférica, o humedad del aire, es la cantidad (o volumen) de vapor de agua que se encuentra en la atmósfera. Este vapor de agua, llega a la atmósfera mediante el proceso natural de evaporación, y proviene principalmente de los océanos,

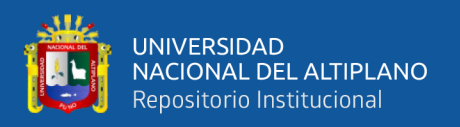

lagos, ríos, mares y glaciares, así como también la evapotranspiración del suelo, los vegetales y los animales.(Gutierrez Matías-EcologiaHoy, 2012).

Humedad del Suelo

Se denomina humedad del suelo a la cantidad de agua por volumen de tierra que hay en un terreno.

Su medición exacta se realiza gravimétricamente, pesando una muestra de tierra antes y después del secado. Esta es de gran importancia debido a que el agua constituye un factor determinante en la formación, conservación, fertilidad y productividad del mismo, así como para la germinación, crecimiento y desarrollo de las plantas cultivadas.(Wikipedia.org, 2005a).

Clasificación de Humedad.

#### • **Humedad Absoluta**

Es la cantidad de vapor de agua, que se mide en gramos (g), que se encuentra presente en un determinado ambiente. Se calcula por unidad de volumen de aire, que se mide en metros cúbicos (m3).(Gutierrez Matías-EcologiaHoy, 2012).

#### • **Humedad Especifica**

La humedad específica, es la cantidad de vapor de agua que se haya contenido en el aire dentro de un determinado ambiente. El vapor de agua se mide en gramos (g), mientras que para este caso el aire se mide en kilogramos (kg). Este valor se calcula con el fin de determinar la cantidad de humedad en peso que es requerida para saturar un kilogramo de aire seco.(Gutierrez Matías-EcologiaHoy, 2012).
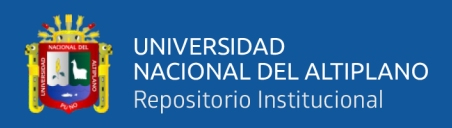

# • **Humedad Relativa**

La humedad relativa es medida en porcentajes, y se calcula con el fin de obtener la relación entre la cantidad de vapor de agua presente en un determinado ambiente, y la cantidad máxima que podría soportar hasta llegar a su punto de saturación, sin que se produzca la condensación.(Gutierrez Matías-EcologiaHoy, 2012).

# 2.2.4. Aspersores

Como se muestra en la figura 7 el aspersor es un emisor de agua que lanza el agua pulverizada a través de un brazo con una o más salidas, denominadas boquillas, a distancias superiores a los 5 m. Dependiendo del tipo de aspersor, estos pueden distribuir el agua sobre el terreno girando hasta los 360 grados.(NOVAGRIC, 2018).

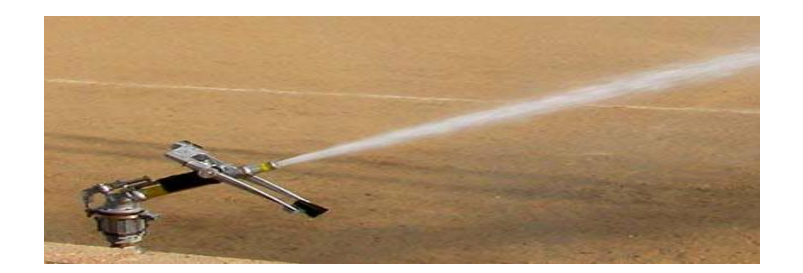

**Figura 7:** *Aspersor de agua.*

**Fuente:** <https://www.novagric.com/es/riego/materiales-de-riego/aspersores-de-riego>

## 2.2.5. Electroválvulas

Cuando hablamos de una electroválvula, nos referimos a un dispositivo electromecánico diseñado para controlar el flujo que circula por un conducto. Por lo habitual, solamente dispone de las posiciones de abierto y cerrado.

La figura 8 muestra un ejemplo de electroválvula, este tipo de válvulas se mueve por la acción de una bobina solenoide. Esto las diferencia de las válvulas motorizadas,

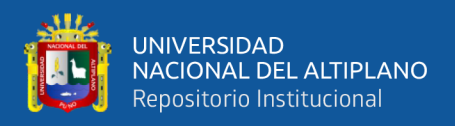

con un motor que acciona el mecanismo y les permite tener posiciones abiertas o cerrada.(ARCO, 2020).

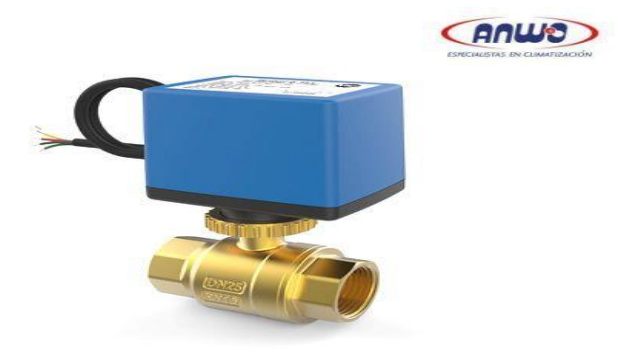

**Figura 8:** *Electroválvula.* **Fuente:** [https://www.anwo.cl/valvula-motor.bola-v&f-34-2](https://www.anwo.cl/valvula-motor.bola-v&f-34-2-vias/ficha_nueva.html?p=46906&c=2815&u=1) [vias/ficha\\_nueva.html?p=46906&c=2815&u=1](https://www.anwo.cl/valvula-motor.bola-v&f-34-2-vias/ficha_nueva.html?p=46906&c=2815&u=1)

2.2.6. Controlador lógico programable (PLC)

Definición de PLC

Un PLC (controlador lógico programable) también conocido como autómata programable es básicamente una computadora industrial la cual procesa todos los datos de una máquina como pueden ser sensores, botones, temporizadores y cualquier señal de entrada. Para posteriormente controlar los actuadores como pistones, motores, válvulas, etc.… y así poder controlar cualquier proceso industrial de manera automática.(SRC, 2019).

Estructura física del PLC S7-1200

La estructura física del PLC (Ver Figura 11), sus diferentes partes se detallan a continuación en la figura 9:

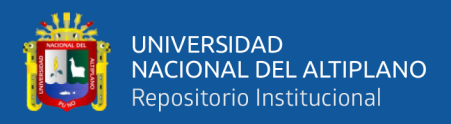

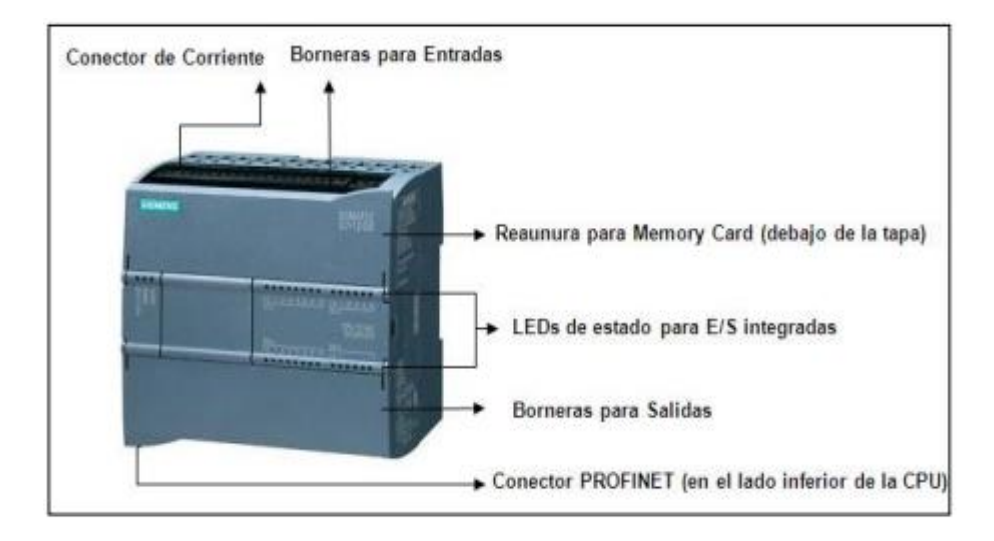

**Figura 9:** *PLC s7-1200 CPU 1214.*

**Fuente:** [http://repositorio.espe.edu.ec/bitstream/21000/7306/1/T-ESPE-ITSA-](http://repositorio.espe.edu.ec/bitstream/21000/7306/1/T-ESPE-ITSA-000027.pdf)

[000027.pdf](http://repositorio.espe.edu.ec/bitstream/21000/7306/1/T-ESPE-ITSA-000027.pdf)

# Conector de corriente

Es la entrada por el cual el PLC se va alimentar es de 210-240 V en AC, también internamente el PLC cuenta con una fuente encargada de convertir la tensión de la red, 220V corriente alterna, a baja tensión de corriente continua, normalmente a 24V. Siendo esta la tensión de trabajo en los circuitos electrónicos que forman el PLC.

• Borneras de entradas.

Terminales de entrada se encargan de realizar la interconexión entre los dispositivos industriales y los circuitos electrónicos de baja potencia que almacenan y ejecutan el programa de control.

Leds de estado

Son luces que indican el estado o la acción que está ejecutando el PLC.

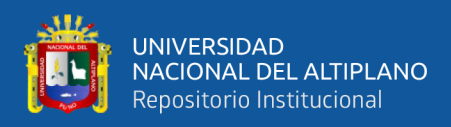

### • Borneras de salidas

Son las terminales que están asignadas en la localidad de la memoria en el archivo de salidas, cada Terminal de salida tiene asignada una localidad a la salida y el objetivo es llevar el registro de la última condición de la Terminal de salida. Cada localidad tiene una única dirección.

### • Interface de comunicación

Es la comunicación que se tiene en los sistemas de transmisión de datos a través de los elementos. Al realizar la conexión se debe de tener precaución con las fuentes de voltaje, si se realiza una conexión de alto voltaje en una terminal de bajo voltaje se daña el sistema(Hilariona, 2015).

Componentes de un PLC.

### -Suministro de potencia

Para que el sistema funcione es necesario que exista un suministro de potencia cuyo propósito principal es garantizar los voltajes de operación internos del controlador y sus bloques. Los valores más frecuentemente utilizados son  $\pm 5V$ ,  $\pm 12V$  y  $\pm 24V$  y existen principalmente dos módulos de suministro de potencia: los que utilizan un voltaje de entra de la red de trabajo los que utilizan suministradores de potencia operacionales para el control de los objetos.

-CPU

La parte principal es la denominada "unidad central de procesamiento" o CPU que contiene la parte de procesamiento del controlador y está basada en un

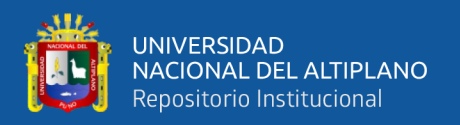

microprocesador que permite utilizar aritmética y operaciones lógicas para realizar diferentes funciones.(Perez Molina & Gomez Maria, 2013).

-Buses

La transferencia de datos y/o direcciones en los PLCs es posible gracias a cuatro tipos de buses diferentes:

- Bus de datos, para la transferencia de datos de los componentes individuales.
- Bus de direcciones, para aquellas transferencias entre celdas donde se habían guardado datos
- Bus de control, para las señales de control de los componentes internos
- Bus de sistema, para conectar los puertos con los módulos de E/S.

-Memoria de acceso

El lugar donde se guardan los datos y las instrucciones es la memoria que se divide en memoria permanente, PM, y memoria operacional, conocida como memoria de acceso aleatorio o RAM. La primera, la PM, se basa en las ROM, EPROM, EEPROM o FLASH; es donde se ejecuta el sistema de operación del PLC y puede ser reemplazada. Sin embargo, la RAM, es donde se guarda y ejecuta el programa en cuestión utilizado. (Perez Molina & Gomez Maria, 2013).

### -Módulos de entrada y salida

Finalmente, los módulos de E/S, son aquellos módulos de señal que coordinan la entrada y salida de las señales, con aquellas internas del PLC. Estas señales pueden ser

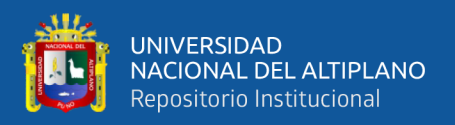

digitales (DI, DO) y analógicas (AI, AO), y provienen o van a dispositivos como sensores, interruptores, actuadores, etc. (Perez Molina & Gomez Maria, 2013).

Principio de funcionamiento de un PLC

Este equipo funciona como un ordenador, donde las partes principales son la CPU, un módulo de memorias y de entradas/salidas, la fuente de alimentación y la unidad de programación. Para que funcione, entonces, es necesario que se realice una programación previa a la función que va a realizar.

Para realizar esta programación se necesita un software específico adaptado a la marca y al lenguaje de programación que se va a desarrollar.(Perez Molina & Gomez Maria, 2013) .

### Programación de los PLC

un programa de computadora es un conjunto de instrucciones que producirán la ejecución de una determinada tarea. En esencia la programación de un PLC es diseñar un programa de manera que esté de una respuesta predeterminada a todas las posibles combinaciones de estados de la información que recibe.(Ingeniería Mecafenix, 2017).

# Lenguaje LADDER

Este lenguaje fue uno de los pioneros ya que fue uno de los primeros en ser utilizados, ya que se asemeja mucho a los diagramas con relevadores. Se le llama de escalera porque es muy similar a la estructura de una escalera, ya que contiene dos rieles verticales, y varios rieles horizontales (en este caso serían los escalones).(Ingeniería Mecafenix, 2017).

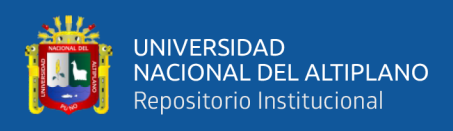

## Características principales:

- Los 2 rieles verticales son de alimentación (en el caso de VCD uno es voltaje y otra tierra y en VCA son L1 y L2)
- Las instrucciones se colocan del lado izquierdo
- Las salidas siempre se colocan del lado derecho.
- Se pueden colocar varias instrucciones o varias salidas en paralelo.
- El procesador del plc interpreta los datos de arriba hacia a abajo y de izquierda a derecha.

Diagrama de funciones secuenciales (SFC)

Este tipo de lenguaje de programación para los PLCs se trata de un método gráfico de modelado y descripción de sistemas de automatismos secuenciales, en los que el estado que adquiere el sistema ante el cambio de una entrada depende de los estados anteriores. Se trata de programas que están bien estructurados y cuyos elementos básicos son las etapas, las acciones y las transiciones. De este modo, una secuencia en SFC se compone de una serie de etapas representadas por cajas rectangulares y que se encuentran conectadas entre sí por líneas verticales. Así, cada etapa representa un estado particular del sistema y cada línea vertical a una transición. Estas transiciones están asociadas a una condición "verdadero/falso", dando paso así a la desactivación de la etapa que la precede y activación de la posterior. Este tipo de lenguaje no tiene ninguno análogo y, en STEP 7, este lenguaje se denomina lenguaje gráfico de programación (S7-GRAPH)(Ingeniería Mecafenix, 2017).

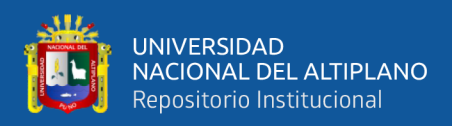

### -Diagrama de bloques (FDB)

En este tipo de programación se utilizan bloques de símbolo lógicos. Las salidas no se requieren incorporar a una bobina de salida, porque la salida esta asignada en las salidas de los bloques lógicos. Estos diagramas en su mayoría son preferidos por personas acostumbrados a trabajar con circuitos de [compuertas lógicas,](https://www.ingmecafenix.com/electronica/compuertas-logicas/) ya que la simbología utilizada es equivalente.(Ingeniería Mecafenix, 2017).

-Lista de instrucciones (IL)

Este tipo de lenguaje es el más antiguo y es la base para todos los lenguajes de programación que existen, este lenguaje es el precursor del diagrama escalera ya que este se utilizaba cuando las computadoras aun no tenían capacidad gráfica. Todos los lenguajes son traducidos a lista de instrucciones.(Ingeniería Mecafenix, 2017).

**-**Texto estructurado (TS)

El texto estructurado se compone de una serie de instrucciones que se pueden ejecutar, como sucede con los lenguajes superiores, de forma condicionada. Este lenguaje es muy similar al lenguaje C y sobre todo a PASCAL.(Ingeniería Mecafenix, 2017) .

Tipos de señales utilizadas.

Señales binarias.

Señal de un bit con dos valores posibles ("0" – nivel bajo, falso o "1" – nivel alto, verdadero), que se codifican por medio de un botón o un interruptor. Una activación, normalmente abre el contacto correspondiendo con el valor lógico "1", y una

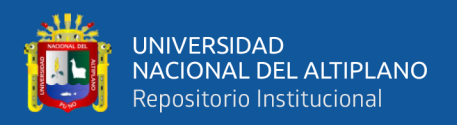

no-activación con el nivel lógico "0". Los límites de tolerancia se definen con interruptores sin contacto. (Perez Molina & Gomez Maria, 2013).

• Señales digitales

Se trata de una secuencia de señales binarias, consideradas como una sola. Cada posición de la señal digital se denomina un bit. Los formatos típicos de las señales digitales son: tetrad  $-4$  bits (raramente utilizado), byte  $-8$  bits, word  $-16$  bits, double word – 32 bits, double long word – 64 bits (raramente utilizado). (Perez Molina & Gomez Maria, 2013).

Señales analógicas

Se conoce como señal análoga, aquella cuyo valor varía con el tiempo y en forma continua, pudiendo asumir valores entre sus límites mínimos y máximos, es decir, consisten en un número infinito de valores (ej. en el rango de  $0 - 10$  V). (Perez Molina & Gomez Maria, 2013).

Direccionamiento de entradas y salidas de un PLC

Como pueden existir gran cantidad de entradas y salidas, es necesario indicarle al CPU la dirección de la entrada o salida a la que el programa usuario se está refiriendo.

El direccionamiento de entradas y salidas en la programación de un PLC consiste en informar al CPU, de acuerdo al formato empleado por el fabricante, la dirección lógica de las diferentes entradas y salidas y el direccionamiento de I/O varía de marca en marca.(Hilariona, 2015).

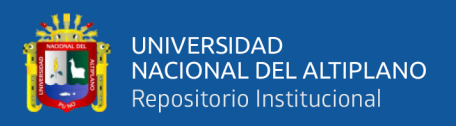

### Representación de las cantidades binarias

Dado que el PLC recibe la información proveniente del proceso ya sea en forma discreta o análoga, donde la información se almacena en forma de una agrupación binaria, es preciso por lo tanto, disponer de un medio de representación que facilite su manejo y mejore la capacidad de procesamiento.(Hilariona, 2015).

Para ello se emplean con mayor frecuencia tres tipos de representación para la información, éstos son: bit, byte y palabra, en algunos casos se utilizan la doble palabra.

-bit

El bit es la unidad elemental de información donde sólo puede tomar dos valores un "1" o un "0 ", es decir, un bit es suficiente para representar una señal binaria.

-byte

El byte es una unidad compuesta por una agrupación ordenada de 8 bits, es decir, ocho dígitos binarios. Número máximo de un byte =  $1 1 1 1 1 1 1 1 = 28 1 =$ 255 .

-palabra

Para obtener mayor capacidad de procesamiento a veces se agrupan los bytes formando lo que se denomina las palabras. La palabra es una unidad mayor compuesta de 16 bits = 2 bytes. Los bits de una palabra se agrupan de derecha a izquierda tomando como número de bit del 0 al 15. En una palabra, se pueden representar hasta 16 señales binarias.

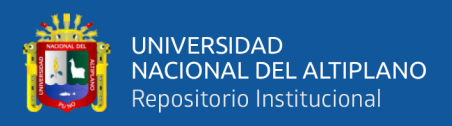

A continuación, se muestra la relación que existe entre estas representaciones

de cantidades binarias en la figura 10:

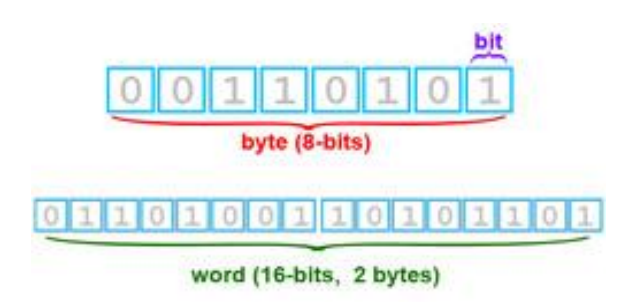

**Figura 10:** *Esquema de relación entre bit, byte y palabra.* **Fuente**: <https://mantenimientodecomputadorespipe.weebly.com/byte.html>

2.2.7. Sistema SCADA

Definición de SCADA

SCADA (Supervisor Control And Data Acquisition) es un conjunto de software y hardware que se encarga de la supervisión, control y adquisición de datos de un sistema, con el objetivo de controlarlo y optimizarlo. Este tipo de programas son de uso común en la industria, como pueden ser petroquímicas, sector farmacéutico, telecomunicaciones, militares y similares.(Ambit, 2020).

Un software como SCADA juega un papel fundamental hoy en día en las operaciones industriales. Procesar los datos de forma rápida y eficiente ayuda a mejorar la toma de decisiones y reducir el tiempo de inactividad de los sistemas.(Ambit, 2020).

# Elementos de un Sistema SCADA

El sistema SCADA cuenta con tres elementos fundamentales, las unidades de terminal remota (que conectadas a cada equipo recopilan la información), el sistema de

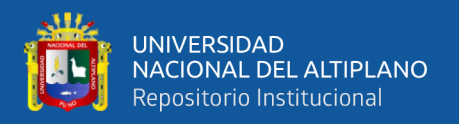

comunicación (puede ser cable de red o fibra óptica en la mayoría de los casos) y la interfaz (el software con el que se controla el sistema).(Ambit, 2020).

Características del sistema de control SCADA

Las principales características de este sistema de control de producción industrial (Ambit, 2020) son:

- **Lectura y escritura de datos.** Con un sistema de control SCADA es posible monitorizar, recopilar y procesar información del sistema en tiempo real, interactuando directamente con dispositivos como sensores, autómatas (PLC), válvulas, equipos, etc. Por ejemplo, SCADA permite la conexión de miles de sensores para monitorizar y controlar la producción.
- **Gestión de permisos.** SCADA permite asignar a cada usuario un nivel de acceso que le permita monitorizar o manipular ciertos datos. Así se lleva un mejor control de la planta, donde cada trabajador tiene acceso solamente a los datos relevantes para su función. Además, con el control de acceso a SCADA, se puede controlar los accesos al sistema (quién, cuándo y dónde).
- **Acceso remoto.** Con el acceso remoto a SCADA se puede controlar los procesos industriales a distancia sin necesidad de estar presente en el lugar de trabajo.
- **Importar y exportar datos:** SCADA permite importar y exportar datos en programas externos (como Microsoft Excel).
- **Sistema de alarmas.** Dispone de un sistema de alarmas que avisa a los operarios sobre cualquier incidencia.

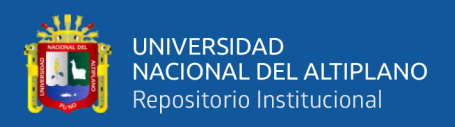

# Ventajas del sistema de control SCADA

La implementación de un sistema de control industrial como SCADA ofrece a las fábricas una serie de beneficios, entre los que podemos destacar (Ambit, 2020):

- Optimización de procesos y operaciones industriales, consiguiendo un ahorro considerable de tiempo (por ejemplo, eliminando tiempo empleado en visitas para supervisión al realizarse de forma remota).
- Mejora de la calidad de los productos, prediciendo errores antes de que se produzcan.
- Reducción de costes. Con SCADA se gana tiempo, se reducen los costos de ingeniería y se minimizan los riesgos. Parte del mantenimiento puede ser realizado por el propio usuario, lo que ayuda a disminuir el gasto en esta partida.
- Aumentar la disponibilidad de los activos, ofreciendo datos en tiempo real de los productos, subproductos y materias primas.
- Mejora la seguridad de los trabajadores y de los equipos y maquinarias industriales. Además, los operarios aumentarán su productividad al disponer de mejor información y una visión global en tiempo real de las operaciones.
- Es un sistema flexible y escalable, permitiendo agregar recursos adicionales fácilmente.
- Aumento de la productividad con el análisis de los procesos, permitiendo mejoras de los mismos (eficiencia y agilidad).

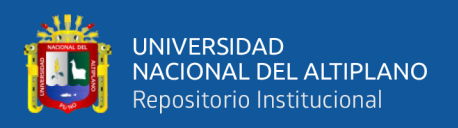

# Interfaz Humano-Maquina.

Las siglas HMI es la abreviación en inglés de Interfaz Humano Máquina. Los sistemas HMI se pueden pensar como una "ventana" de procesos. Esta ventana puede estar en dispositivos especiales como paneles de operador o en una computadora. Los sistemas HMI en computadoras se los conoce también como software HMI (en adelante HMI) o de monitoreo y control de supervisión.(Masapanta Medina, 2003).

Se muestra la estructura física y pantalla de una interfaz hombre – máquina a continuación en la figura 11.

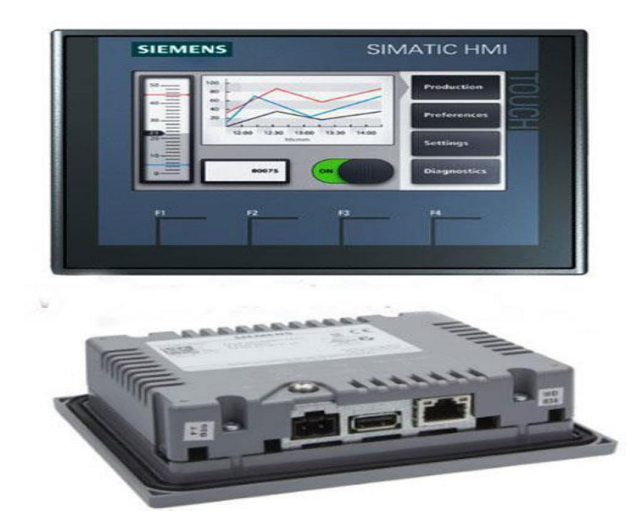

**Figura 11:** *Interfaz Humano Maquina.*

**Fuente:** <https://sc04.alicdn.com/kf/H5c11b57879204b35bca8b6ddec6ad63eV.jpg>

2.2.7. Sistema eléctrico

## -Red monofásica

En ingeniería eléctrica, un sistema de corriente monofásico o monofásico es un sistema de producción, distribución y consumo de energía eléctrica compuesto por una sola corriente alterna que tiene una fase y un neutro y así todos los voltajes varían de la misma manera, como se muestra en la Figura 12. La distribución de energía monofásica

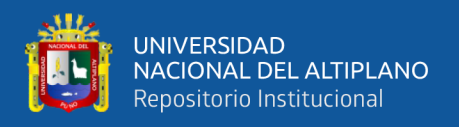

se usa a menudo cuando la carga es principalmente para iluminación y calefacción, y el motor eléctrico es pequeño. Un suministro monofásico conectado a un motor de CA no generará un campo magnético giratorio, por lo que los motores monofásicos necesitan circuitos adicionales para arrancarlos y es inusual para una potencia superior a 10 kW.

El voltaje y la frecuencia de esta corriente depende del país o región, siendo 115 y 230 los valores de voltaje más comunes. (es.Wikepedia.org, 2013).

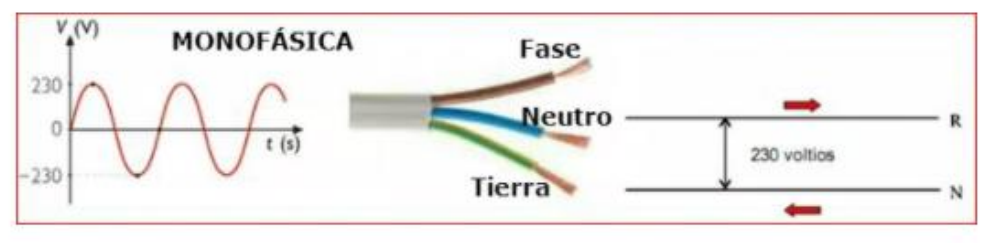

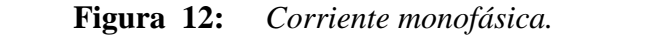

**Fuente:** <https://eliseosebastian.com/corrientes-monofasica-y-trifasica/>

-Conductores eléctricos

El adjetivo conductor se utiliza para calificar a aquello que conduce (guía, transporta, dirige). Eléctrico, por su parte, alude a lo que tiene, necesita o transmite electricidad: la forma de energía que se basa en la fuerza manifestada por el rechazo o la atracción entre partículas que tienen carga.

Un conductor eléctrico, de este modo, es un material que posibilita la transmisión de electricidad. Esta capacidad está dada por la escasa resistencia que ejerce ante el movimiento de la carga eléctrica.(definicion.de, 2016).

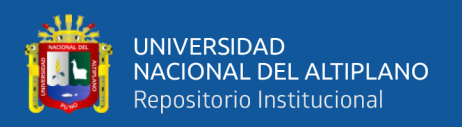

### -Interruptor termomagnético

El interruptor termomagnético que se muestra en la figura 13, también conocido como llave térmica, interruptor magnetotérmico o breaker, es el elemento de protección más importante de las instalaciones eléctricas, es un dispositivo que corta la corriente eléctrica de un circuito automáticamente. Actúa cuando la corriente sobrepasa el valor nominal establecido en las especificaciones técnicas del dispositivo.

Su finalidad es proteger y dar seguridad a la instalación eléctrica ante la presencia de alguna falla. Estos interruptores automáticos tienen una ventaja respecto a los fusibles: no es necesario cambiarlos cada vez que actúan.

Aunque tienen un aspecto bastante parecido a los interruptores diferenciales; no debemos confundirlos el uno con el otro. Ambos cumplen funciones de protección. El termomagnético para las instalaciones eléctricas y el diferencial para las personas.(Syzcominsa.pe, 2020)

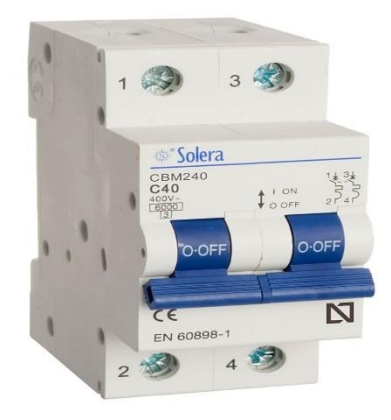

**Figura 13:** *Termomagnético.*

**Fuente:** <https://www.promart.pe/interruptor-termomagnetico-2x40a-6ka/p>

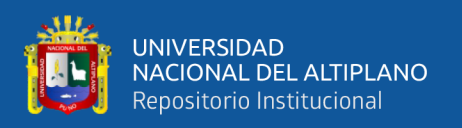

## 2.2.8. Redes industriales

Se trata de un protocolo de comunicación que considera el paso de información entre instrumentos y procesos. Las redes industriales son así un medio para lograr que todo lo involucrado en un proceso industrial pueda comunicarse dentro de una misma plataforma.

Las redes industriales han evolucionado a través del tiempo. Lo que antes tomaba mucho tiempo en transferencia de datos, hoy ofrece respuestas en tiempo real. Las comunicaciones industriales son de particular importancia en la era automatizada y para ello existen varias soluciones en el mercado.(autycom.com, 2019).

Se muestra un ejemplo de red industrial en la figura 14 que conecta dispositivos de campo a una red conformada por elementos como HMI,PLC,etc.

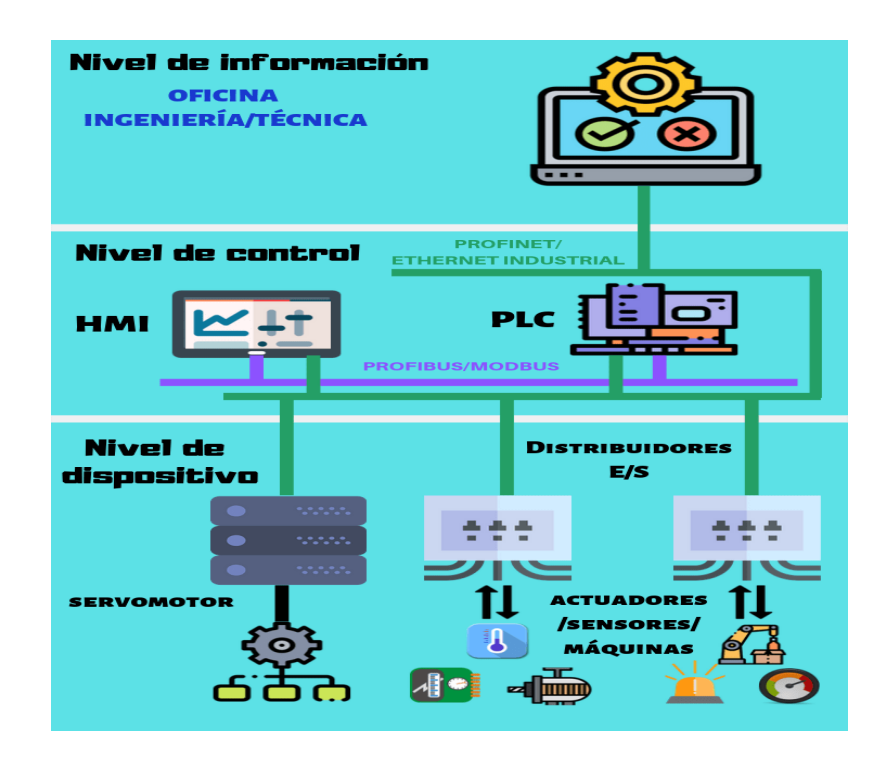

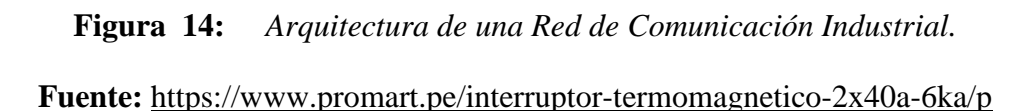

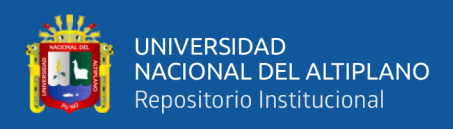

# -Ventajas de las redes industriales

- Mejorar la calidad de los procesos existentes.
- Mejorar la cantidad del flujo de datos.
- Ahorro en el costo de cableado, ya que se optimiza el uso de este.
- Ahorro en los costos de instalación.
- Reducción de los costos de producción.
- Aplicación de sistemas modulares.
- Reducción de cajas terminales y cajas de conexión.
- Facilitar el control de todo el proceso productivo.
- Permitir el uso de dispositivos inteligentes.
- Distribución del monitoreo.

-Protocolo de red Ethernet

La definición del protocolo Ethernet/IP (Ethernet Industrial Protocol) es la de un estándar de red de comunicación capaz de manejar grandes cantidades de datos a velocidades de 10 Mbps o 100 Mbps, y hasta 1500 bytes por paquete. La especificación utiliza un protocolo abierto en la capa de aplicación.

En la industria es especialmente popular para aplicaciones de control. En definitiva, este tipo de red es fácil de configurar, operar, mantener y ampliar. A su vez, permite la mezcla de productos de 10 Mbps y 100 Mbps, y es compatible con la mayoría de los conmutadores (switch) Ethernet.(cursosaula21.com, 2019).

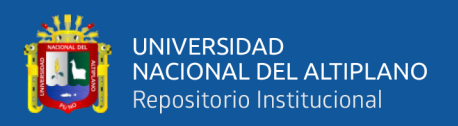

### 2.2.9. Comunicación digital

La comunicación digital es el intercambio de información y conocimiento haciendo uso de las herramientas digitales disponibles, puestas a nuestra disposición por la investigación y desarrollo tecnológico.

2.2.10. Sistema de Control

El sistema de control es un conjunto de dispositivos de diverso orden. Pueden ser de tipo eléctrico, neumático, hidráulico, mecánico, entre otros, encargados de administrar, ordenar, dirigir o regular el comportamiento de otro sistema, con el fin de reducir las probabilidades de fallos y obtener valores deseado.(AUTYCOM, 2019). Componentes de un sistema de control

-Variable a controlar:

Se le conoce como señar de salida. constituye la señal que deseamos que adquiera unos valores determinados.

-Planta o sistema:

Constituye el conjunto de elementos que realizan una determinada función.

-Sensor:

Elemento que permite captar el valor de la variable en determinados instantes de tiempo.

-Señal de referencia:

Es la señal consigna o valor que deseamos que adquiera la señal de salida (objetivo de control).

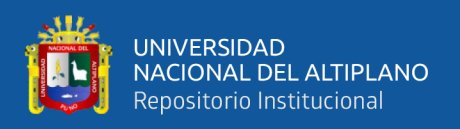

### -Actuador:

Es el elemento que actúa sobre el sistema modificado de esta forma la señal de salida.

-Controladores:

El controlador o regulador de un elemento es el elemento que comanda al actuador en función del objetivo a controlar.

Tipos de sistemas de control

El sistema de control puede ser de dos tipos y estos difieren en la manera en que lidian con la variable a controlar.

- Sistema de control de lazo abierto

En este tipo no existe información o retroalimentación sobre la variable a controlar. Es decir, la salida no depende en absoluto de la entrada, como muestra la figura 15 no existe una retroalimentación.

Se utiliza entonces en procesos y dispositivos en donde la variable es predecible y admite un margen de error amplio. (AUTYCOM, 2019).

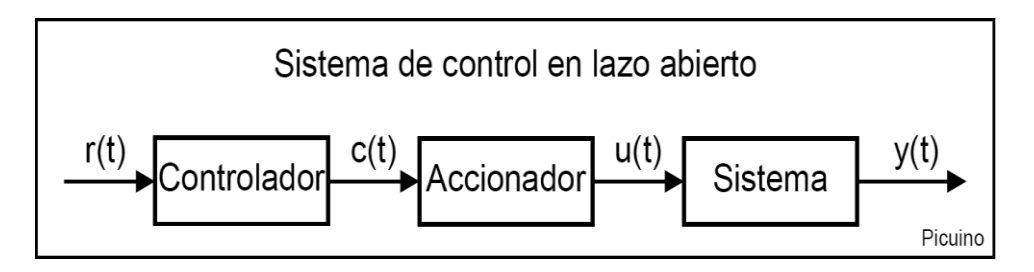

**Figura 15:** *Esquema de control a lazo abierto.*

**Fuente:** <https://www.picuino.com/es/arduprog/control-auto.html>

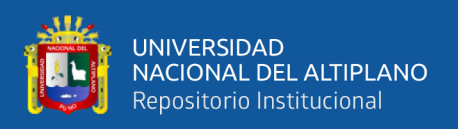

Un ejemplo muy claro es el del semáforo. Este sistema de control es de lazo abierto porque se asigna un tiempo a cada luz, pero no se tiene información sobre el volumen de tráfico.

- Sistema de control de lazo cerrado

Contrario al caso anterior, en este tipo de sistema de control sí hay información sobre la variable, incluso retroalimentación sobre los estados que va tomando como puede observarse en la figura 16. La información sobre la variable se obtiene mediante el uso de sensores que son colocados de forma estratégica. Los sensores hacen posible que el proceso sea completamente autónomo.(AUTYCOM, 2019).

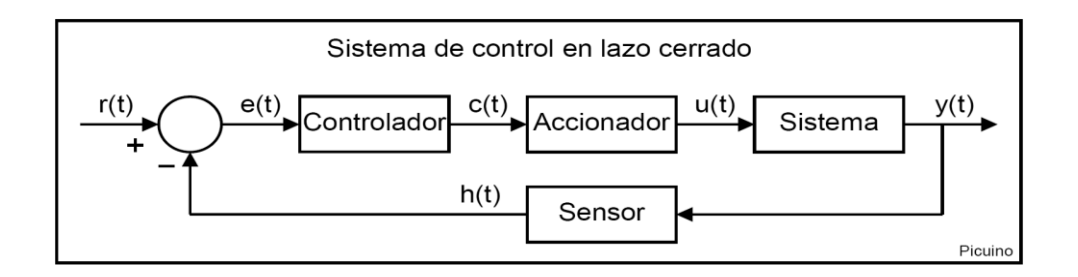

# **Figura 16:** *Esquema de control a lazo cerrado.* **fuente:** <https://www.picuino.com/es/arduprog/control-auto.html>

Un ejemplo muy común es el de los aparatos mini Split o aires acondicionados. En estos dispositivos la variable es la temperatura ambiental. Los sensores determinan si debe o no entrar el compresor para enfriar el lugar.

# • **Control ON-OFF**

La ley de control ON-OFF es una de las más empleadas en diferentes controladores comerciales. Es una ley de control que se emplea en esquemas de control en lazo abierto y cerrado.

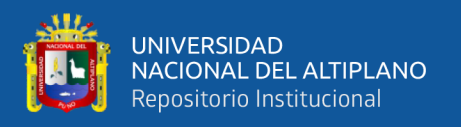

Si explicamos primero la implementación de esta ley en un esquema en lazo cerrado, como el que se muestra en la figura 23, requeriríamos tener la información de los sensores instalados.(Hortalizas.com, 2011).

La descripción general de la ley de control ON-OFF se puede escribir de una forma sencilla empleando las expresiones 1 y 2.

- Si el error es mayor o igual que A, entonces activar B.

- Si el error es menor o igual que A, entonces apagar B.

## **Ejemplo de control de temperatura en lazo cerrado**

Imaginemos que se fija una temperatura de 23ºC y se tiene un sensor de temperatura instalado que manda información cada 40 minutos. Se podrían emplear las expresiones 1 y 2 de acuerdo a la variable de temperatura: Si la temperatura es mayor o igual que 26ºC, abrir ventilas; si la temperatura es menor o igual que 20ºC, cerrar ventilas, la respuesta grafica se muestra en la figura 17 .(Hortalizas.com, 2011).

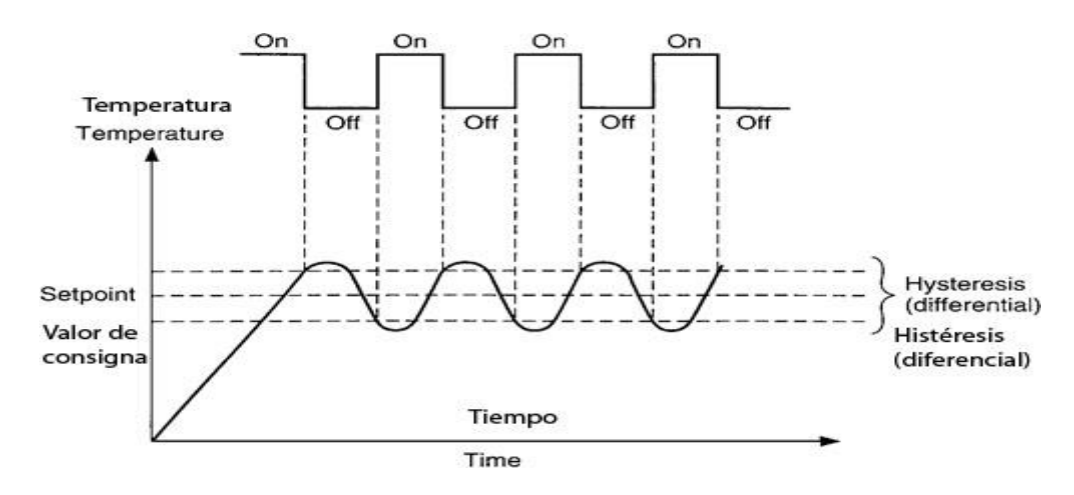

**Figura 17:** *Grafica de control ON-OFF.*

**Fuente:**[http://www.sapiensman.com/tecnoficio/electricidad/instrumentacion\\_in](http://www.sapiensman.com/tecnoficio/electricidad/instrumentacion_industrial4.php)

[dustrial4.php](http://www.sapiensman.com/tecnoficio/electricidad/instrumentacion_industrial4.php)

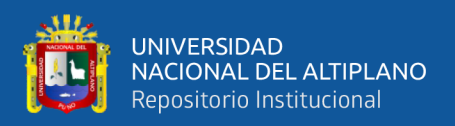

# 2.2.11. Histéresis

En la instrumentación industrial se tienen que conocer varios conceptos principales uno de ellos es la histéresis. En palabras simples, la histéresis es un margen de error de la señal de medición de un instrumento y se puede explicar cómo cuando mides la misma variable, con las mismas condiciones, pero en dos sentidos distintos; por ejemplo, un termómetro: Al medir de frio a caliente te da un resultado de 30º C pero al medir de caliente a frio da un resultado de 33º C, por lo tanto, la histéresis de este instrumento es de ±3º.(Ocaña, 2017).

# 2.2.12. Acondicionamiento de señal

La señal de salida de un sistema de medición en general se debe procesar de una forma adecuada para la siguiente etapa de la operación. La señal puede ser, por ejemplo, demasiado pequeña, y sería necesario amplificarla; podría contener interferencias que eliminar; ser no lineal y requerir su linealización; ser analógica y requerir su digitalización; ser digital y convertirla en analógica; ser un cambio en el valor de la resistencia, y convertirla a un cambio en corriente; consistir en un cambio de voltaje y convertirla en un cambio de corriente de magnitud adecuada, etcétera. A todas estas modificaciones se les designa en general con el término acondicionamiento de señal.(Estrada Roque, 2018).

Etapas de un acondicionamiento de señal

▪ **(Seguridad)Protección para evitar daño al siguiente elemento,** por ejemplo, un microprocesador, como consecuencia de un voltaje o una corriente elevados. Para tal efecto, se colocan resistencias limitadoras de corriente, fusibles que se funden si la corriente es demasiado alta, circuitos para protección por polaridad y limitadores de voltaje(mecatronica.net, 2016).

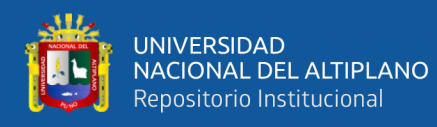

▪ **(Conversión)Convertir una señal en un tipo de señal adecuado,** Sería el caso cuando es necesario convertir una señal a un voltaje de cd, o a una corriente. Por ejemplo, el cambio en la resistencia de un deformímetro se debe convertir en un cambio de voltaje. Para ello se utiliza un puente de Wheatstone y se aprovecha el voltaje de desbalance. (mecatronica.net, 2016).

▪ **(Amplificación) Obtención del nivel adecuado de la señal,** en un termopar, la señal de salida es de unos cuantos milivolts. Si la señal se va a alimentar a un convertidor analógico a digital para después entrar a un microprocesador, será necesario ampliarla en forma considerable, haciéndola de una magnitud de milivolts a otra de volts. En la amplificación es muy común utilizar amplificadores operacionales. (mecatronica.net, 2016).

▪ **(Filtrado)Eliminación o reducción del ruido,** Por ejemplo, para eliminar el ruido en una señal se utilizan filtros. (mecatronica.net, 2016).

▪ **(Linealización), Manipulación de la señal,** por ejemplo, convertir una variable en una función lineal. Las señales que producen algunos sensores, por ejemplo, los medidores de flujo, son alinéales y hay que usar un acondicionador de señal para que la señal que se alimenta, en el siguiente elemento sea lineal. (mecatronica.net, 2016).

2.2.13. Escalamiento de una señal analógica

Para conocer la salida o la entrada de un transmisor se usan los escalamientos. Mediante el escalamiento se puede convertir una señal dentro de un rango a otro rango, esto se hace buscando la relación entre la entrada y la salida del transmisor. La mayoría de los transmisores son lineales, por esta razón, la relación corresponde a la ecuación de una línea recta; es decir es interpretar los datos obtenidos por los sensores en términos de

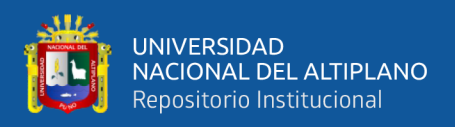

ingeniería o magnitudes físicas como :centígrados,porcentuales,etc. (controlreal.com, 2015).

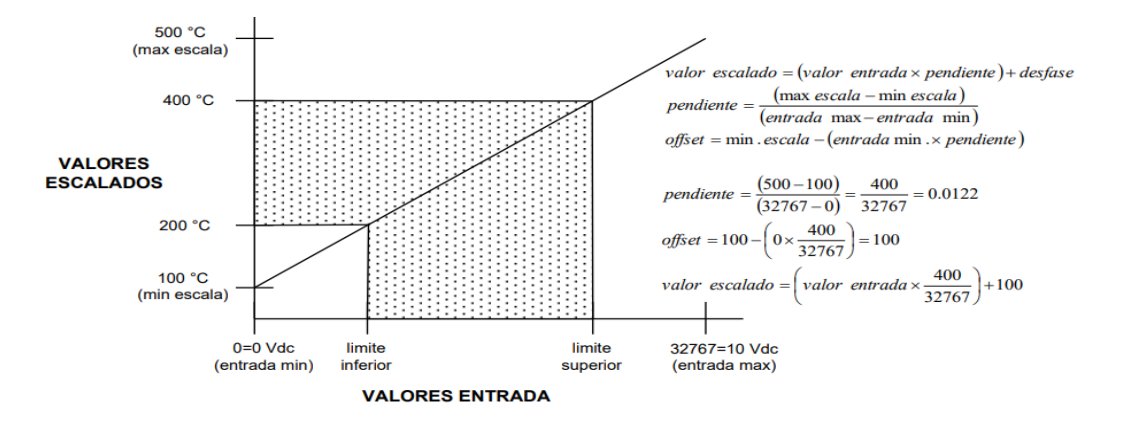

En la figura 18 se muestra un ejemplo con grafica para un mejor entendimiento.

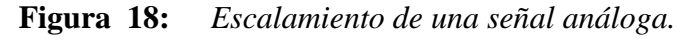

Elaborado por el equipo de trabajo

Escalamiento y normalización de señal analógica con el PLC.

NORM\_X: Normalizar

La instrucción «Normalizar» normaliza el valor de la variable de la entrada VALUE representándolo en una escala lineal. Los parámetros MIN y MAX sirven para definir los límites de un rango de valores que se refleja en la escala.

En función de la posición del valor que se debe normalizar en este rango de valores, se calcula el resultado y se deposita como número en coma flotante en la salida OUT, como se muestra en la figura 19 para un valor mínimo y valor máximo existe una salida en valores de coma flotante.

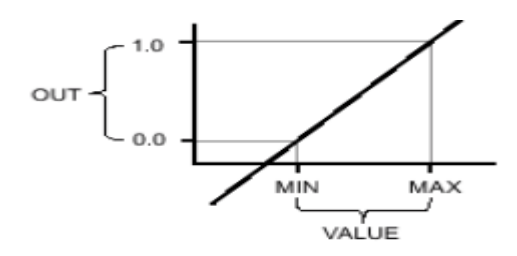

**Figura 19:** *Normalizar valores.*

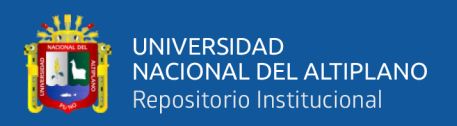

**Fuente:** [https://programacionsiemens.com/escalado-de-una-senal-analogica-en-tia-](https://programacionsiemens.com/escalado-de-una-senal-analogica-en-tia-portal/)

[portal/](https://programacionsiemens.com/escalado-de-una-senal-analogica-en-tia-portal/)

SCALE\_X: Escalar

La instrucción «Escalar» escala el valor de la entrada VALUE mapeándolo en un determinado rango de valores. Al ejecutar la instrucción «Escalar», el número en coma flotante de la entrada VALUE se escala al rango de valores definido por los parámetros MIN y MAX. El resultado de la escala es un número entero que se deposita en la salida OUT.

A continuación, se muestra en la figura 20 un ejemplo de escalamiento con los bloques NORM\_X y SCALE\_X en la programación del PLC.

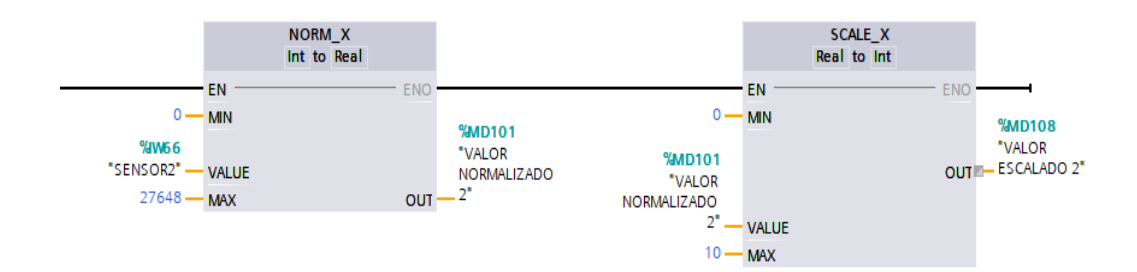

**Figura 20:** *Esquema de escalamiento y linealización con la función del PLC.* Elaborado por el equipo de trabajo.

2.2.14. Conversión analógica-Digital

La conversión analógica-digital consiste en la transcripción de señales analógicas en señal digital, con el propósito de facilitar su procesamiento (codificación, compresión, etcétera) y hacer la señal resultante (digital) más inmune al ruido y otras interferencias a las que son más sensibles las señales analógicas, como puede observarse en la figura 21.

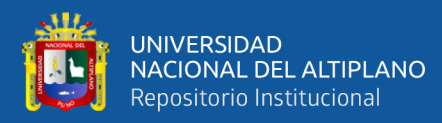

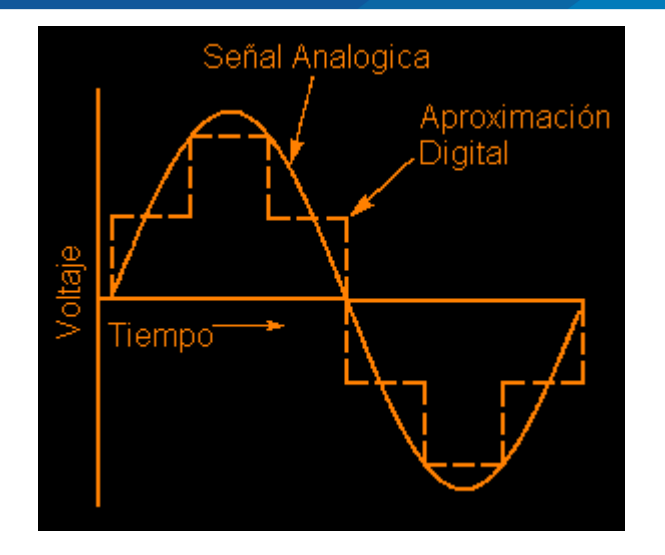

**Figura 21:** *Conversión A/D.*

**Fuente:** [https://soloarduino.blogspot.com/2015/09/conversion-analogica-digital-](https://soloarduino.blogspot.com/2015/09/conversion-analogica-digital-adc_34.html)

### [adc\\_34.html](https://soloarduino.blogspot.com/2015/09/conversion-analogica-digital-adc_34.html)

La longitud, la masa, el volumen, la fuerza, la velocidad, la cantidad de sustancia son ejemplos de magnitudes físicas. Las magnitudes varían con el Tiempo en forma continua, como la distancia, la temperatura, la velocidad, etc., que podrían variar muy lento o muy rápido. Estas son muy difíciles de almacenarlas, manipularlas, compararlas, calcular y recuperar información con exactitud, en cambio si esta información analógica se convierte a información digital, se podría manipular sin problema.(wikipedia.org, 2005).

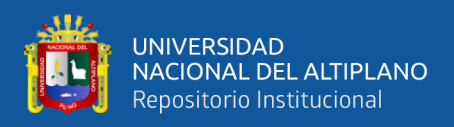

### 2.2.15. Conversión Digital-Analógica

En los sistemas digitales, la información que se está procesando se presenta en forma binaria, para actuar sobre el medio externo, debe ser convertida a un valor de tensión analógica capaz de ser procesada por un sistema electrónico como elemento actuador, como se muestra en la figura 22.

| D | c | в | А | <b>VSAL</b> |
|---|---|---|---|-------------|
| o | o | o | o | ov          |
| o | o | o | 1 | 1V          |
| o | o | 1 | o | 2V          |
| o | o | 1 | 1 | зv          |
| o | 1 | o | o | 4V          |
| o | 1 | o | 1 | 5V          |
| o | 1 | 1 | o | 6V          |
| o | 1 | 1 | 1 | 7V          |
| 1 | o | o | o | 8V          |
| 1 | o | o | 1 | 9ν          |
| 1 | o | 1 | o | 10V         |
| 1 | o | 1 | 1 | 11V         |
| 1 | 1 | o | o | 12V         |
| 1 | 1 | 0 | 1 | 13V         |
| 1 | 1 | 1 | o | 14V         |
| 1 | 1 | 1 | 1 | 15V         |

**Figura 22:** *Conversión D/A.*

**Fuente**: [https://es.wikipedia.org/wiki/Conversi%C3%B3n\\_digital-anal%C3%B3gica](https://es.wikipedia.org/wiki/Conversi%C3%B3n_digital-anal%C3%B3gica)

Un conversor digital-analógico (CDA) es un dispositivo que convierte señales digitales con datos binarios en señales de corriente o de tensión analógica.(Wikipedia.org, 2005).

El conversor D/A asocia a cada valor binario un nivel de tensión previamente establecido, y genera muestras de tensión utilizando dichos niveles, aplicando un intervalo de tiempo constante entre muestras.

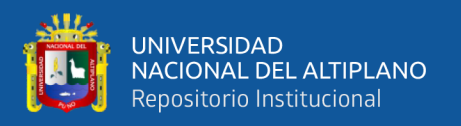

Para ello, se debe unir cada muestra con la que le sucede. Dicha unión es necesaria para hacer que la señal vuelva a ser continua en el tiempo.(Wikipedia.org, 2005).

2.2.16. Conversión A/D D/A con PLC

A diferencia de una señal binaria para el PLC, que solo puede adoptar los estados de señal.

"Tensión presente +24V" y "Tensión no presente 0V", las señales analógicas pueden adoptar cualquier valor dentro de un rango determinado. Un ejemplo típico de sensor analógico es un potenciómetro. En función de la posición del botón rotativo, se puede ajustar cualquier resistencia hasta un valor máximo.

Si se procesan magnitudes analógicas con un PLC, el valor de tensión, corriente o resistencia leído debe convertirse en información digital. Esta transformación se denomina conversión analógica-digital (conversión A/D). Esto significa que, p. ej., el valor de tensión de Voltios, se almacena como información en una serie de posiciones binarias. Cuantas más posiciones binarias se utilicen para la representación digital, más fina será la resolución.(Universidad Don Bosco, 2017).

Entradas analógicas integradas en el PLC S7-1200 El PLC S7-1200

posee dos entradas analógicas integradas de voltaje con un rango de 0 a 10V, con una resolución de 10 bits y un rango total de 0 a 27648 como muestra la figura 23.

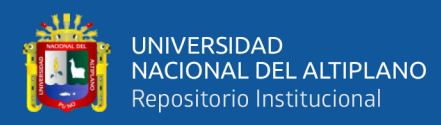

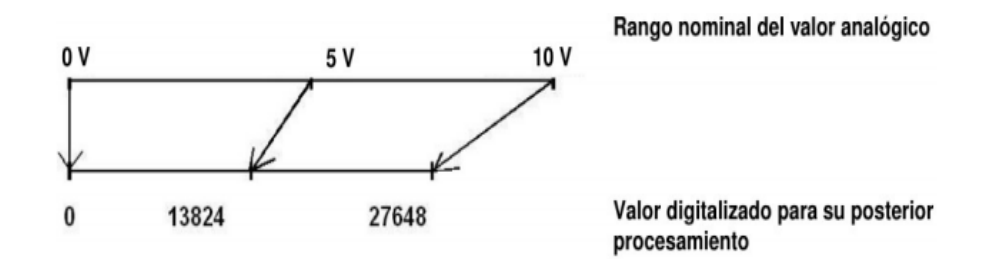

**Figura 23:** *Equivalencia entre voltaje y datos de entrada PLC S7-1200.* **Fuente:**http://www.udb.edu.sv/udb\_files/recursos\_guias/electronicaingenieria/automata s-programables/2019/i/guia-7.pdf

# **2.3. FORMULACIÓN DE HIPÓTESIS**

2.3.1. Hipótesis General

El diseño e implementación del sistema de riego automatizado con PLC y monitoreado con sistema SCADA lazo cerrado, permitirá mejorar uso del recurso hídrico, monitorear la cantidad de humedad del suelo y disminuir la carga de tiempo en el personal de riego.

- 2.3.2. Hipótesis específicas
	- Con la implementación del sistema automatizado para una planta piloto con tecnología de PLC y sistema SCADA para riego, en un día soleado se obtienen mayores niveles en los porcentajes de humedad a comparación del riego convencional.
	- Con la implementación del sistema automatizado para una planta piloto con tecnología de PLC y sistema SCADA para riego, en un día nublado se obtienen mayores niveles en los porcentajes de humedad a comparación del riego convencional.

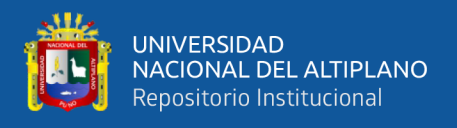

• La implementación del sistema automatizado para una planta piloto con tecnología de PLC y sistema SCADA para riego, durante todos los días de un mes se obtienen mayores niveles en los porcentajes de humedad a comparación del riego convencional.

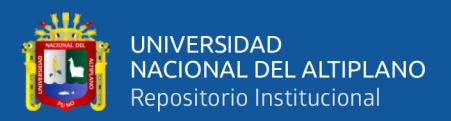

# **CAPITULO III**

# **MATERIALES Y MÉTODOS**

# **3.1. METODOLOGÍA DE INVESTIGACIÓN**

### 3.1.1. Diseño de investigación

El presente estudio de investigación se concibe como una investigación experimental pura, de enfoque cuantitativo, según define: La investigación experimental es un proceso que consiste en someter a un objeto o grupo de individuos, a determinadas condiciones, estímulos o tratamiento (variable independiente), para observar los efectos o reacciones que se producen (variable dependiente) (Fidias G. Arias (2012)).

Según (Hernández Sampieri, 2008) El enfoque cuantitativo que representa, un conjunto de procesos es secuencial y probatorio, y de las preguntas se establecen hipótesis y determinan variables; se traza un plan para probarlas (diseño); se miden las variables en un determinado contexto; se analizan las mediciones obtenidas utilizando métodos estadísticos, y se extrae una serie de conclusiones.

3.1.2. Tipo de investigación

El presente estudio de investigación es de tipo experimental pura debido a que los datos e información son obtenidos de manera teórica, práctica, y aleatoria porque se obtienen datos en distintos climas y días, diferentes momentos que ayudaron en la elaboración del proyecto de tesis de investigación.

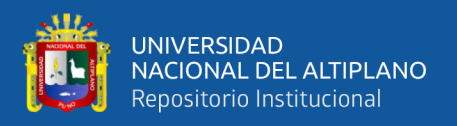

### 3.1.3. Nivel de investigación

Según (Hernández Sampieri, 2008) en su libro "metodologia de la investigacion cientifica" nos dice que el nivel de investigación para un trabajo experimental es Explicativo porque se hace una manipulación de una variable independiente es decir el control de la variable independiente.

3.1.4. Población y muestra

### Población

Para el presente estudio la población esta representa por la totalidad de pruebas que se pueden realizar durante la implementación y luego de la implementación del sistema de riego automatizado con PLC y monitoreado con sistema SCADA lazo cerrado, en consecuencia, estaríamos trabajando con una población infinita, es decir se pueden tomar infinitas muestras.

### Muestra

Dado que la población para la presente investigación es infinita, estadísticamente podemos hallar una muestra considerando la fórmula de muestreo para poblaciones infinitas tal como se muestra a continuación, considerando un nivel de confianza del 95% y un nivel de error de muestreo de 9%.

$$
m=\frac{z^2.PQ}{e^2}
$$

Si consideramos los siguientes datos:

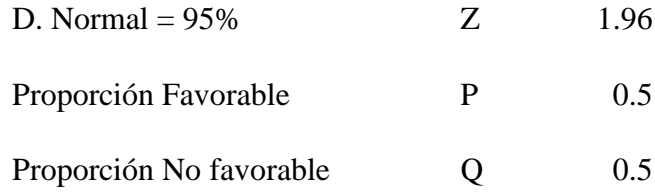

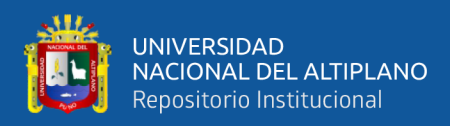

error de muestreo e 0.09

Reemplazando en la formula tenemos el siguiente resultado:

 $n = 120$  tamaño de muestra óptimo para poblaciones infinitas.

# **3.2. UBICACIÓN Y DESCRIPCIÓN DE LA POBLACIÓN**

3.2.1. Ubicación Política y Geográfica

Ubicación Política

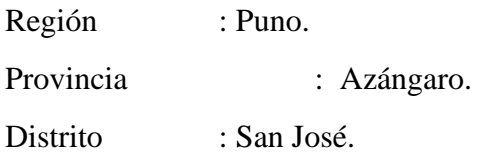

En la figura 24 se muestra el mapa de ubicación donde se realiza el proyecto.

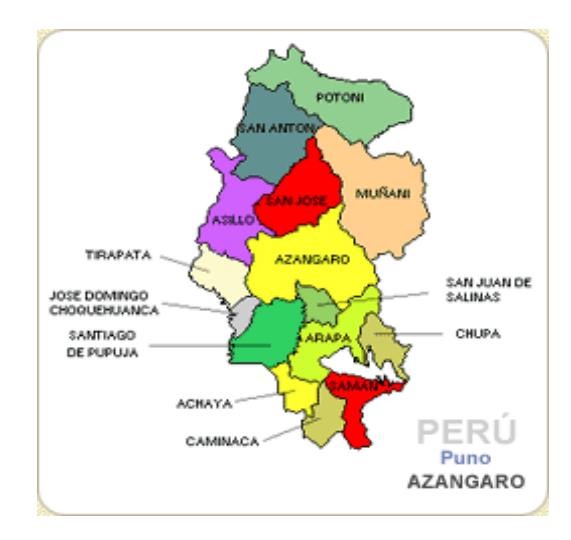

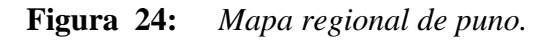

**Fuente:**[https://www.familysearch.org/wiki/es/Plantilla:Az%C3%A1ngaro\\_Provincia\\_](https://www.familysearch.org/wiki/es/Plantilla:Az%C3%A1ngaro_Provincia_Mapa)

[Mapa](https://www.familysearch.org/wiki/es/Plantilla:Az%C3%A1ngaro_Provincia_Mapa)

Ubicación Geográfica

El presente estudio se ubicada geográficamente, según el siguiente detalle:

Región Natural : Sierra (Altiplano de Puno)

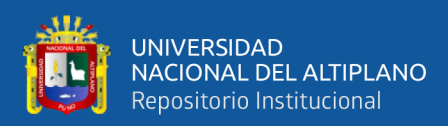

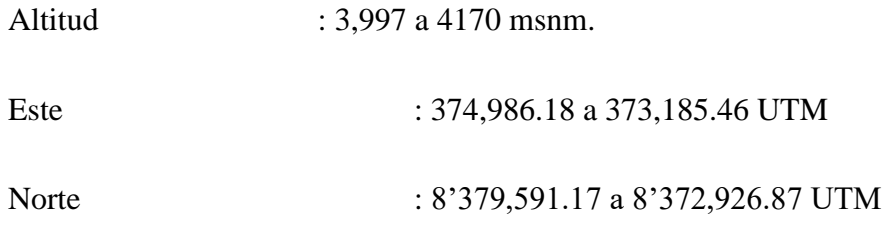

# **3.3. MATERIALES**

6

7

0

12 awg

 $10\, \mathrm{awg}$ 

cable eléctrico

En la tabla 5 se muestra la lista de materiales usados en la implementación del proyecto.

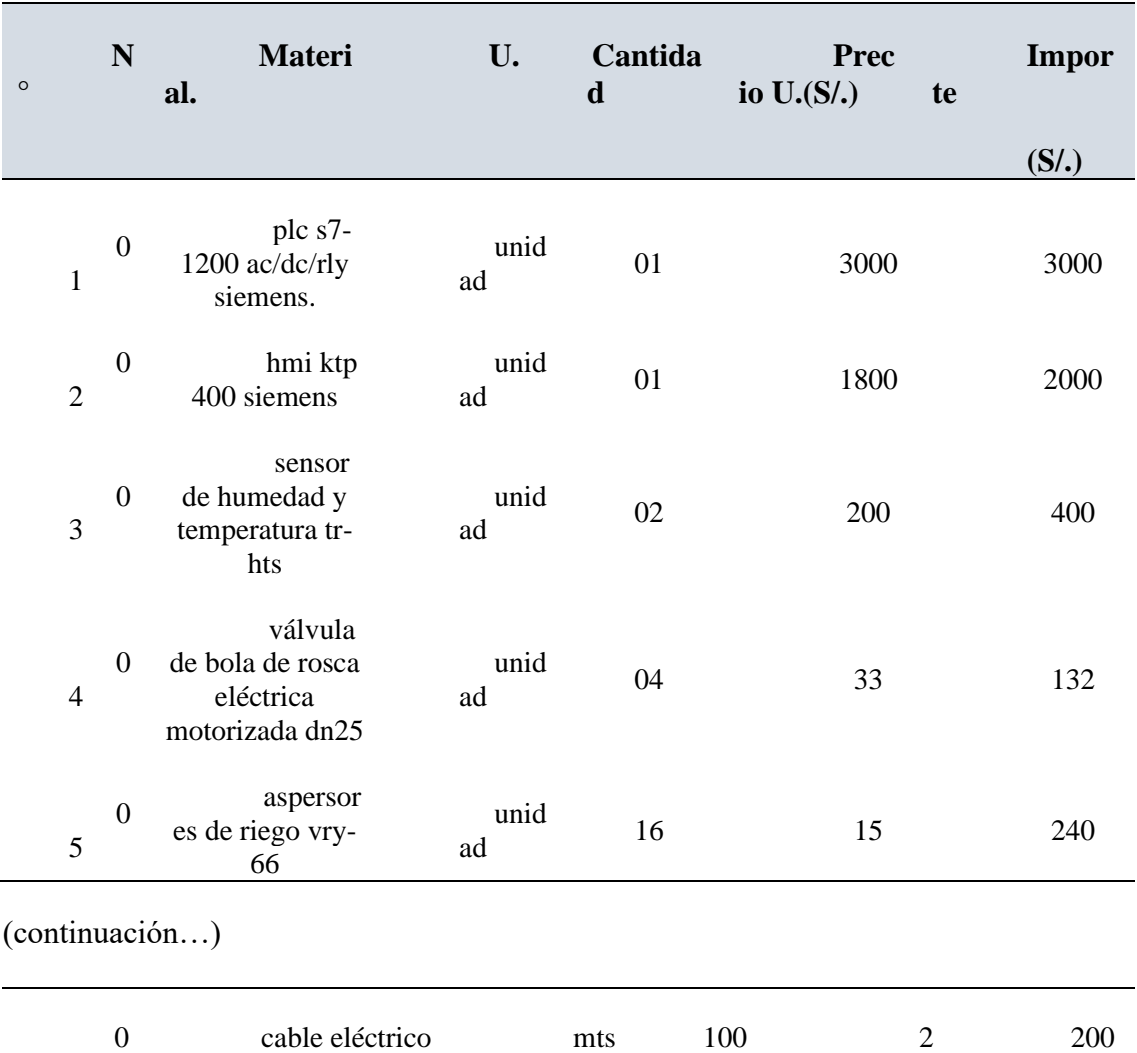

# **Tabla 5:** *Materiales.*

mts 60 18 108

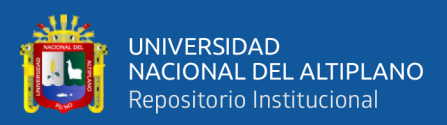

0

### cable para actuadores

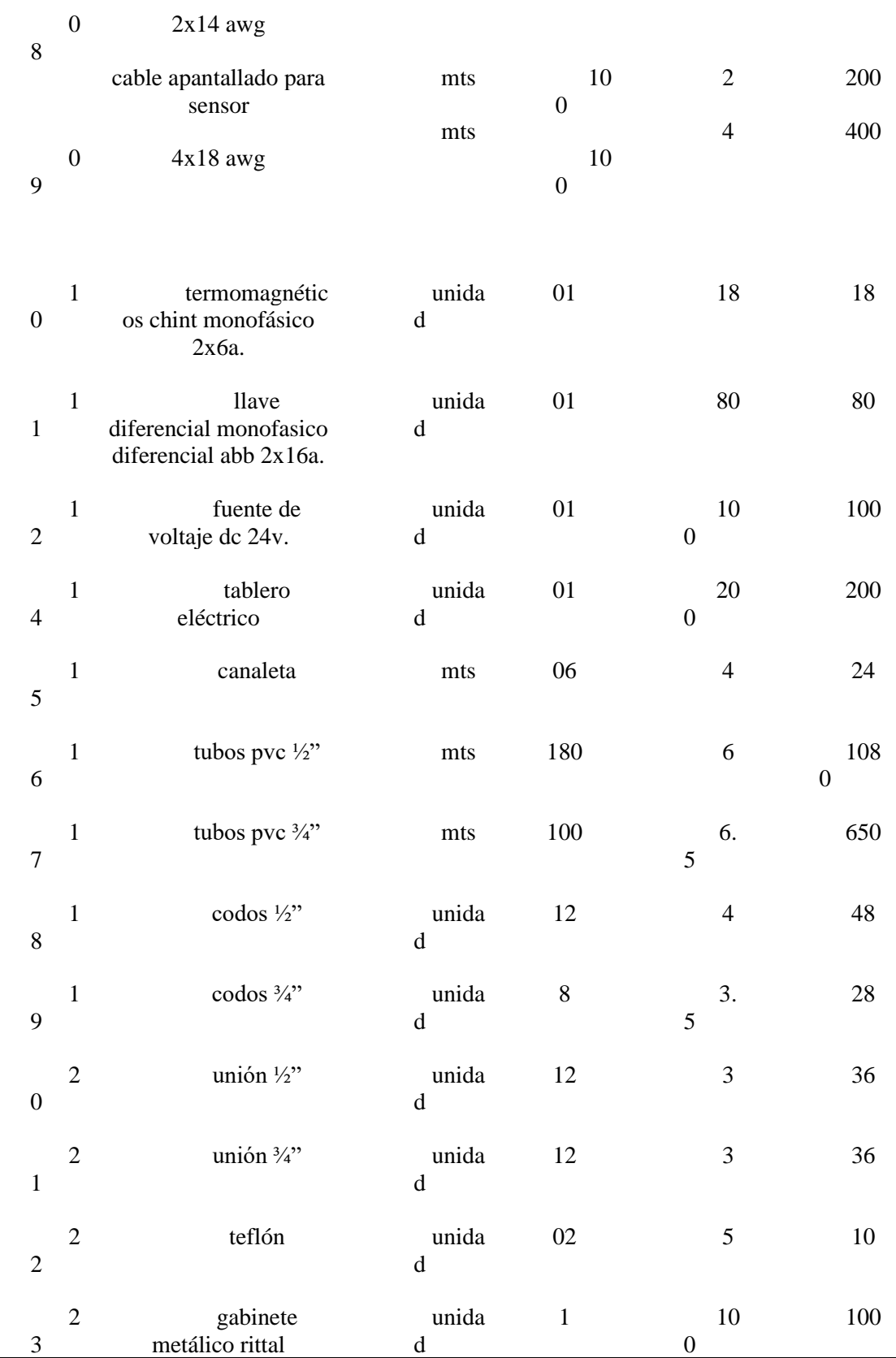
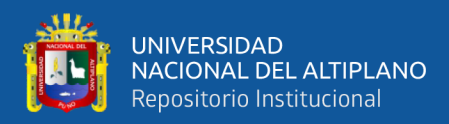

total, soles **911**

**5**

Elaborado por el equipo de trabajo.

3.3.1. Especificaciones equipos principales.

PLC SIEMENS SIMATIC S7-1200 1214C AC/DC/RLY 6ES7 214-1GB40-0XB0.

## • **Tensión de alimentación**

- 120 V AC
- 230 V AC
- CPU-bloques

N.º de bloques (total) DBs, FCs, FBs, contadore y temporizadores. El número máximo de bloques direccionables es de 1 a 65535. No hay ninguna restricción, uso de toda la memoria de trabajo.

# • **Área de direcciones**

- Entradas 1 024 byte.
- Salidas 1 024 byte.

# • **Salidas digitales**

Número de salidas 10.

Relé Canales integrados (DO) 10.

Protección contra cortocircuito No; a prever externamente.

- Poder de corte de las salidas
	- Con carga resistiva, máx. 2 A.
	- Con carga tipo lámpara, máx. 30 W con DC, 200 W con AC.

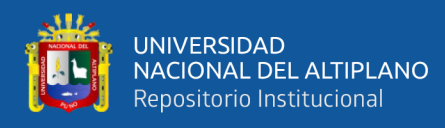

- Longitud del cable
	- Longitud del cable apantallado, máx. 500 m.
	- Longitud de cable no apantallado, máx. 150 m.

## • **Entradas analógicas**

Nº de entradas analógicas 2.

Canales integrados (AI) 2; 0 a 10 V.

tensiones  $0$  a +10 V.

## • **Longitud del cable**

- Longitud del cable apantallado, máx. 100 m; trenzado y apantallado.

## • **Dimensiones**

- Ancho 110 mm.
- Alto 100 mm.
- Profundidad 75 mm.

## HMI SIEMENS BASIC PANEL KTP 400 6AV2 123-2DB03-0AX0.

## • **Display**

Tipo de display Pantalla TFT panorámica, retroiluminación LED Diagonal de pantalla 4,3 Achura del display 95 mm Altura del display 53,9 mm Nº de colores 65536.

# • **Tensión de alimentación**

Tipo de tensión de la alimentación 24 V DC.

Valor nominal (DC) 24 V.

Rango admisible, límite inferior (DC) 19,2 V Rango admisible, límite superior (DC) 28,8 V.

# • **Protocolos (Ethernet)**

TCP/IP Sí

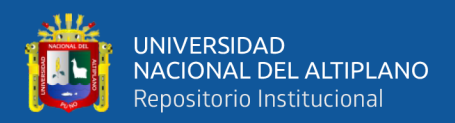

## POFIBUS Sí

DHCP Sí

SNMP Sí

DCP Sí

LLDP Sí

- Tamaño de la memoria de recetas interna 256 kbyte.
- Número de imágenes configurables 250.
- Número de objetos por imagen 100.
- Dimensiones.
	- Ancho del frente de la caja 141 mm.
	- Alto del frente de la caja 116 mm.
	- Profundidad de montaje 33 mm.

## TR-HTS SOIL MOISTURE TEMPERATURE INTEGRATED SENSOR

- Voltaje de alimentación 5- 24 V DC.
- Señal de Salida. 0-10 V.
- Tiempo de respuesta  $\langle 1s. \rangle$
- Temperatura del suelo rango de medición 40~80℃.
- Humedad del suelo rango de medición 0-100% porcentaje de volumen de humedad.
- Conexión.

 $Red(V+)$ : + Black(G): ground Blue(O1): output signal(temperature) Brown(O2): output signal (moisture volume percentage).

En la figura 25 se muestra las Dimensiones que tiene el sensor de humedad.

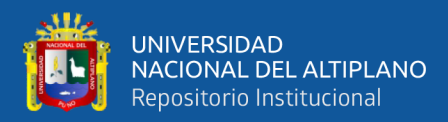

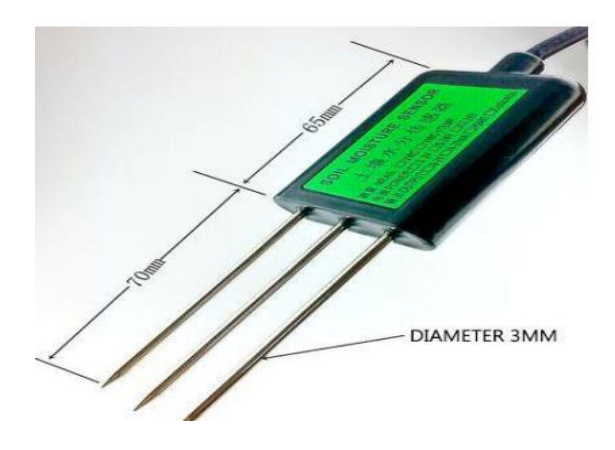

**Figura 25:** *Sensor de temperatura y humedad del suelo.*

Elaborado por el equipo de trabajo.

VÁLVULA DE BOLA DE ROSCA ELÉCTRICA MOTORIZADA DN25

Características de funcionamiento

La válvula consta del actuador y el cuerpo de la válvula, el actuador (controlador) adopta el controlador de motor síncrono para impulsar el movimiento del cuerpo de la válvula con una rotación de 90 grados. Tiene un contacto de relé de límite incorporado, que puede cortar la energía cuando la válvula está completamente abierta o cerrada.

- Fuente de alimentación 220 V AC.
- Consumo de alimentación 6W.
- Tipo de motor motor sincrónico.
- Presión general 25 bar.
- Temperatura media 2-90°C.

En la siguiente figura 26 se muestra el diagrama eléctrico de funcionamiento de la válvula utilizada en el proyecto implementado.

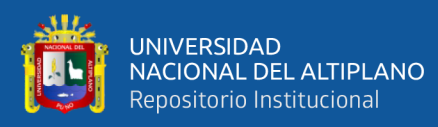

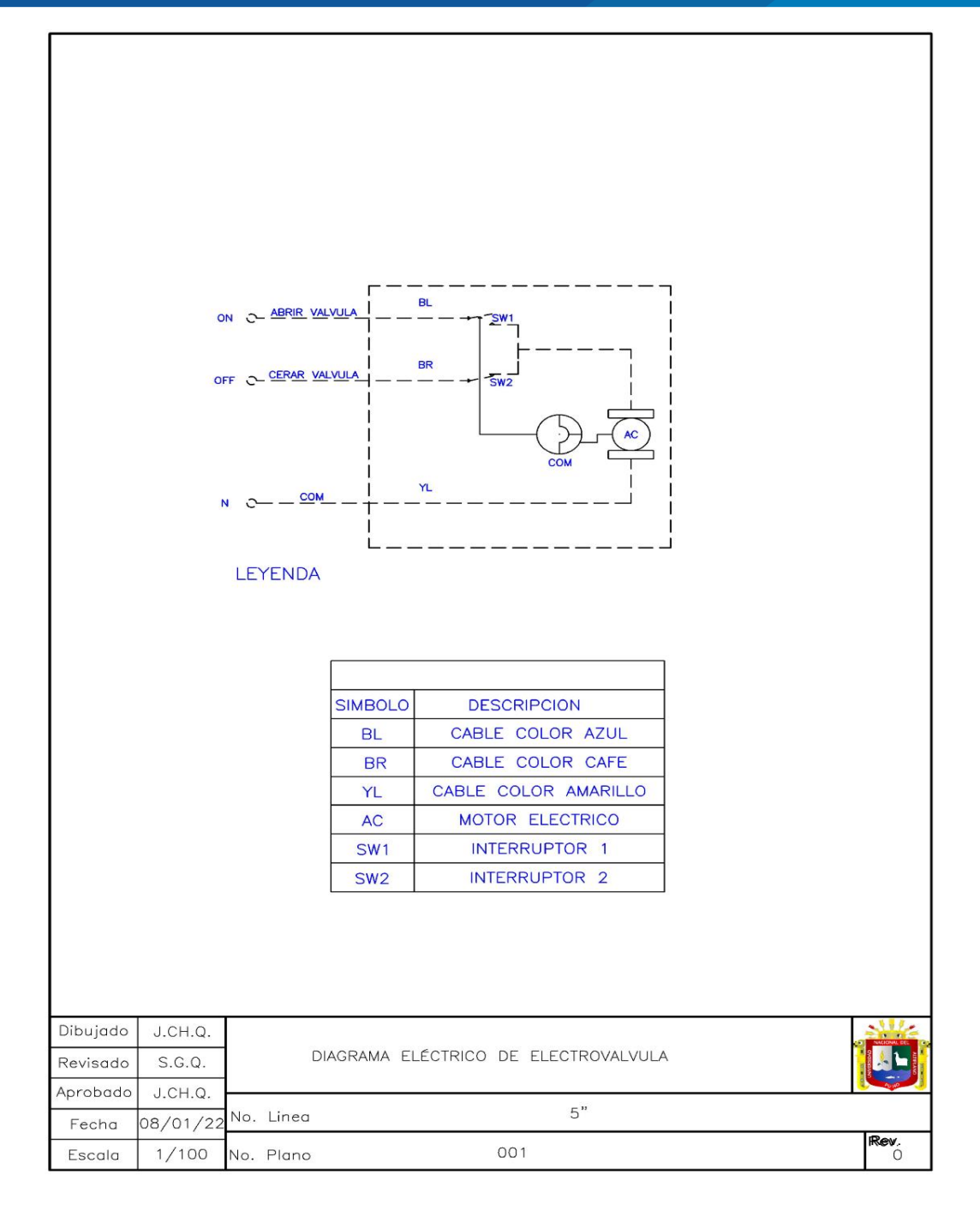

**Figura 26:** *Diagrama de funcionamiento.*

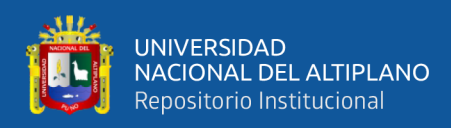

## **3.3. PROCESAMIENTO PARA EL ANÁLISIS DE DATOS**

3.4.1. Diagrama de bloques

En la figura 27 se muestra el diagrama de bloques del sistema automatizado que realizara el proceso de riego.

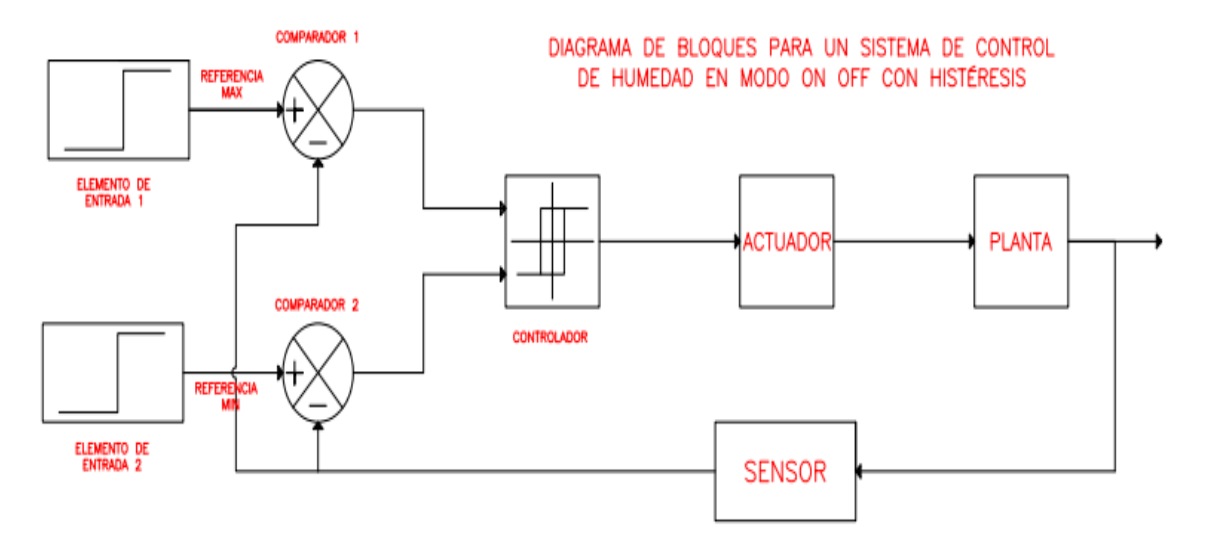

**Figura 27:** *Diagrama de bloques.*

Elaborado por el equipo de trabajo.

## • **Descripción del diagrama de bloques**

-Elementos de entrada:

Los elementos de entrada son los dispositivos a través de los cuales se fija el valor deseado de la variable a controlar, en este caso, como se desea realizar un control ON-OFF con histéresis, el usuario debe fijar un rango deseado con un valor máximo y un valor mínimo, por lo que se requieren dos "dispositivos de entrada". En nuestro caso el dispositivo que envía las consignas es mediante la pantalla HMI.

## -Comparadores

La señal de cada una de los valores referencias dada por el usuario SP min. Y SP Max., es comparada con la señal proveniente del sensor de humedad. Dependiendo de la

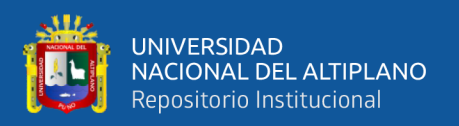

programación del PLC entregará unas señales indicando si la señal del sensor está por encima o por debajo de los valores fijados por el usuario, cuando la señal de la entrada del sensor es menor que el valor SP Min (-) el comparador pone a la salida un valor equivalente al voltaje de alimentación, que se verá en un 1 lógico cuando la señal de la entrada del sensor es mayor que el valor SP Max (+) el comparador pone a la salida un valor equivalente al voltaje de alimentación, que se verá en un 0 lógico.

#### -Controlador

Es el dispositivo que se encarga dar la acción de control ON-OFF en nuestro caso es el PLC, la salida del controlador es dependiendo de las consignas ingresadas por el operario, los valores obtenidos por el sensor de humedad y la comparación entre ambas.

## -Actuador

Es el dispositivo encargado de obedecer al controlador y dar acción ala orden, en nuestro el dispositivo son las electroválvulas, estas se encargan de abrir o cerrar el paso del flujo de agua.

#### -Planta

Es la parte física a controlar, en nuestro caso sería el área de terreno.

#### -Sensor

Es el dispositivo encargado de obtener datos en la planta, y retroalimentar al controlador para la toma de decisiones de este mismo según el punto de suma con los valores de la entrada.

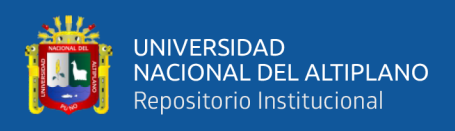

## 3.3.2. Diagrama eléctrico 2D del sistema

Para la elaboración del plano eléctrico de la parte control y fuerza se realizó con el programa EPLANT Electric P8 según la norma Código nacional de electricidad IEC, en la figura 28 se muestra el plano y cada una de las conexiones a cada componente que integra dentro del tablero.

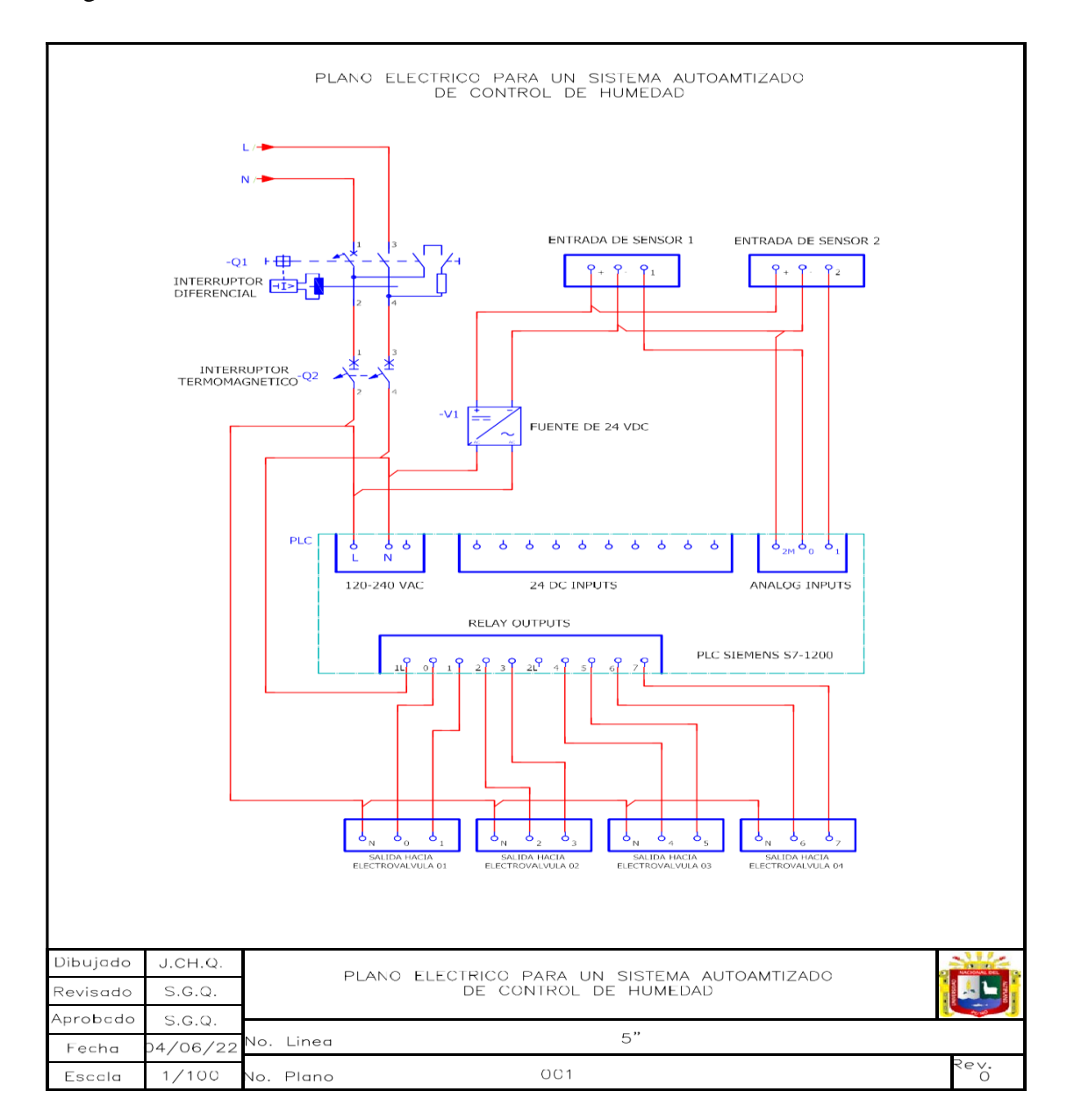

**Figura 28:** *Plano eléctrico de control y fuerza del sistema automatizado.*

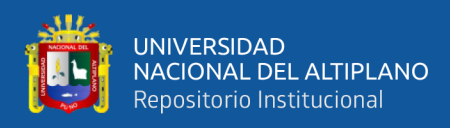

#### • **Descripción del diagrama eléctrico del sistema**

 Para la elaboración del plano eléctrico de la parte control y fuerza se realizó con el programa EPLANT Electric P8, en el plano se muestra cada una de las conexiones a cada componente que integra dentro del tablero.

En el plano se muestra las dos partes del circuito:

• **Circuito de fuerza.** - Se tiene 220 VAC como alimentación principal, el circuito es protegido por un interruptor diferencial, esta interrumpe el paso del flujo de electricidad cuando se registra una diferencia de corriente entrante y saliente, luego de esto se tiene un interruptor termomagnético bipolar para la protección de los conductores de corto circuitos o en caso de que se quiera interrumpir el flujo de electricidad manualmente, también se tiene una fuente de alimentación de 24 DVC está para dar alimentación a los componentes que lo requieran.

• **Circuito de control.** – En esta parte del circuito se tiene un PLC la cual está conectado mediante la alimentación 220 VAC, las señales de entrada que bienes de las borneras de señales de entrada de los sensores van conectados a los terminales de ANALOG INPUT del PLC y las señales de salida OUTPUT del PLC que van hacia las borneras y luego a los terminales de RELAY OUTPUTS y posteriormente van conectados a las ELECTROVALVULAS.

3.3.3. Plano P&ID

La elaboración del plano P&ID se muestra en la figura 28, que se realizó con el programa AutoCAD 2022 según la norma ISA S5.1

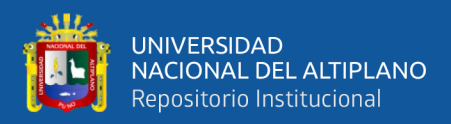

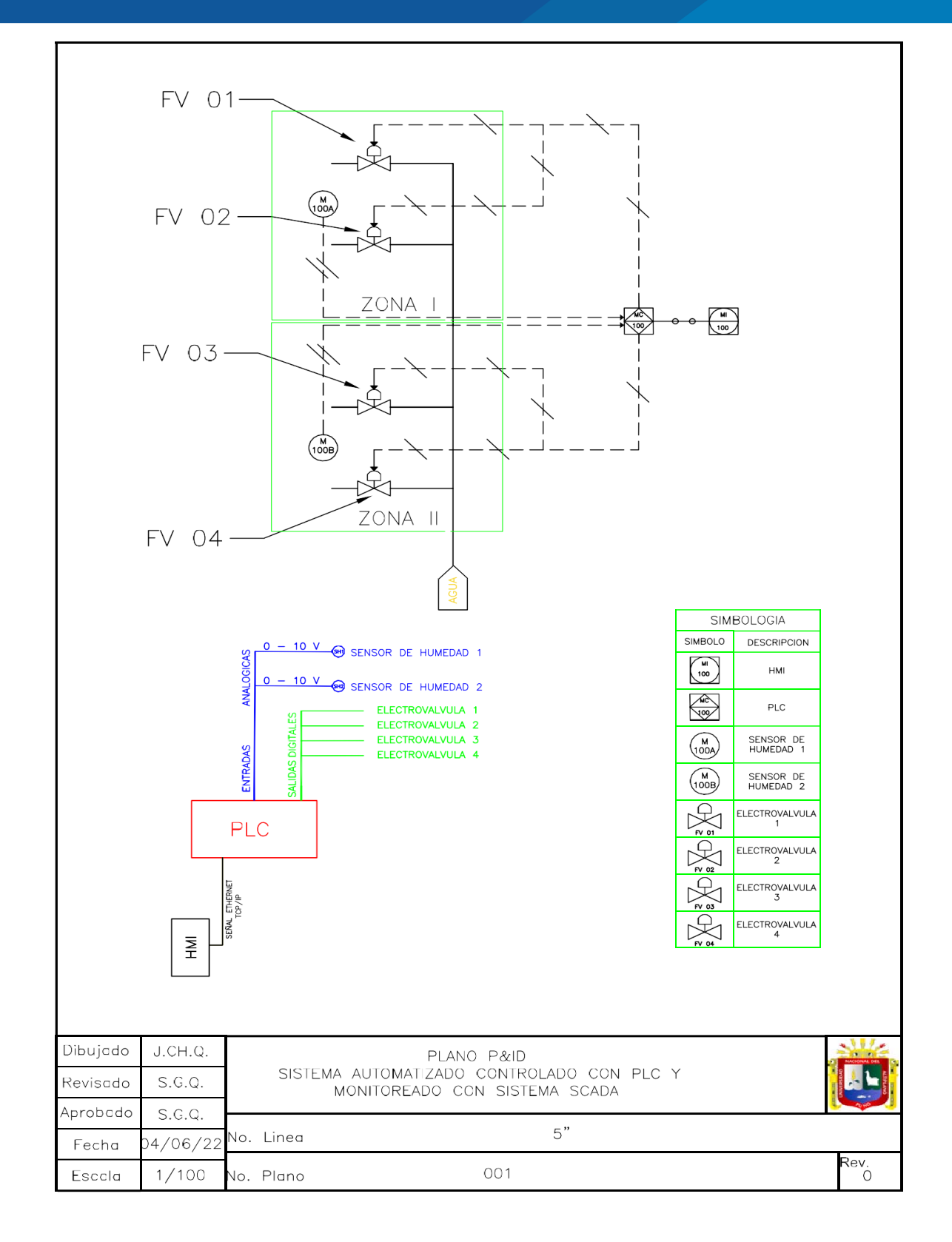

**Figura 29:** *Plano P&ID del sistema automatizado.*

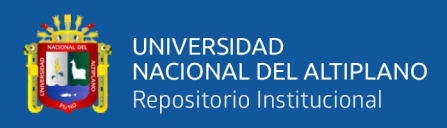

#### • **Descripción del diagrama eléctrico del sistema.**

 La elaboración del plano P&ID se realizó según normas ISA-S5.4 con el programa AutoCAD 2022,en el plano se muestra las dos zonas de riego, cada una de ellas con sus respectivos electroválvulas montadas en las tuberías del sistema del riego y con un sensor de humedad cada zona, la cual está montada en campo es decir áreas de riego, el sistema va conectado al controlador (PLC) por sus entradas analógicas los sensores de humedad de 0 – 10 VDC y las señales de salida de tipo digital ON – OFF, también el sistema va conectado a una pantalla HMI mediante el protocolo de comunicación ProfiNet.

#### 3.3.4. Escalamiento de datos para el PLC

Para el escalamiento de la humedad y temperatura manual usamos el método de la ecuación de la recta y así mismo en la programación del tia portal, el software mismo realiza el escalamiento sin embargo había la opción de usar el bloque funcional CALCULATE y poner la ecuación de la recta o el bloque SCALE que solo insertas valor min y Max de entrada y al cual queremos escalar (4 valores numéricos).

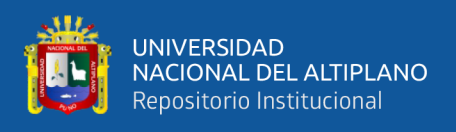

## - Escalamiento para la humedad

El escalamiento se realizará en porcentaje de 0% a 100%, donde 0% =  $0V$  y 100%=10V como se muestra en la figura 30.

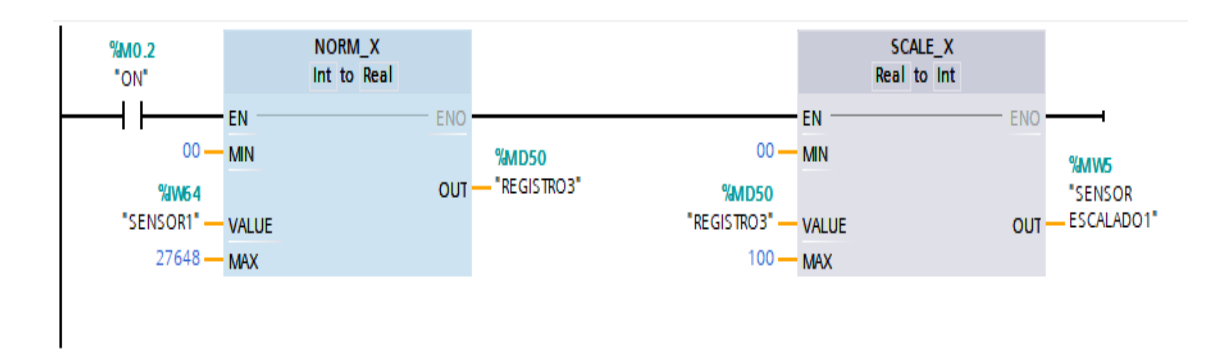

**Figura 30:** *Escalamiento para el primer sensor de humedad.* Elaborado por el equipo de trabajo.

3.4.4.2. Escalamiento para la temperatura

El escalamiento se realizará en porcentaje de 0% a 100%, donde 0% =  $0V$  y 100%=10V, como se muestra en la figura 31.

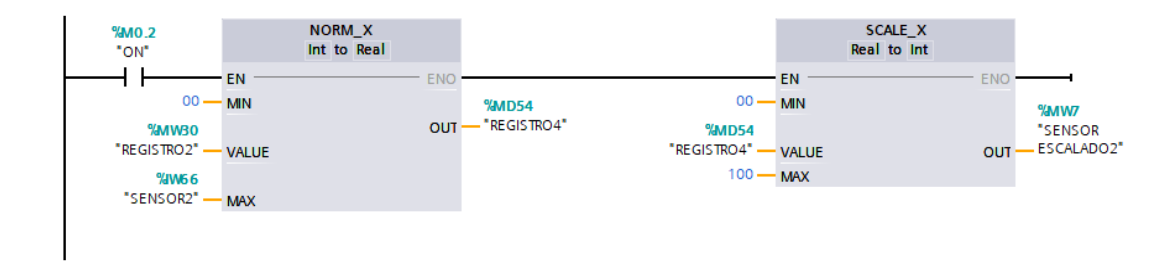

**Figura 31:** *Escalamiento para el segundo sensor de temperatura.*

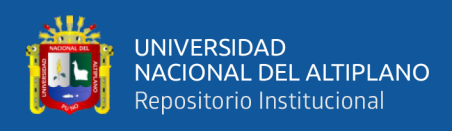

## 3.3.5. Normalización de datos para el PLC

La normalización realizada se muestra en la figura 32 para el primer sensor y en la figura 33 para el segundo sensor.

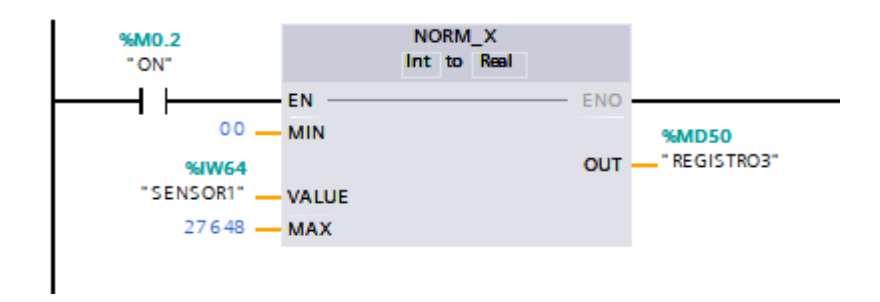

**Figura 32:** *Normalización para el primer sensor.*

Elaborado por el equipo de trabajo.

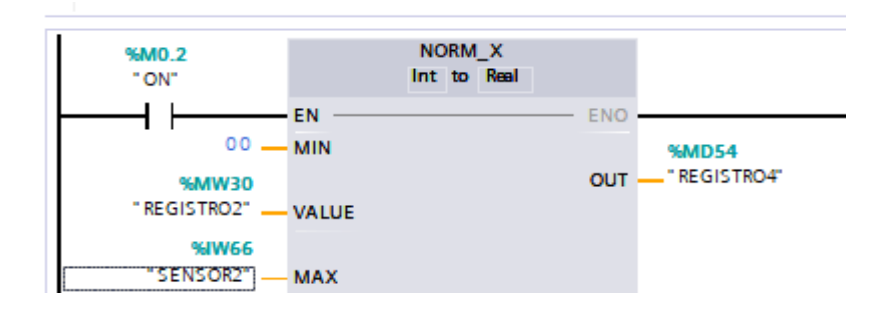

**Figura 33:** *Normalización para el segundo sensor*

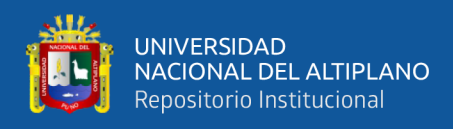

## 3.3.6. Configuración y comunicación de dispositivos

El protocolo de comunicación para el PLC y HMI usado es ProfiNEt el cual se configura en el software Tia Portal tal como se muestra en la figura 34.

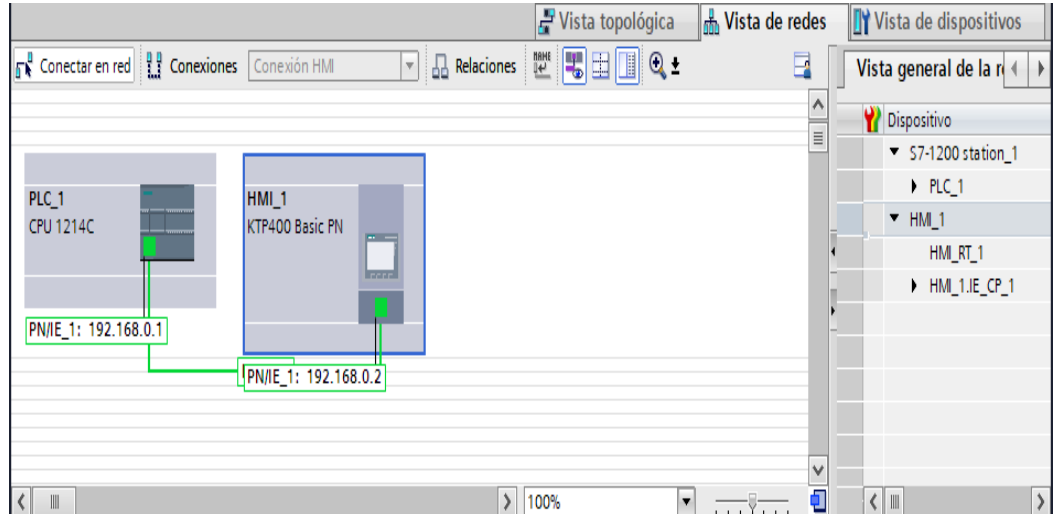

**Figura 34:** *Interconexión de PLC y HMI.*

Elaborado por el equipo de trabajo.

• Configuración para el PLC

La configuración realizada y el direccionamiento para el PLC y el HMI se muestran en

la figura 35 y figura 36 respectivamente.

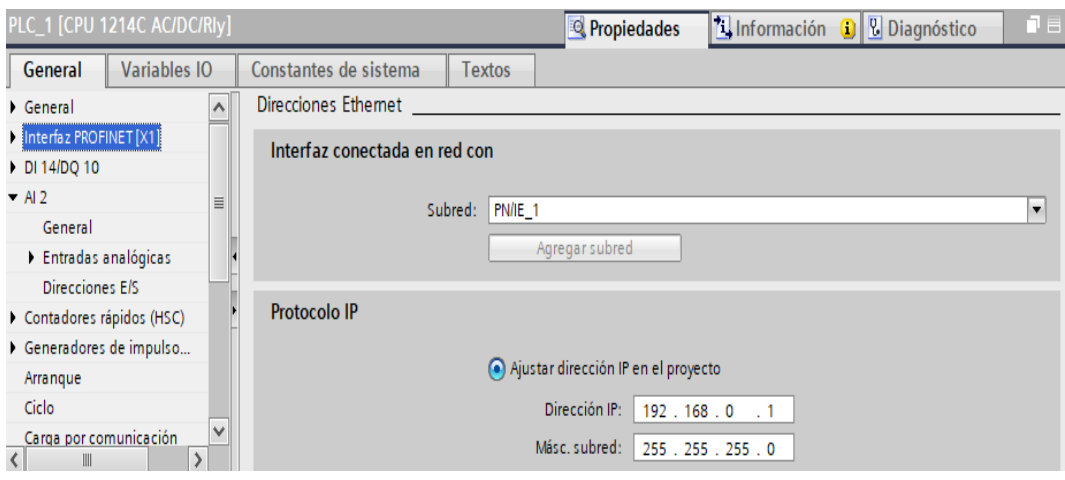

# **Figura 35:** *Configuración definición y de IP para PLC.*

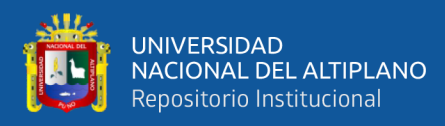

## • Configuración para HMI

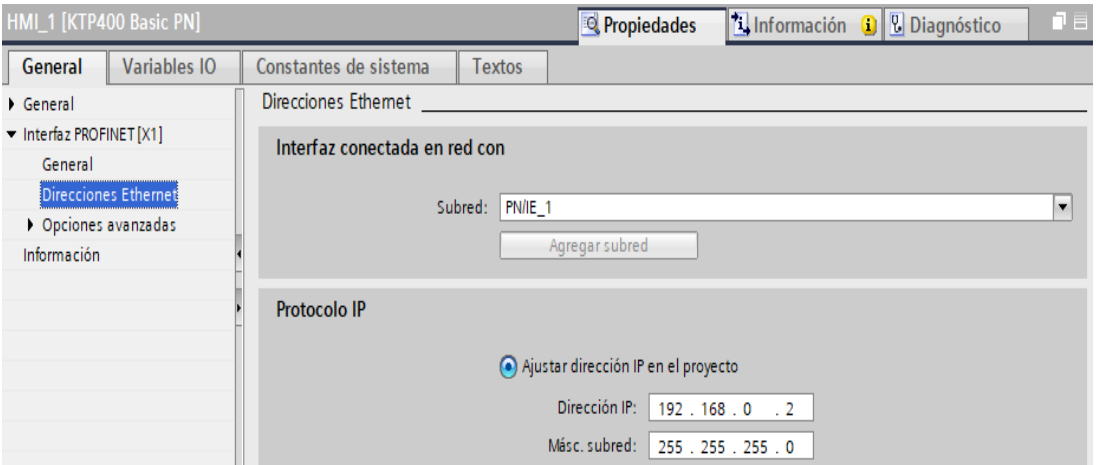

## **Figura 36:** *Configuración y definición de IP para HMI.*

Elaborado por el equipo de trabajo.

# **3.4. OBTENCIÓN DE DATOS MÍNIMOS Y MÁXIMOS DEL SENSOR PARA EL SISTEMA A AUTOMATIZAR**

Estas pruebas realizadas fueron con fines de obtener el valor mínimo de voltaje del sensor relacionado con la humedad mínima en porcentaje y el valor máximo de voltaje del sensor relacionado con la humedad máxima en porcentaje para poder así realizar el escalamiento posteriormente.

3.5.1. Humedad

• Primera prueba experimental

Para esta parte de la experimentación se sometió al sensor de humedad a un suelo completamente seco sin ninguna presencia de humedad como se muestra en la figura 37, y la respuesta del sensor se muestra en la figura 38, y se obtuvo un valor de 4 en rango de 0-27648.

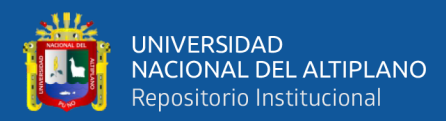

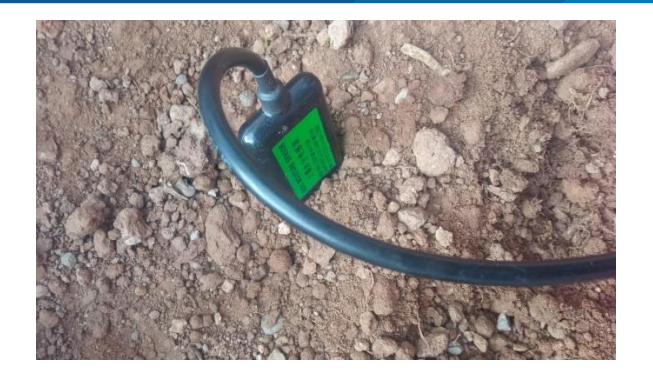

**Figura 37:** *Suelo seco 0% húmedo.*

Elaborado por el equipo de trabajo.

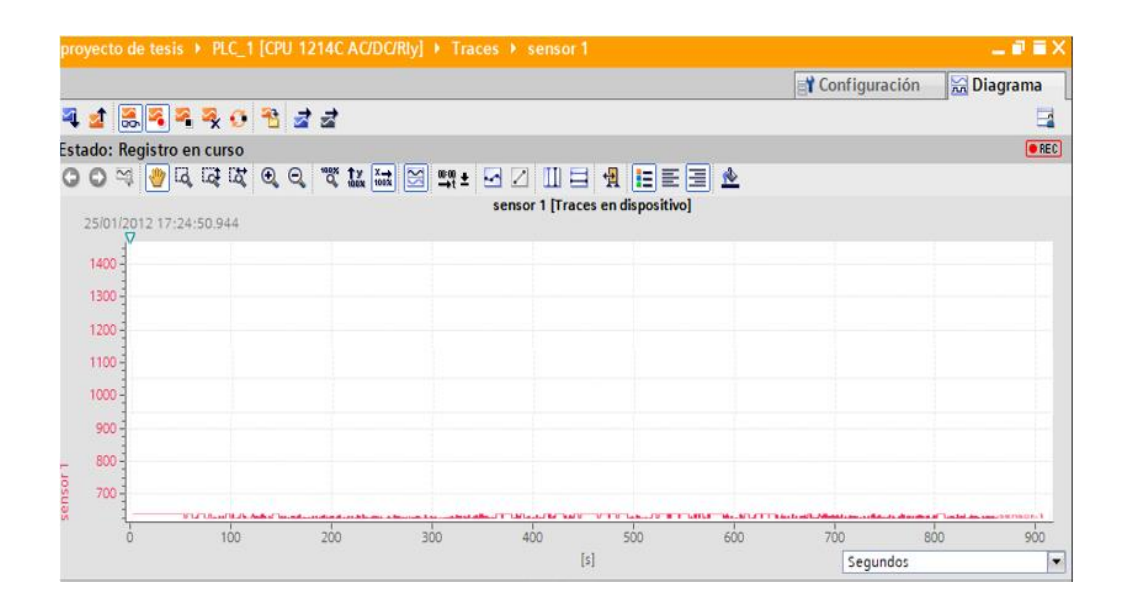

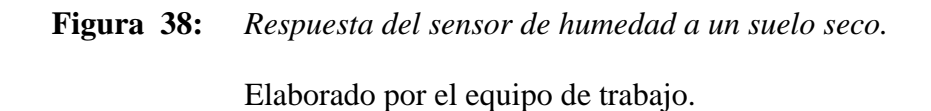

• Segunda prueba experimental

Para la primera prueba sometimos al sensor a una tierra completamente húmeda prácticamente suelo fangoso como puede observarse en la figura 39, y la respuesta del sensor se muestra en la figura 40, y se obtuvo un valor de 13208 en el rango de 0-27648.

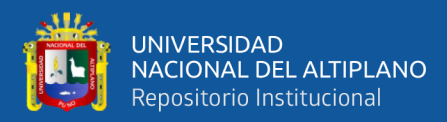

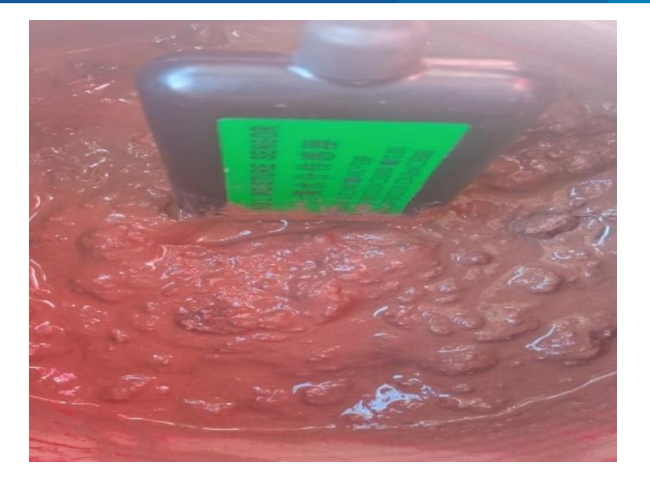

**Figura 39:** *Suelo fangoso 100% húmedo.*

Elaborado por el equipo de trabajo.

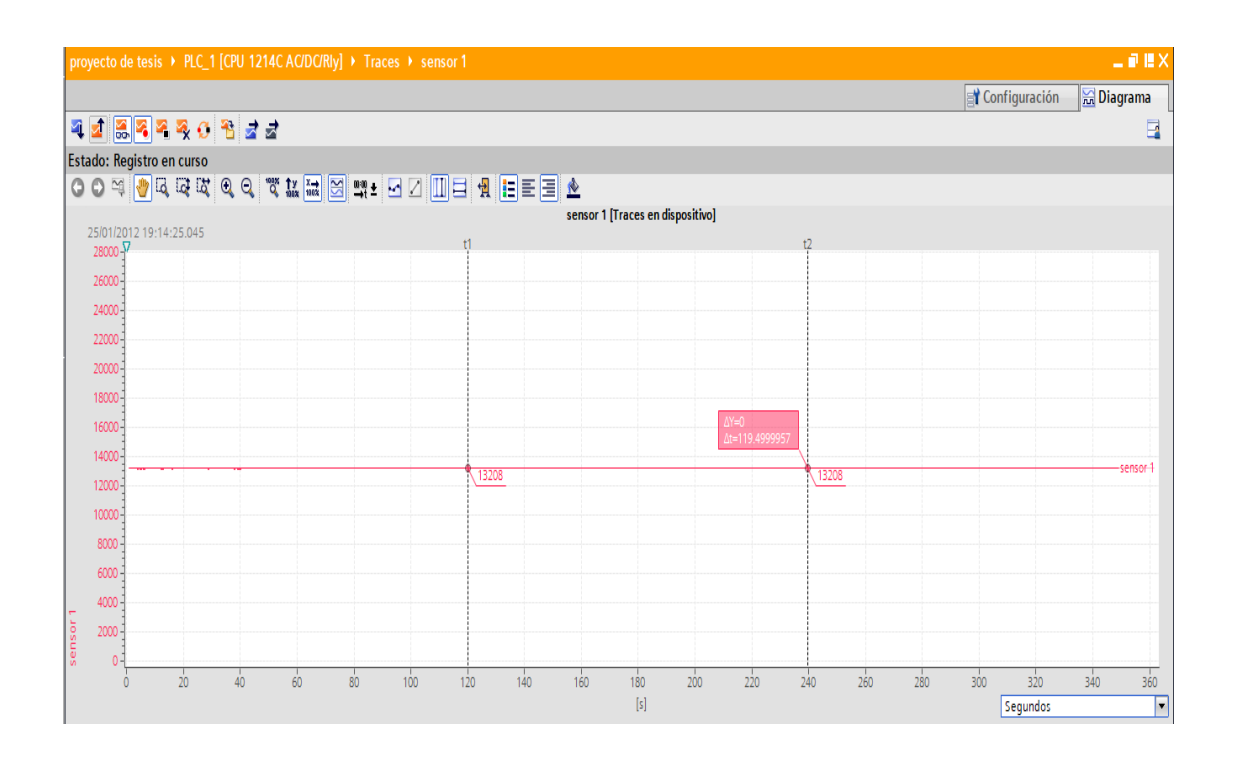

**Figura 40:** *Respuesta del sensor de humedad a un suelo fangoso.*

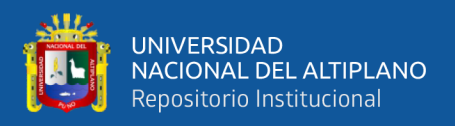

#### 3.4.2. Prueba final del control

La figura 41 muestra cómo debería comportarse el sensor en relación a la humedad del suelo en un control ON-OFF con histéresis y un control ON-OFF sin histéresis.

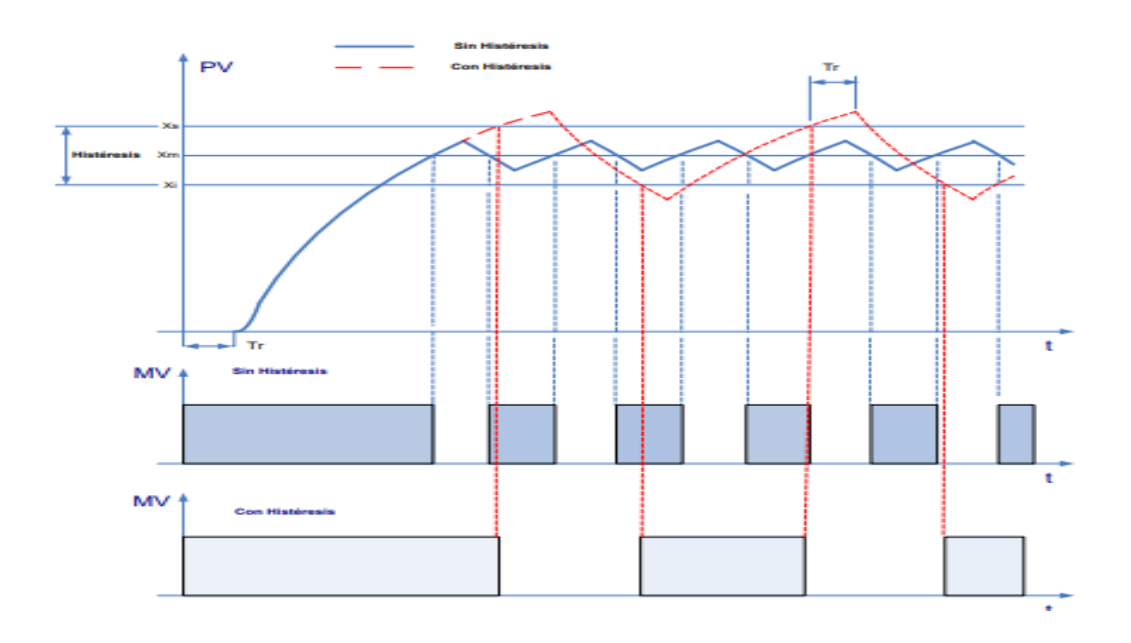

**Figura 41:** *Control ON-OFF con hysteresis y sin hysteresis.* Elaborado por el equipo de trabajo.

Para esta prueba final se diseñó el sistema automatizado un control ON-OFF con histéresis ya que en las pruebas realizadas se pudo comprobar que la humedad es una variable de proceso que tiene una reacción lenta y no es crucial una sintonización fina, es por ello que se optó por un control ON-OFF con histéresis para evitar el encendido y apagado de las válvulas constantemente y a si darle más vida útil a nuestros actuadores definiendo dos set points ; es decir un límite superior y otro límite inferior.

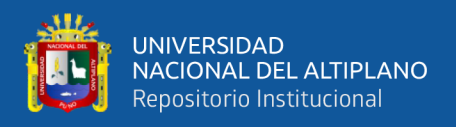

Para esta etapa de prueba final se definió el límite superior en 35% y límite inferior en 25% como se observa la figura 42, de esta manera el control se realizó de manera exitosa

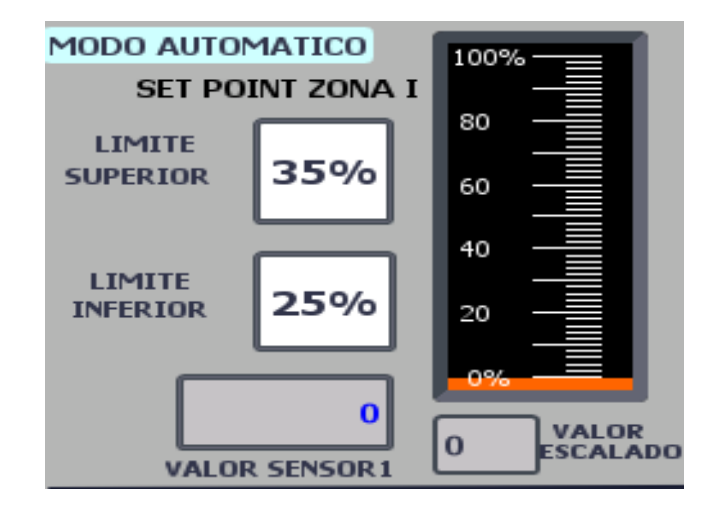

**Figura 42:** *Definición de SET POINTS*

Elaborado por el equipo de trabajo

La figura 43 muestra el comportamiento del sensor no escalados en valor a la humedad y los valores de consigna dados, y la figura 44 lo mismo en valores escalados.

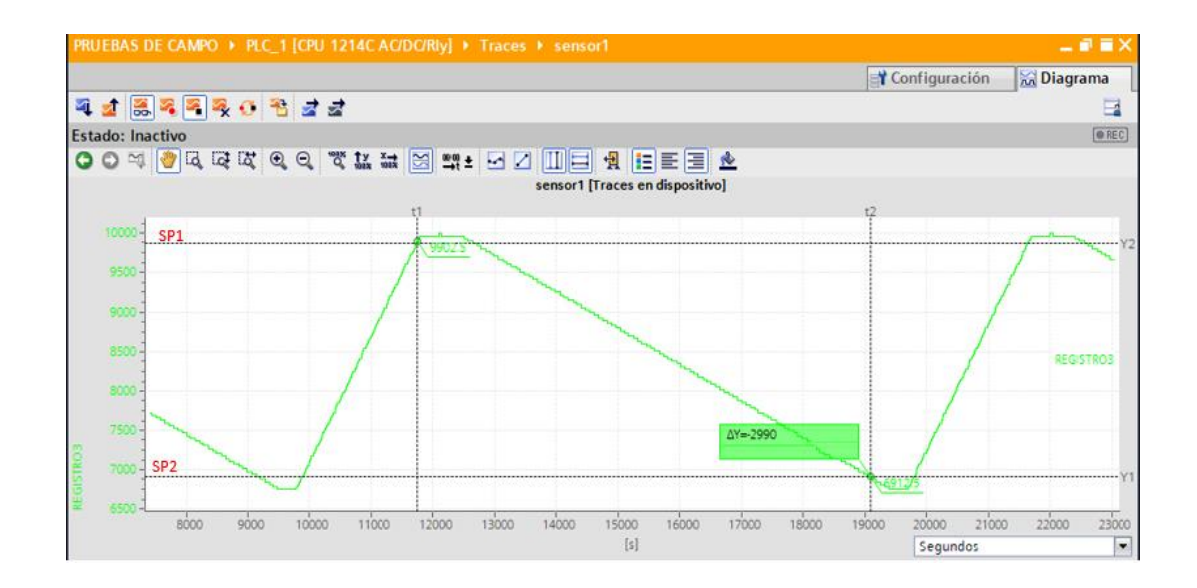

**Figura 43:** *PV respecto al control ON-OFF.*

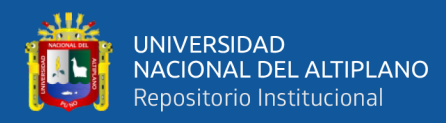

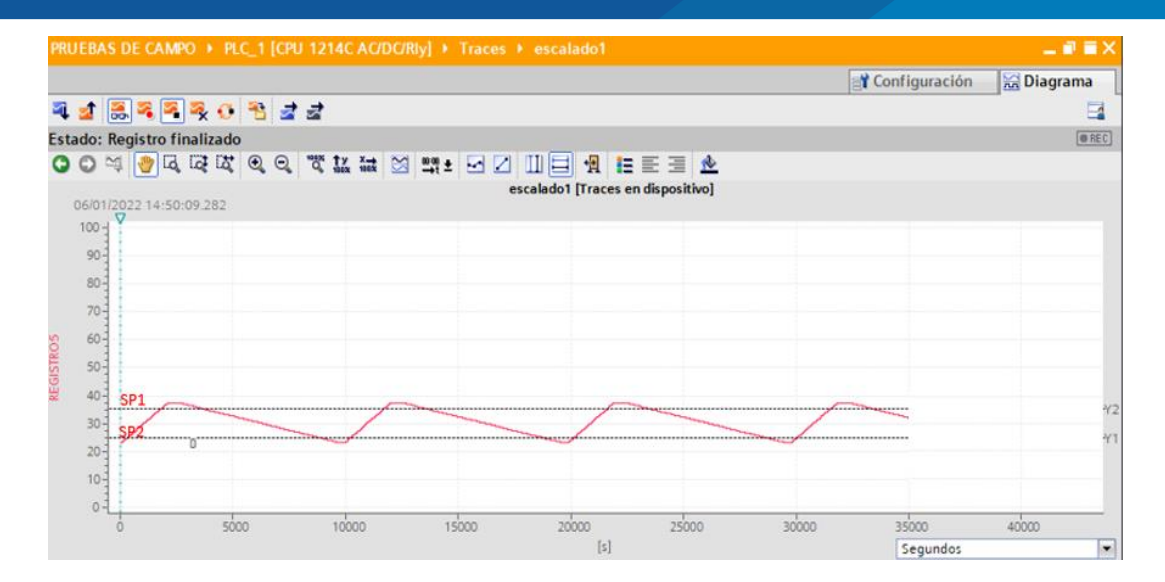

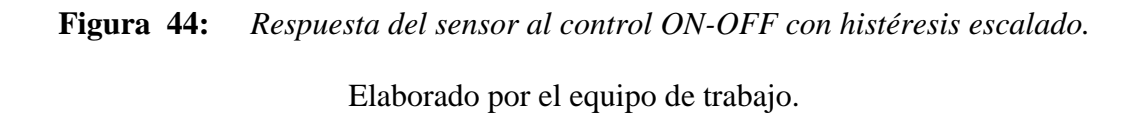

Respecto a la prueba final de control gracias al margen de histéresis dado por nosotros el actuador no conmuta de estado repetidamente, el abrir y cerrar de la válvula cambia de estado de un cierto tiempo el cual disminuye si definimos menor histéresis y aumenta si definimos mayor histéresis.

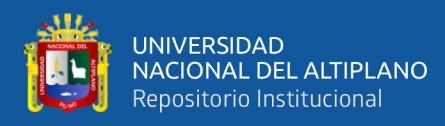

## **3.5. DISEÑO DEL SISTEMA AUTOMATIZADO**

#### 3.5.1. Diagrama de flujo del programa Ladder

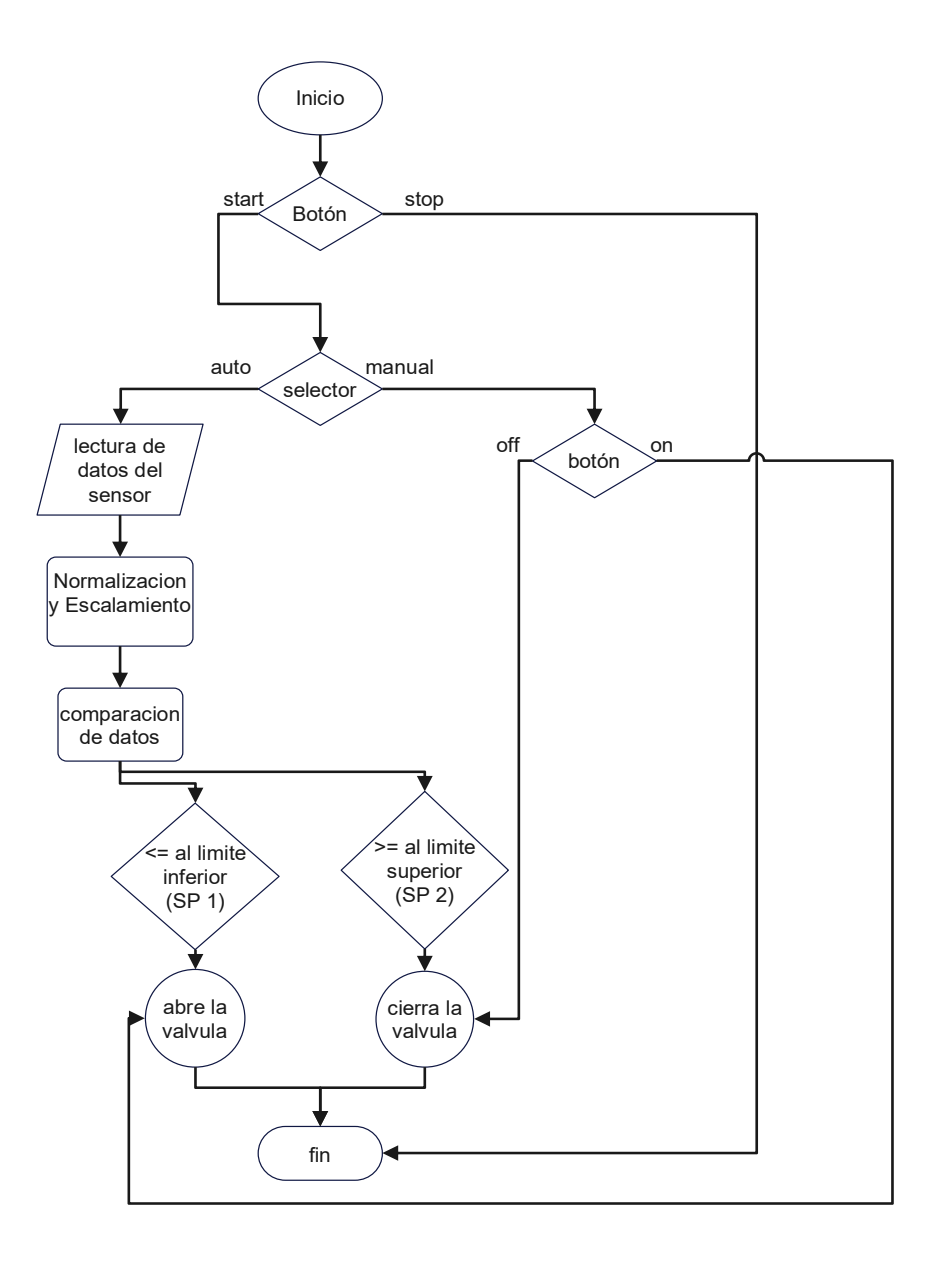

**Figura 45:** *Diagrama de flujo del sistema.*

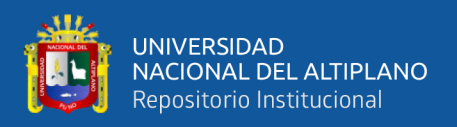

## **-Descripción del diagrama de flujo**

El botón Start es quien inicia todo sistema y por el contrario el botón stop es quien finaliza todo el sistema.

Al tener el sistema iniciado tenemos un selector que nos da la opción de trabajar en dos modos las cuales son: modo automático y modo manual.

• Si se escogió **modo automático** el sistema reconoce los datos analógicos de humedad de tierra obtenidos por el sensor de humedad de suelo y a su vez estos datos son normalizados y escalados en valores de 0-100%, para después poder comparar dichos valores escalados con los 2 valores de consigna (SetPoint 1; SetPoint 2) que son definidos como límite inferior y límite superior respectivamente.

> -En la comparación se estable que si el valor escalado de la humedad es menor o igual al limite inferior (humedad baja) se abrirán las válvulas.

> -Por el contrario, si en la comparación el valor escalado de la humedad es mayor o igual al limite superior (humedad estable) se cerrarán las válvulas.

• Si se escogió **modo manual** el sistema reconoce los datos del sensor mas no trabaja con ellos, la válvula se abrirá directamente independientemente de los valores escaldos obtenidos por el sensor al tener el botón ON y se cerraran si el botón se encuentra en OFF.

Modo automático permite dos SP para crear una banda de histéresis que ayudará a que no se produzcan oscilaciones de apertura y cerrado de válvulas consecutivamente evitando así su desgaste apresurado.

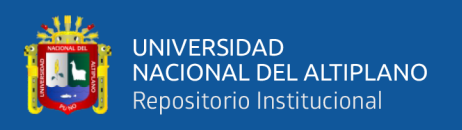

También se optó por implementar modo manual para que la apertura y cierre de válvulas ya no dependiera del sensor en caso de que este se descalibre, se averíe o tome datos erróneos de humedad.

3.5.2. Diseño de programa Ladder para PLC

-Software de programación

TIA PORTAL es un software o plataforma de ingeniería de la marca reconocida internacionalmente SIEMENS, el cual nos permite realizar programaciones para sus autómatas, tiene lenguajes de programación como LADDER, BLOQUE DE FUNCIONES, TEXTO ESTRUCTURADO, dichas programaciones son para optimizar automatizar procesos para así mejor enormemente la eficiencia y calidad de las producciones.

En esta oportunidad para la elaboración del proyecto se realizó la programación en el lenguaje LADDER o conocido como escalera en el Software TIA PORTAL V16. -Direccionamiento de entradas, salidas y memorias internas

 Podemos observar en la tabla 6 el direccionamiento dado para todas las variables utilizadas en el programa Ladder.

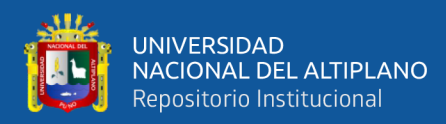

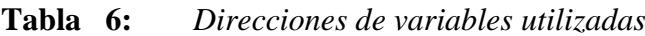

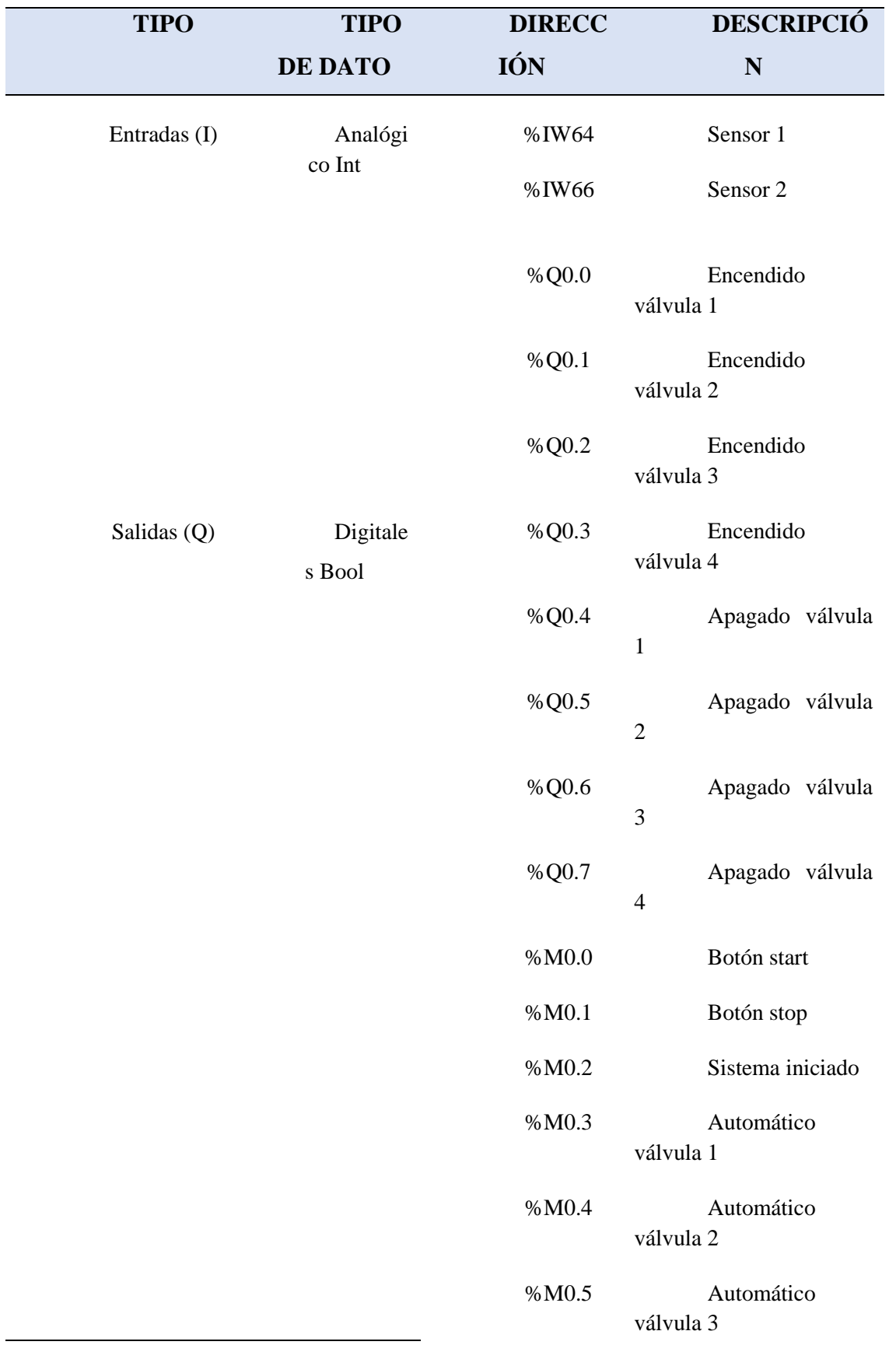

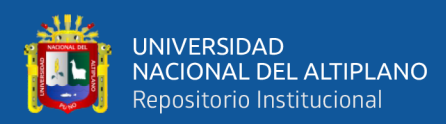

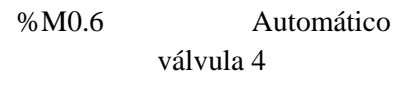

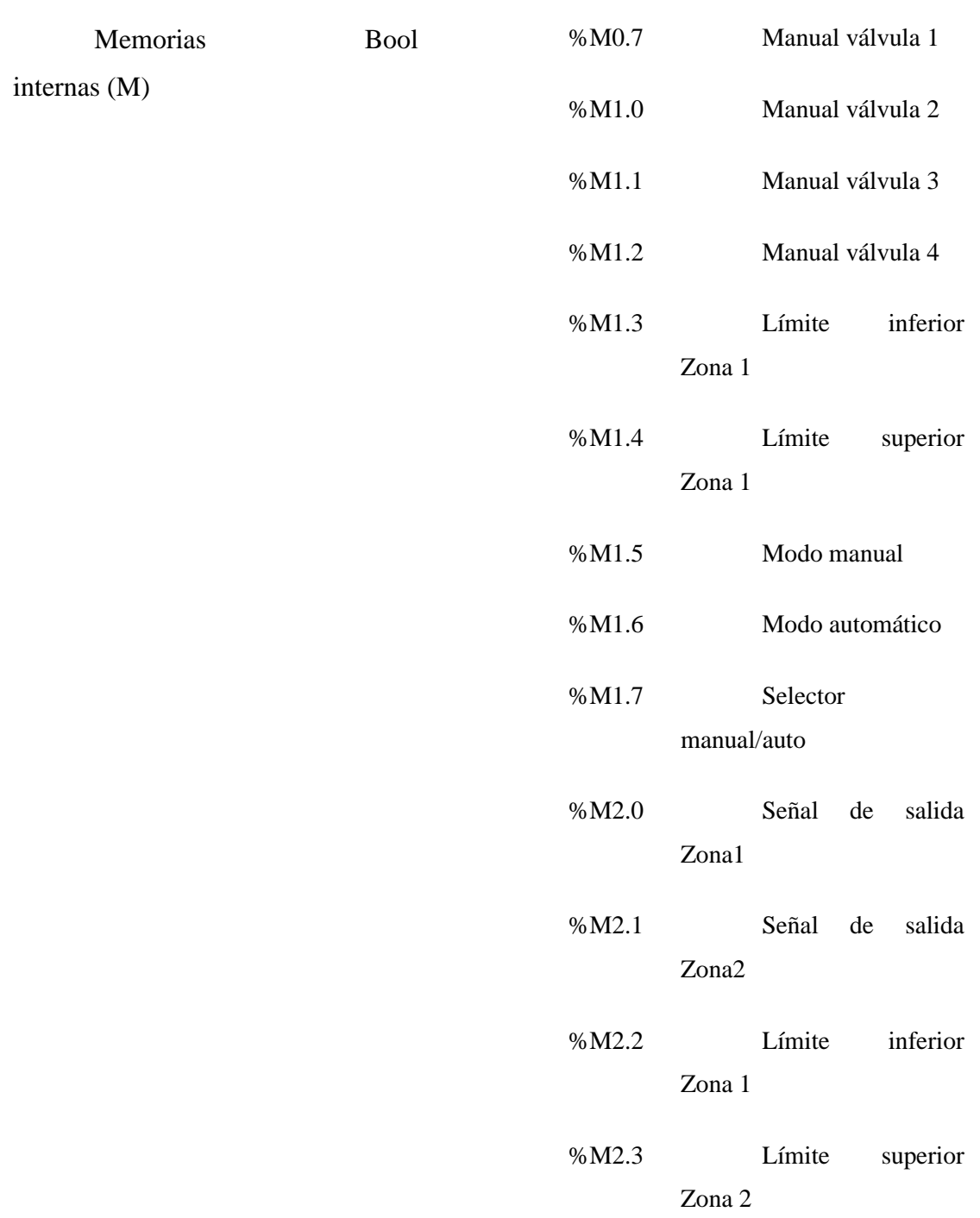

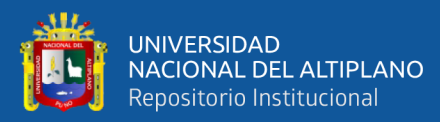

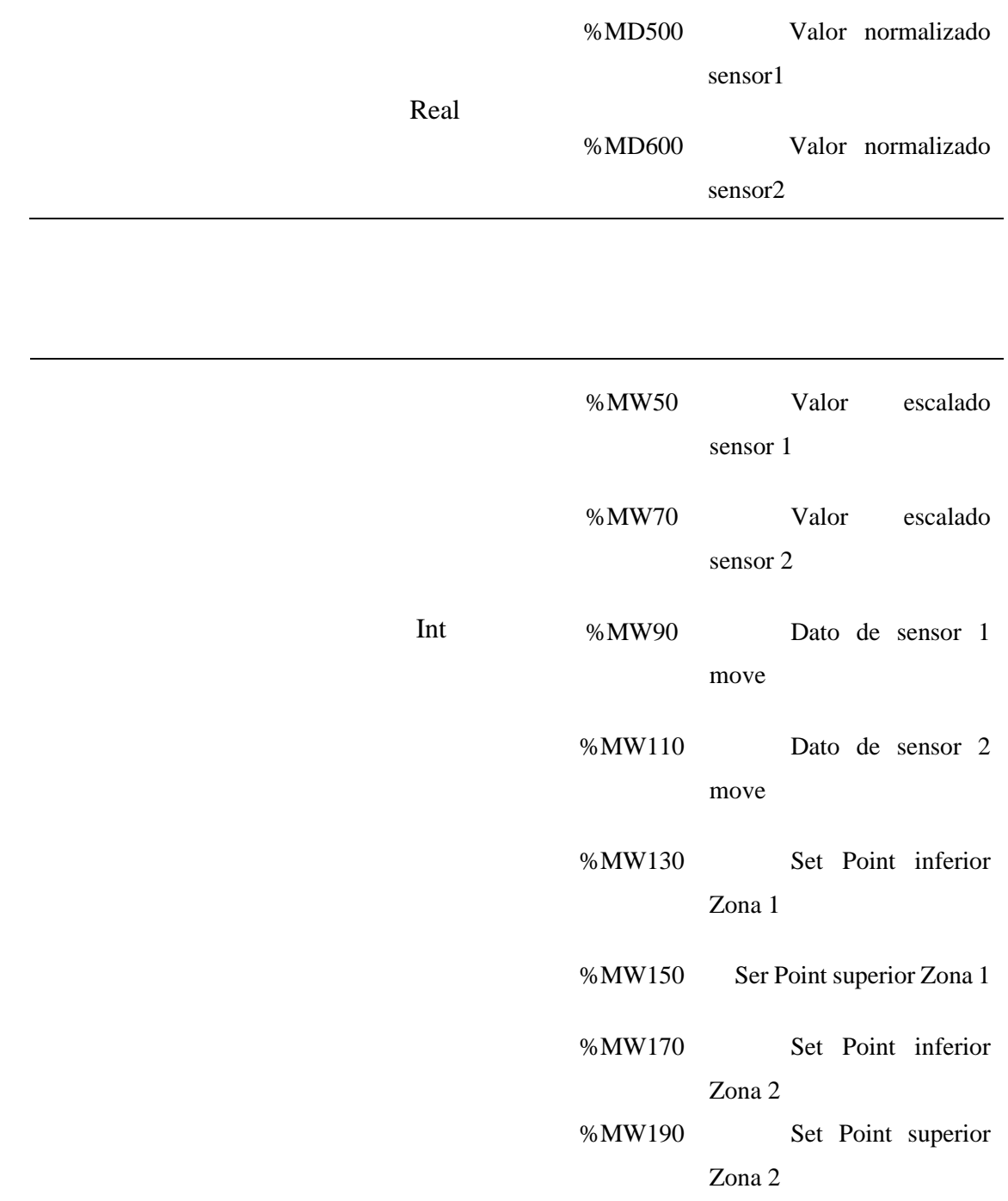

Elaborado por el equipo de trabajo

La figura 46 muestra la interfaz que tiene el software TIA PORTAL V16 donde se realizó el programa Ladder.

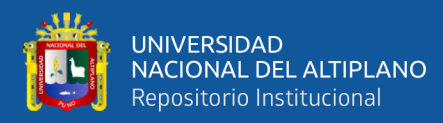

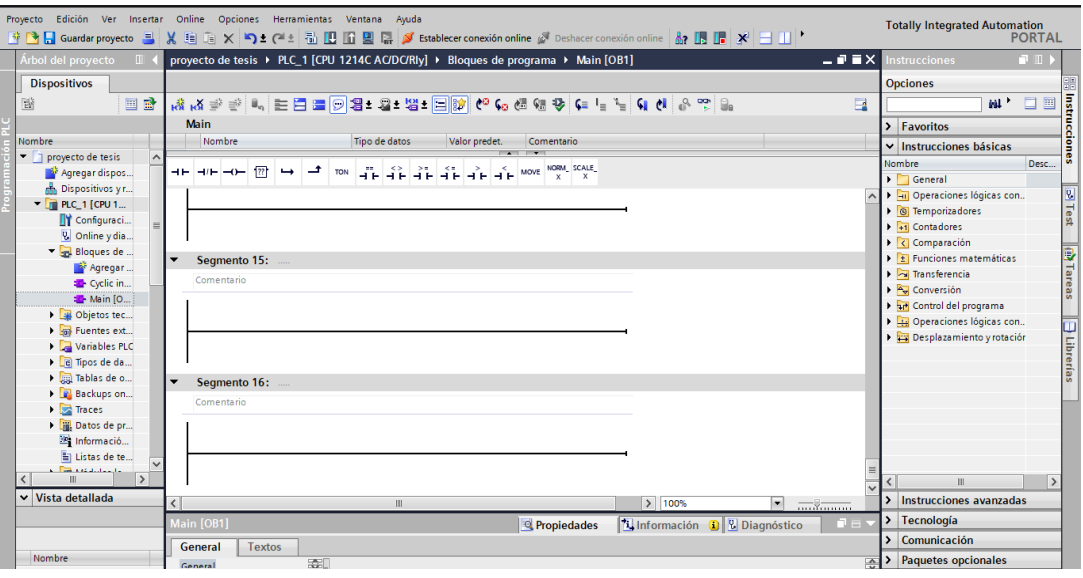

**Figura 46:** *Software de programación LADDER de TIA PORTAL*

Elaborado por el equipo de trabajo.

Diseño y programación Ladder para el PLC

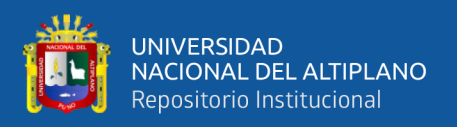

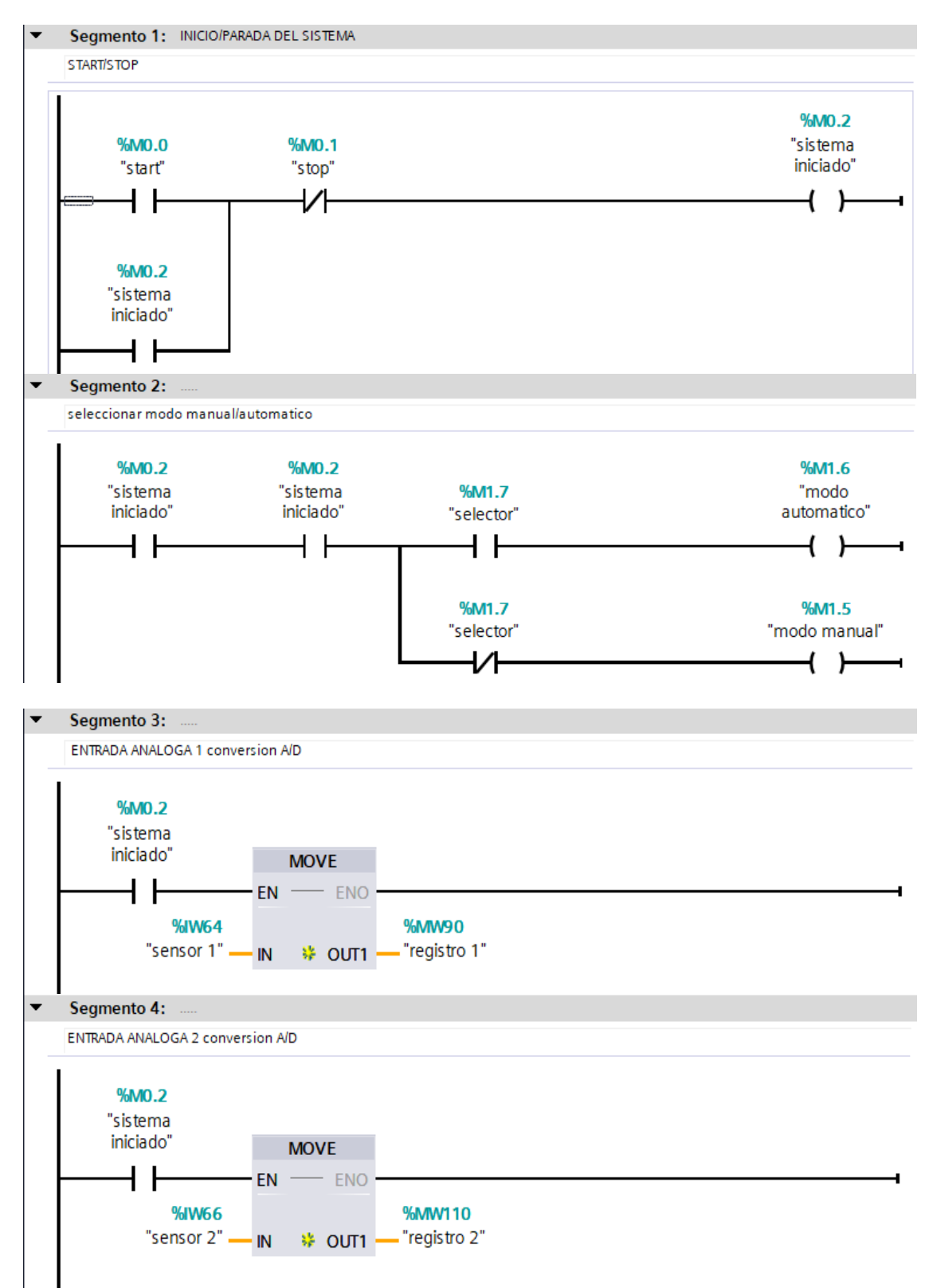

La figura 47 muestra todos los segmentos utilizados para la programación Ladder.

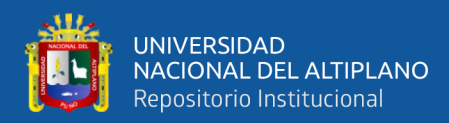

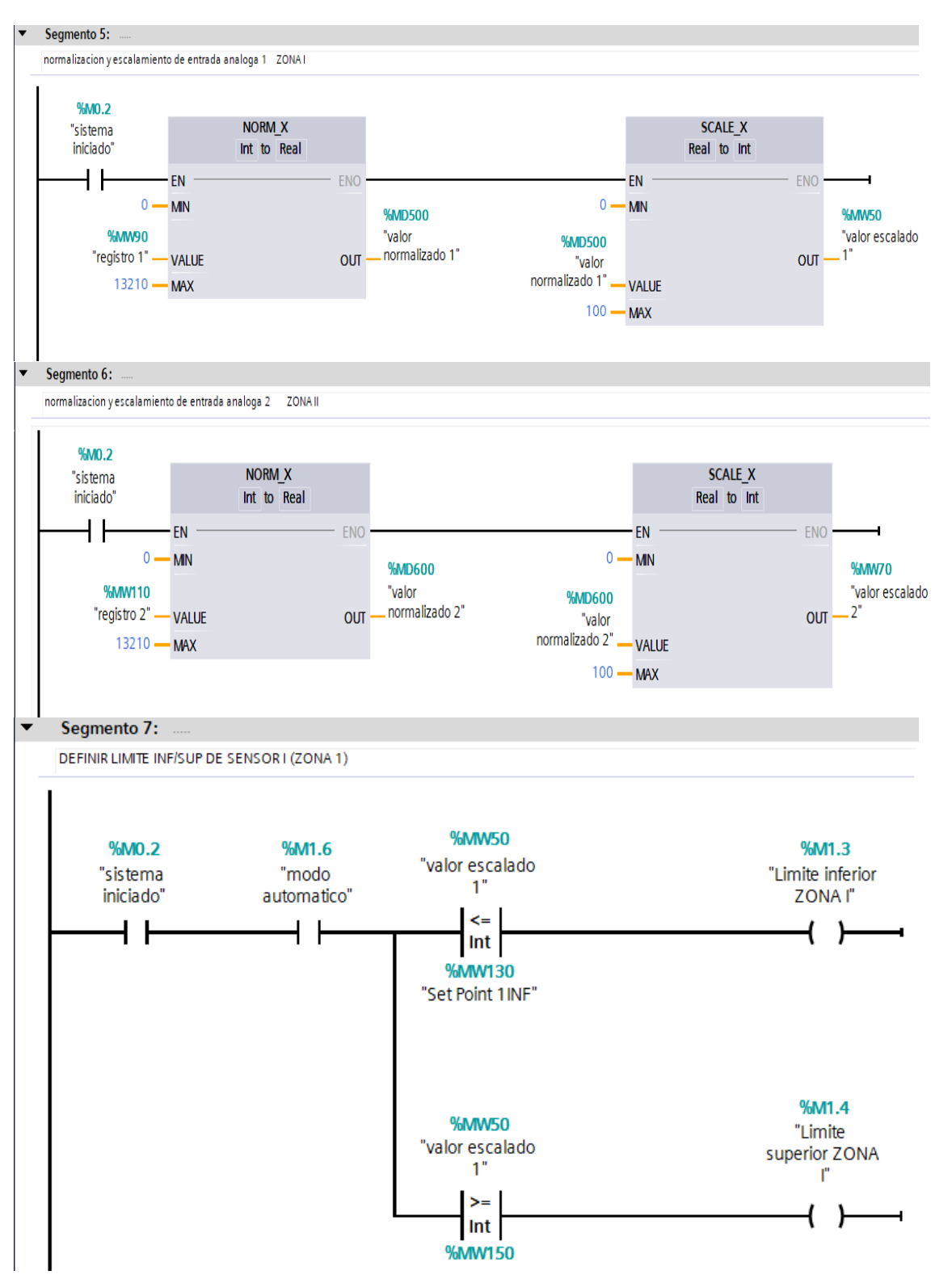

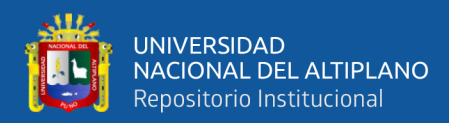

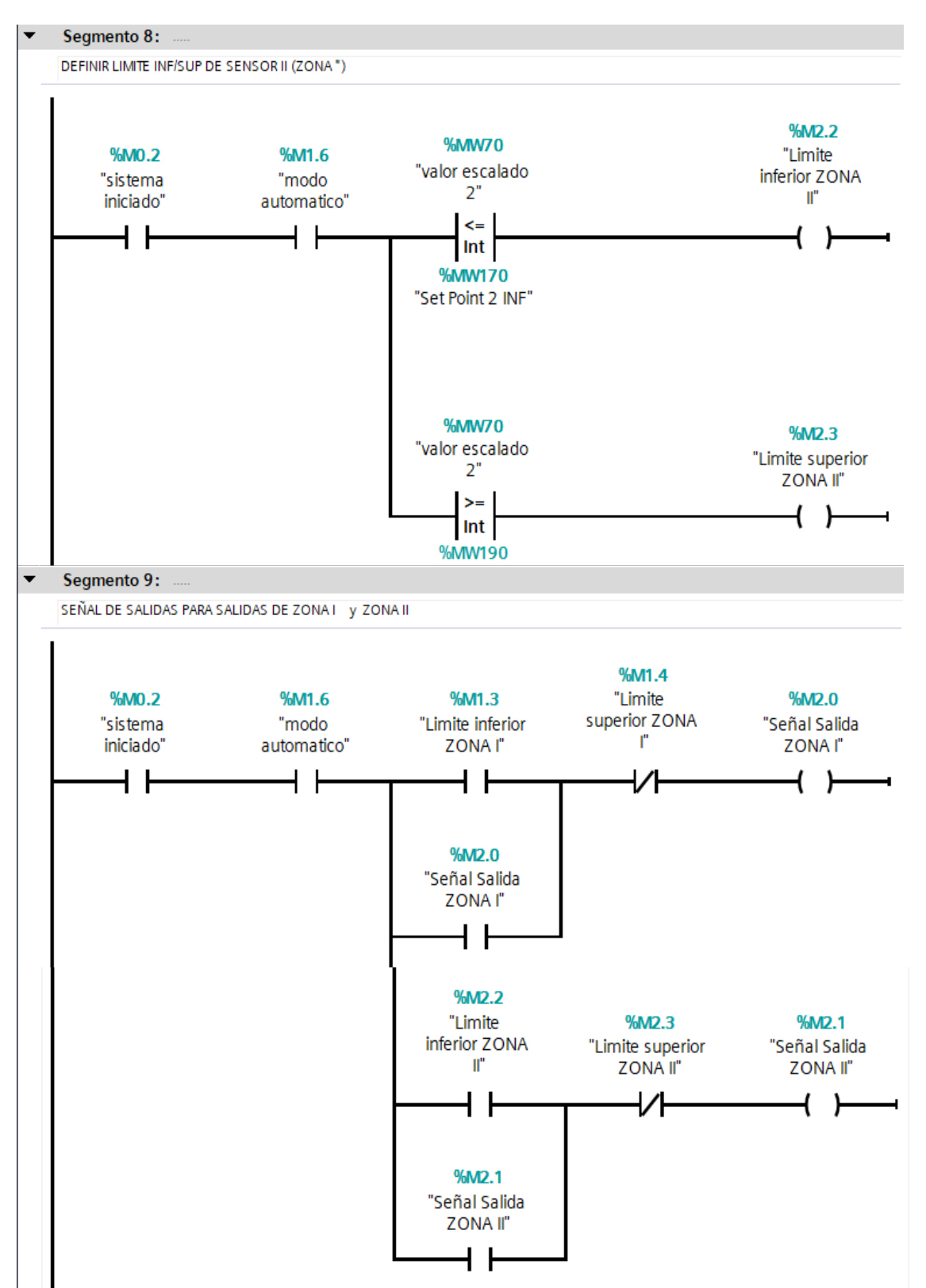

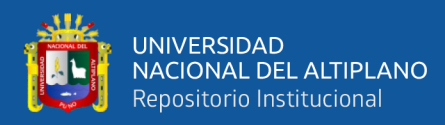

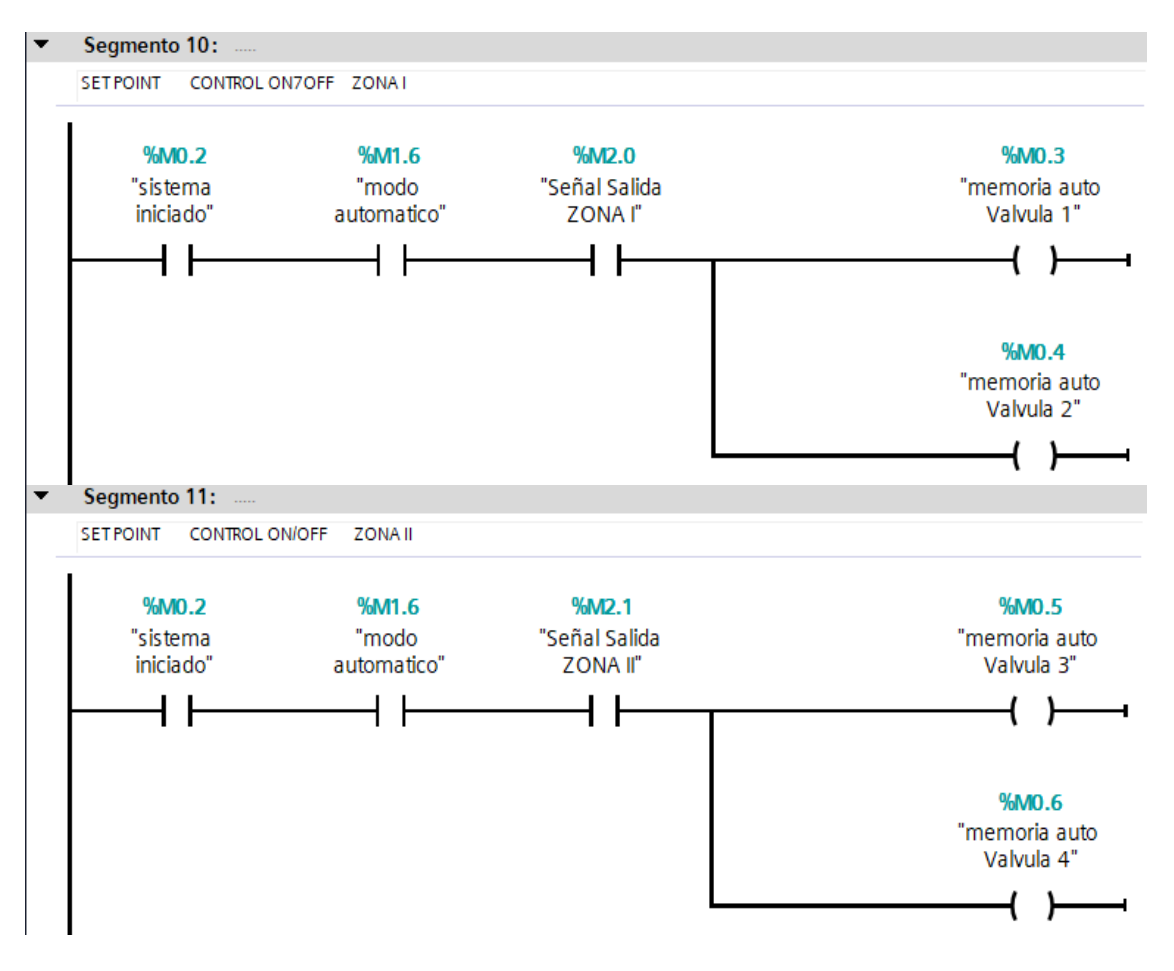

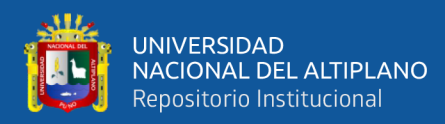

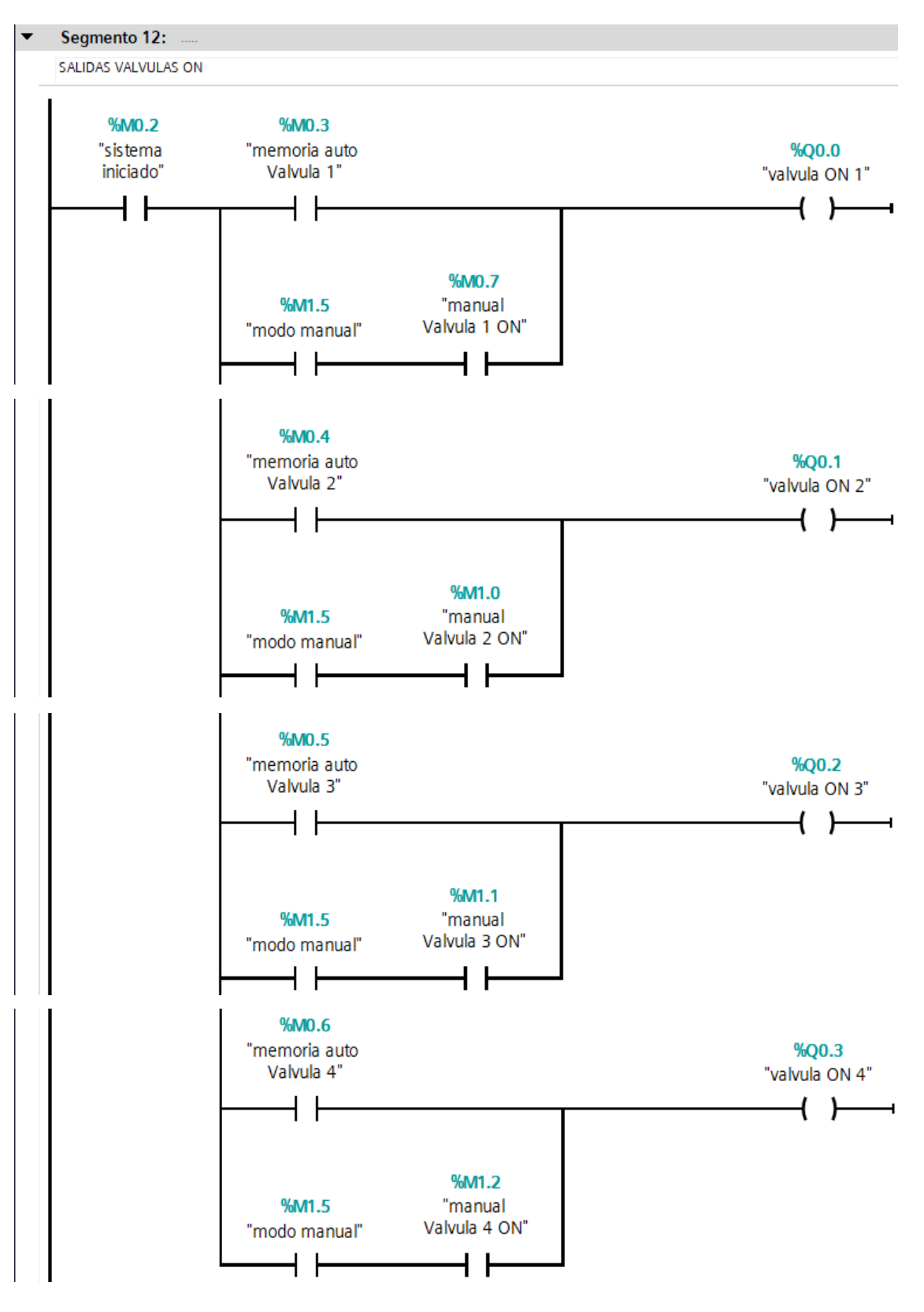

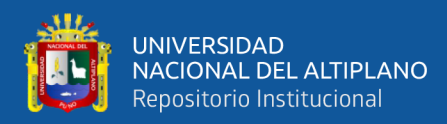

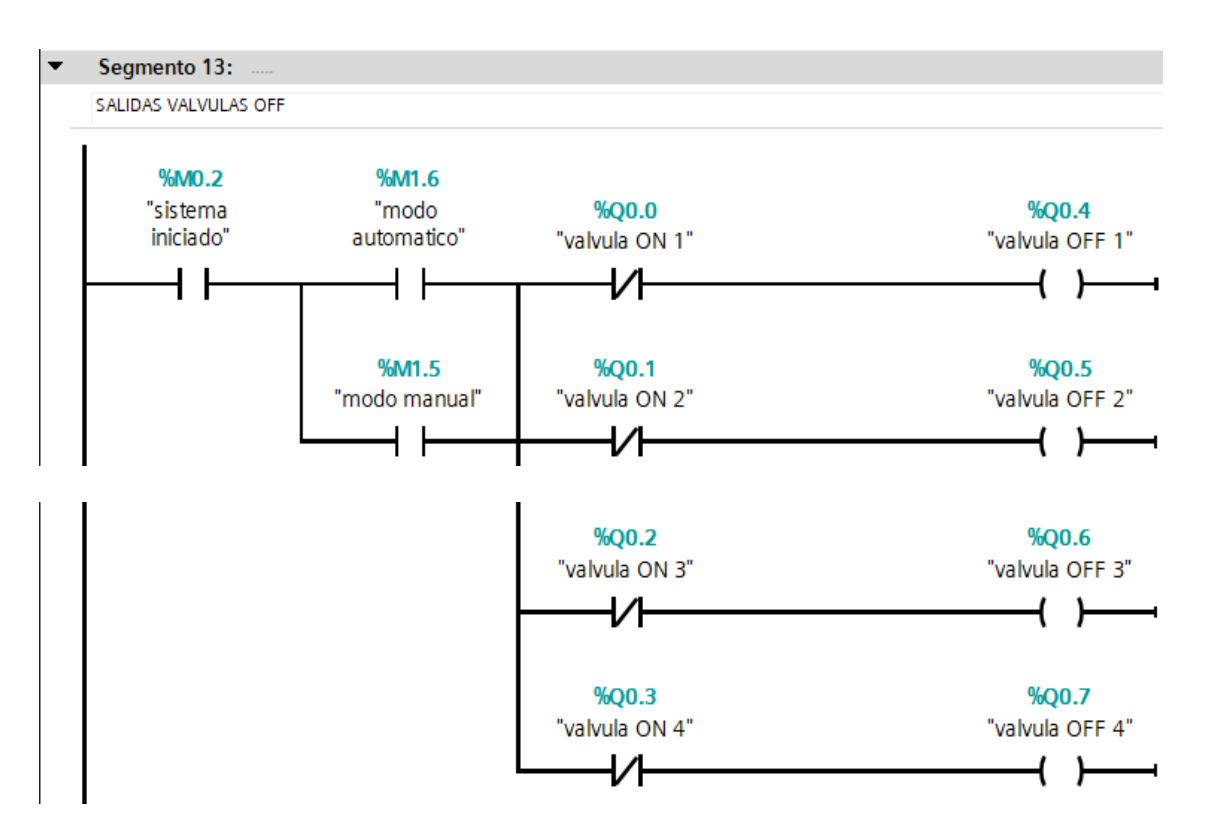

**Figura 47:** *Ladder para el sistema automatizado.*

Elaborado por el equipo de trabajo.

Descripción del programa Ladder

- Para encender todo el sistema presionamos el botón "START" (%M0.0), el cual enclavara con el bit interno "SISTEMA INICIADO" (%M0.2), y si deseamos parar el sistema desenclavar presionamos el botón "STOP" (%M0.1).
- Una vez iniciado el sistema leemos y recogemos datos de los sensores analógicos: "SENSOR 1" (%IW64) y "SENSOR 2" (% IW66), el PLC recoge datos de 0-27648 donde 0= 0V y 24768=10V, estos mismos datos de los sensores son movidos a registros internos del PLC, (%MW90) Y (%MW110), "REGISTRO 1" y "REGISTRO 2" respectivamente.

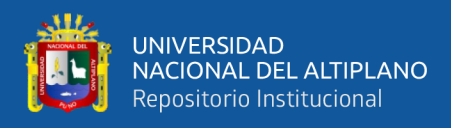

- A continuación, en los segmentos 4 y 5 realizamos la normalización y escalamiento respectivo para cada sensor que fueron llevados a los registros, el cual los datos normalizados son: "VALOR NORMALIZADO" (%MD500) y "VALOR NORMALIZADO 2" (%MD600); Así mismo las direcciones de los valores escalados en una escala de 0 a 100% para los datos del sensor son: "VALOR ESCALADO" (%MW50) y "VALOR ESCALADO 2" (%MD70) respetivamente.
- En el segmento 6 realizamos la selección con una memoria interna "SELECTOR" (%M1.7) si escogemos "MODO AUTOMATICO" (%M1.6) o "MODO MANUAL"  $(\%M1.5).$
- Si se selecciona modo automático entonces definimos el valor de consigna o SP para la ZONA 1, en este caso queremos un sistema de control ON/OFF con histéresis es por ello que se define dos SP para límite inferior y límite superior "SET POINT 1 INF" (%MW130) y "SET POINT 1 SUP" (%MW150), es así que comparamos estos valores con el valor escalado del sensor 1, y de acuerdo a eso activamos "LIMITE INFERIOR EN ZONA I" (%M1.3) o "LIMITE SUPERIOR EN ZONA I" (%M1.4).
- De la misma manera y la misma lógica definimos los limites inferior /superior
- (2 SP) para la ZONA 2 "SET POINT 2 INF" (%MW70) y "SET POINT 2 SUP" (%MW90) así mismos con comparaciones activaran o no los bits de memoria internos "LIMITE INFERIOR ZONA II" (%M2.2) y "LIMITE SUPERIOR ZONA II" (%M2.3) todo esto solo si seleccionamos previamente "MODO AUTOMATICO".
- Posteriormente en segmento 9 realizamos una lógica de dos enclavamientos, para ZONA 1 y ZONA 2 puesto que tenemos 2 SP y serán activados por los limites inferiores anteriormente mencionados (%M1.3) para zona 1 y (%M2.2) para zona 2, realizando dos enclavamientos que enviaran una señal para la salida de las válvulas "SEÑAL SALIDA ZONA I" (%M2.0) y "SEÑAL SALIDA ZONA 2" (%M2.1) y

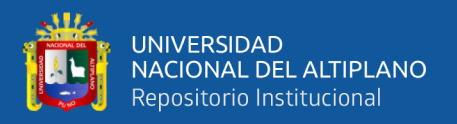

estos mismos serán desenclavados con los limites superiores de cada zona (%M1.4) zona 1 y (%M2.3) zona 2.

- En el segmento 10 el contacto abierto "SEÑAL SALIDA ZONA I" (%M2.0) activará 2 salidas bit internos para dos válvulas "MEMORIA AUTO VALVULA 1" (%M0.3) y "MEMORIA AUTO VALVULA 2" (%M0.4).
- En el segmento 11 el contacto abierto "SEÑAL SALIDA ZONA II" (%M2.1) activará 2 salidas bit internos para dos válvulas más "MEMORIA AUTO VALVULA 3" (%M0.5) y "MEMORIA AUTO VALVULA 4" (%M0.6).
- Ya en el segmento 12 estas mismas memorias internas: MEMEORIAS AUTO VALVULA1,2,3,4 (%M0.3);(%M0.4);(%M0.5);(%M0.6), respectivamente activan las salidas del PLC para encender "VALVULA ON 1"(%Q0.0)" ; "VALVULA ON 2"(%Q0.1)" ; "VALVULA ON 3"(%Q0.2)"; "VALVULA ON 4"(%Q0.3)"; adicional si es qué se seleccionara al inicio "MODO MANUAL"(%M1.5) se coloca 4 bits internos de memoria "MANUAL VALVULA ON 1"(%M0.7) , "MANUAL VALVULA ON 2"(%M1.0) , "MANUAL VALVULA ON 3"(%M1.1) , "MANUAL VALVULA ON 4"(%M1.2) , en paralelo y en serie a cada una de estas el bit del modo manual, para que estos también puedan activar las salidas (%Q0.0); (%Q0.1); (%Q0.2); (%Q0.3).
- En el segmento 13 activas 4 salidas más del PLC para apagado de las VALVULAS ya que estas mismas tienen un particular funcionamiento, las válvulas cuentan con 3 cables el cual uno es N, el otro cable es para ABRIR la válvula y el restante es para CERRAR la válvula, así mismo este particular funcionamiento nos da el beneficio de que puede ser activada muchas más horas que cualquier otra electroválvula que son activadas y desactivadas por un mismo cable; explicado esto en el segmento 13 tanto en modo manual como en modo automático se coloca contactos negados de las salidas

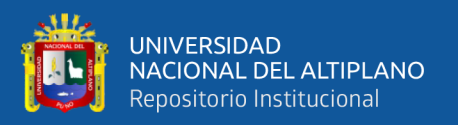

anteriormente mencionados (%Q0.0); (%Q0.1); (%Q0.2); (%Q0.3). para activar o desactivar las salidas: "VALVULA OFF 1" (%Q0.4)"; "VALVULA OFF 2" (%Q0.5)"; "VALVULA OFF 3" (%Q0.6)"; "VALVULA OFF 4" (%Q0.7)".

3.5.3. Diseño de Displays para HMI

Software de programación

El software que se usó para la programación del HMI KTP 400 SIEMENS también fue "TIA PORTAL V16" ya que este también cuenta incorporado para la programación de HMI y su interfaz se muestra en la figura 48, así se diseñó el programa que posteriormente se descargó al HMI y a su vez poder supervisar y monitorizar el proceso automatizado en el PLC desde nuestra interfaz hombre-maquina.

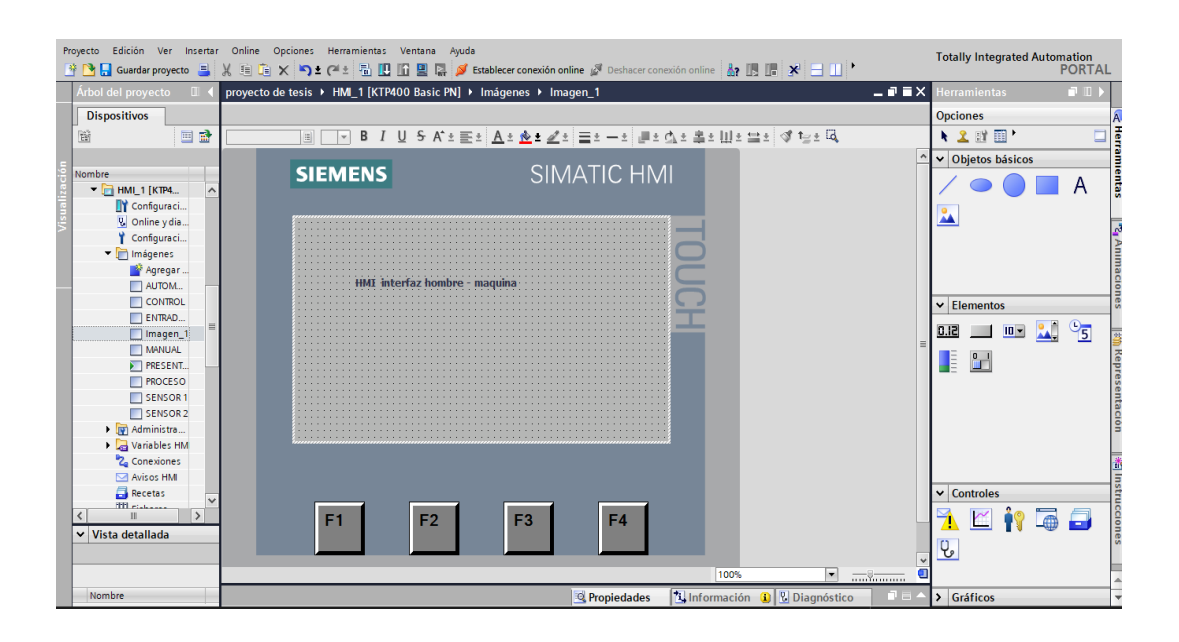

**Figura 48:** *Software de programación HMI TIA PORTAL*
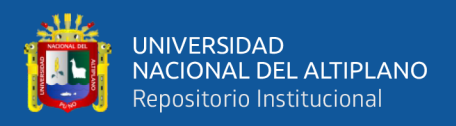

# Direcciones de entradas salidas y memorias para interfaz HMI

En la tabla 7 se muestra todas las variables direccionadas al HMI y enlazadas al

PLC.

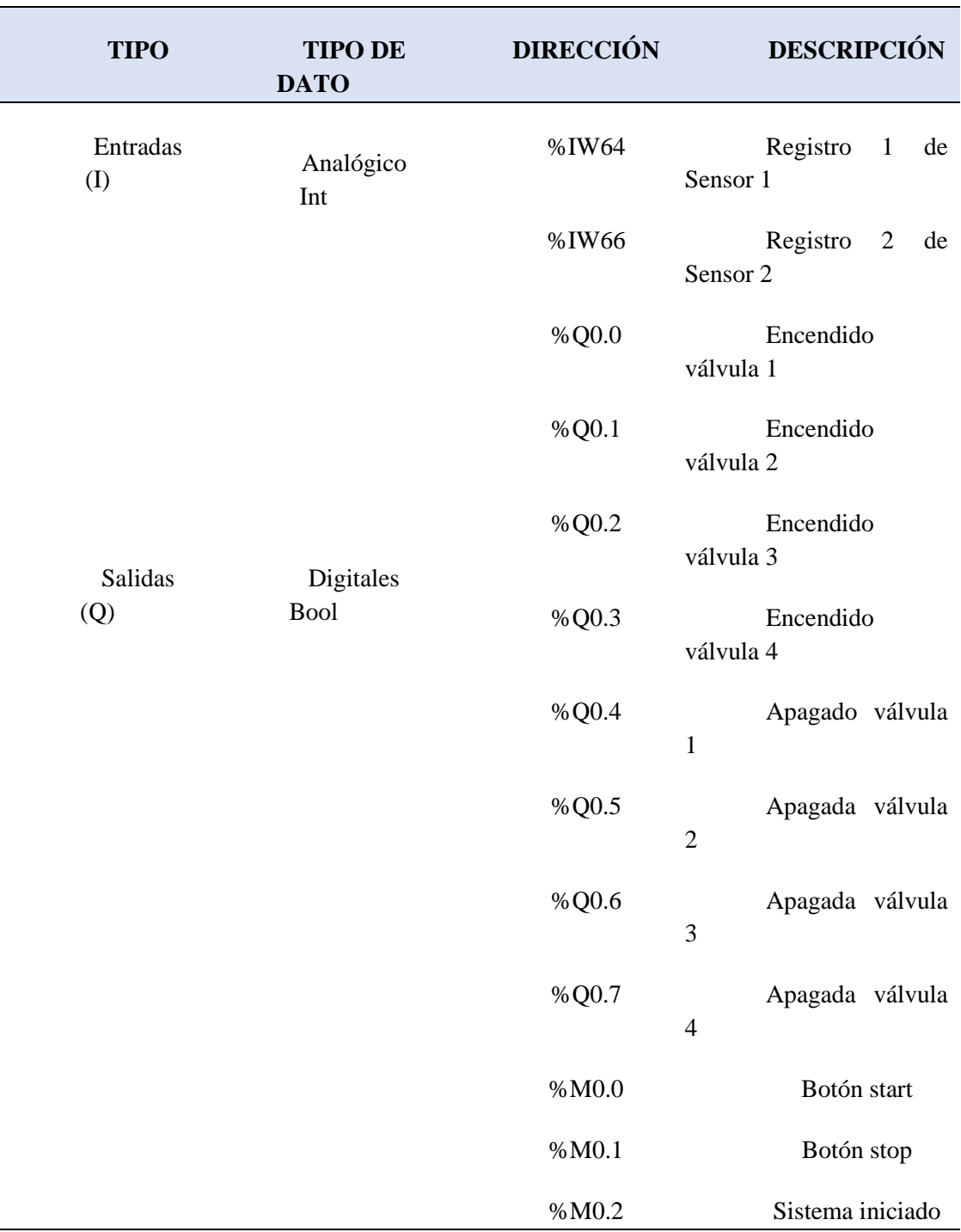

# **Tabla 7:** *Direcciones de variables utilizadas.*

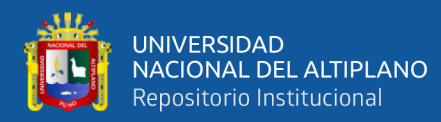

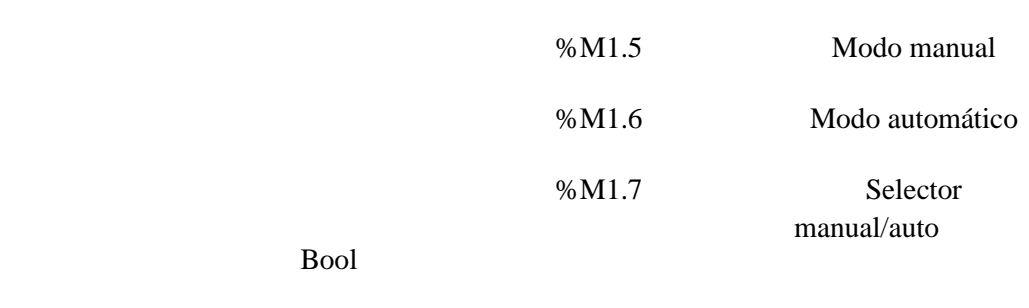

(continuación...)

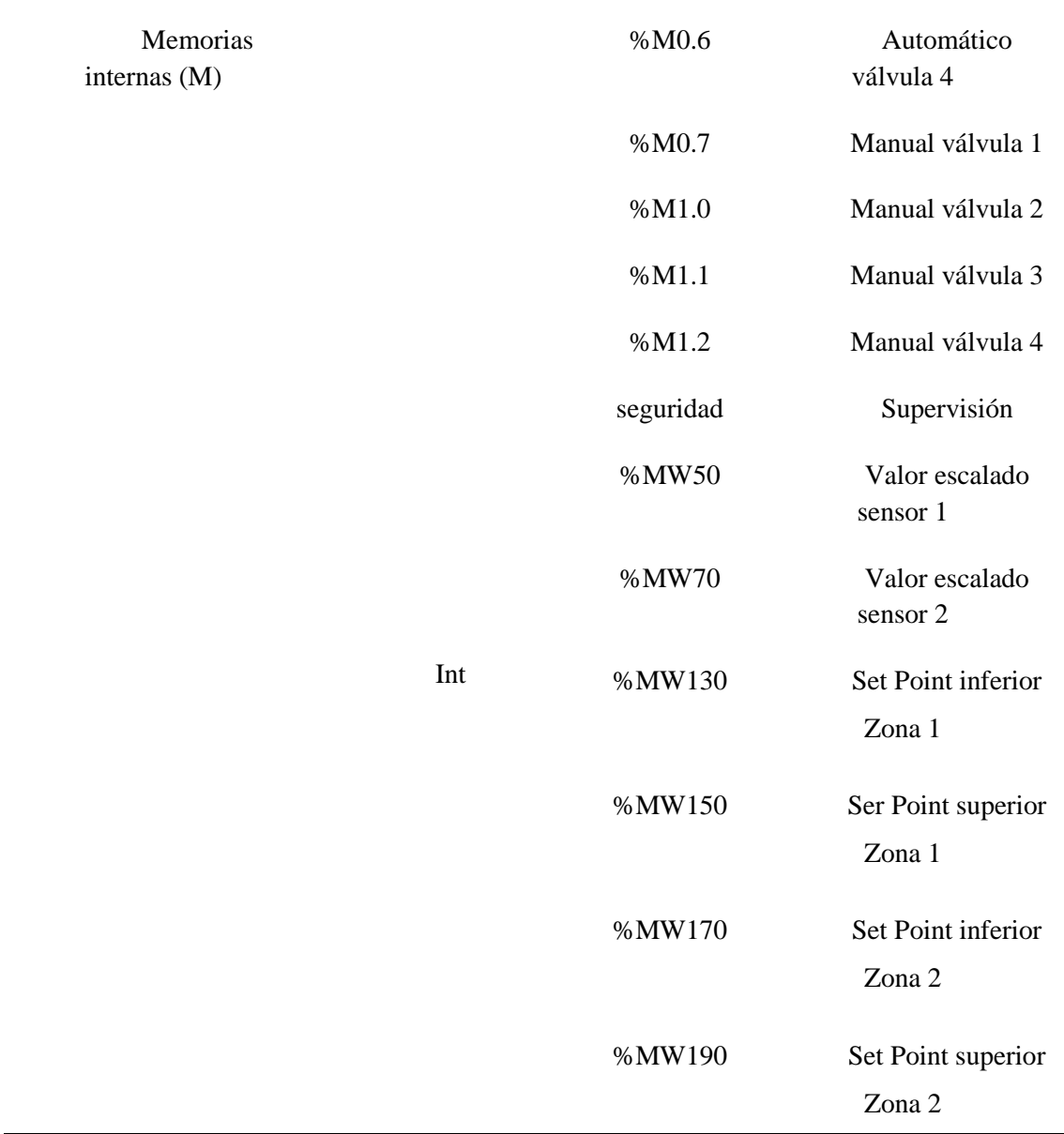

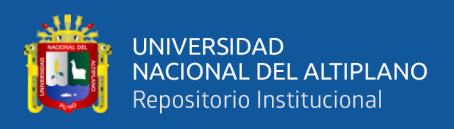

# Diseño y programación de imágenes para el HMI

Para la supervisión y monitoreo del riego automatizado realizamos la programación y vinculación de variables en 8 Displays las cuales se mostrarán a continuación en las figuras 49,50,51,52,53,54,55,56:

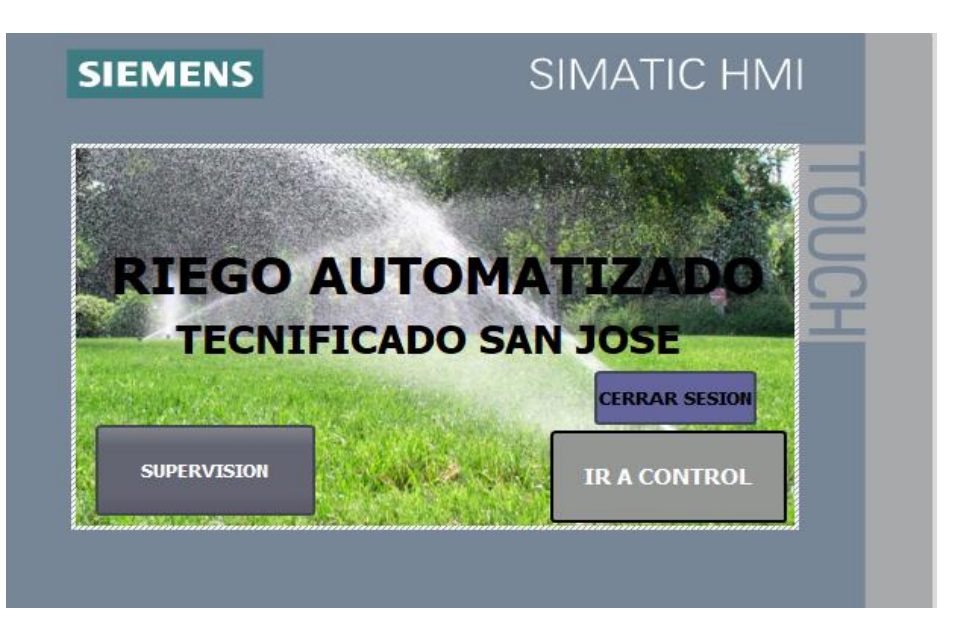

**Figura 49:** *DISPLAY 01 presentación e inicio de sesión*

Elaborado por el equipo de trabajo.

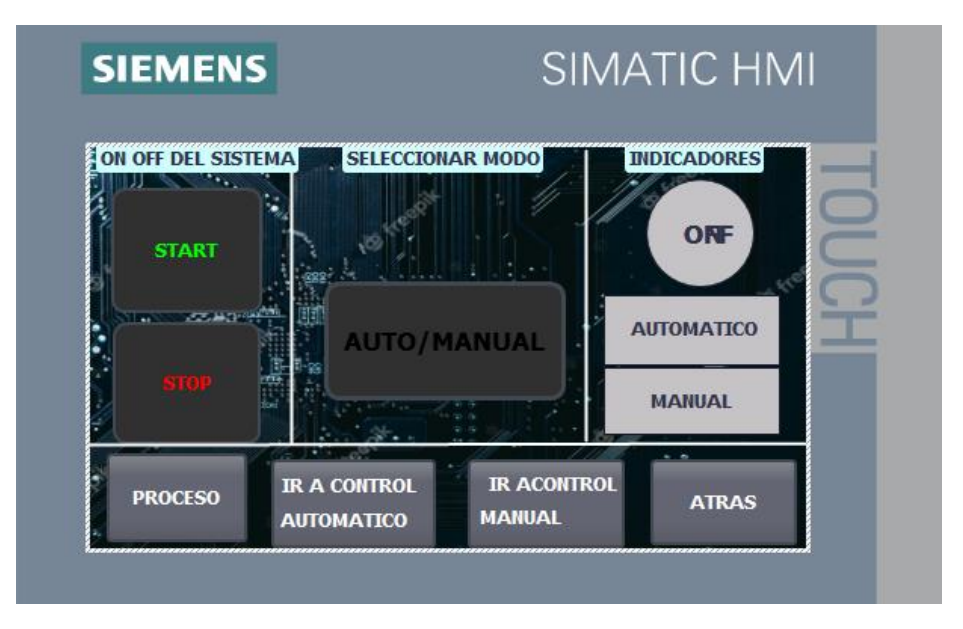

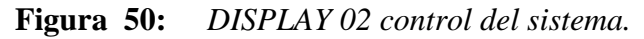

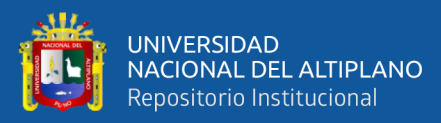

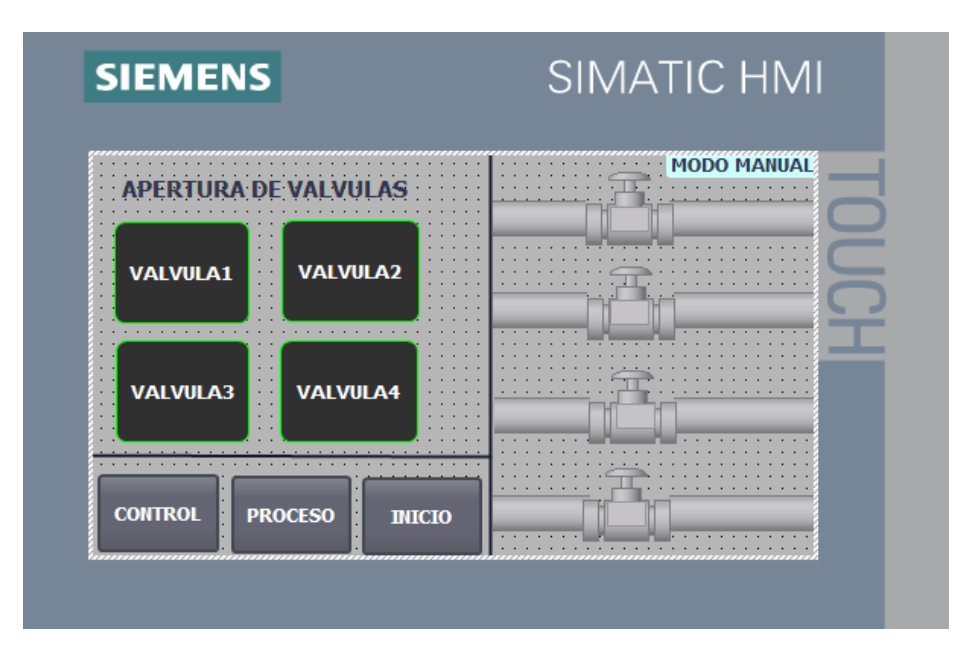

**Figura 51:** *DISPLAY 03 modo manual seleccionado.*

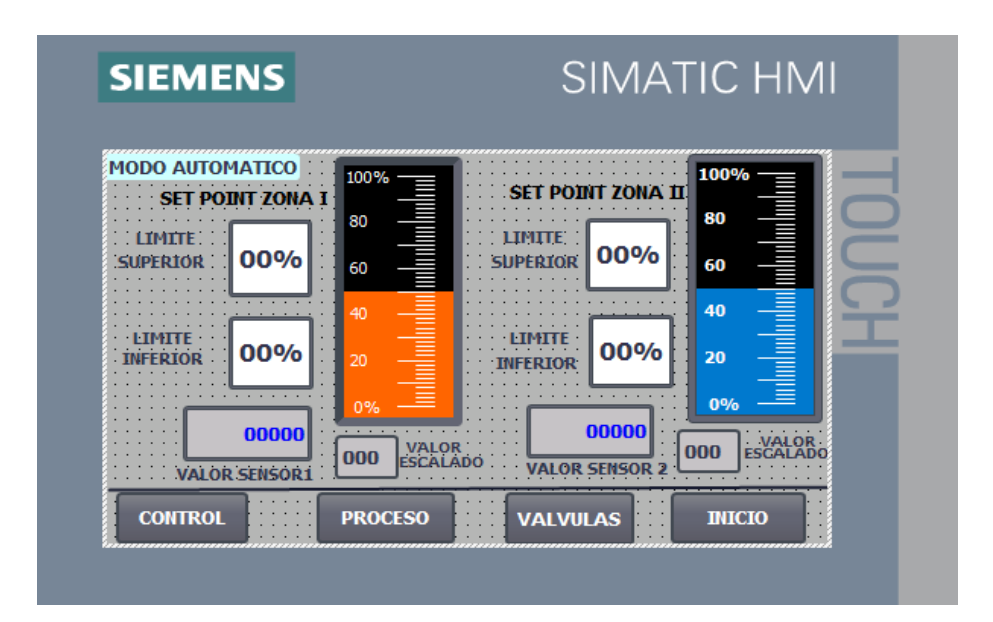

**Figura 52:** *DISPLAY 04 modo automático seleccionado.* Elaborado por el equipo de trabajo.

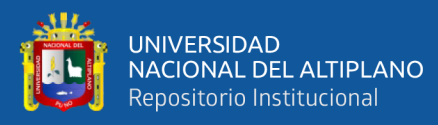

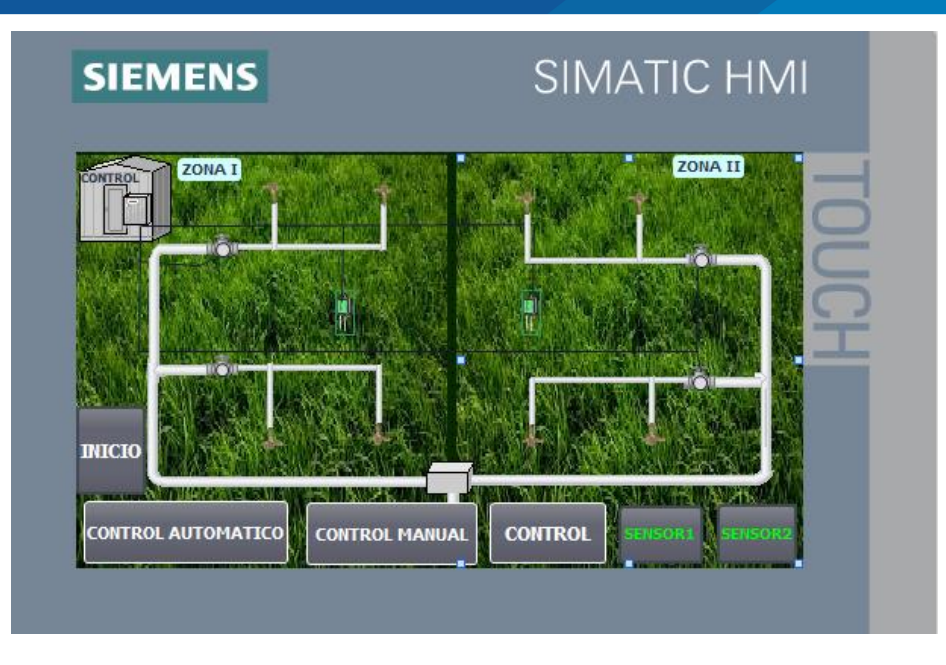

**Figura 53:** *DISPLAY 05 vista general del proceso*

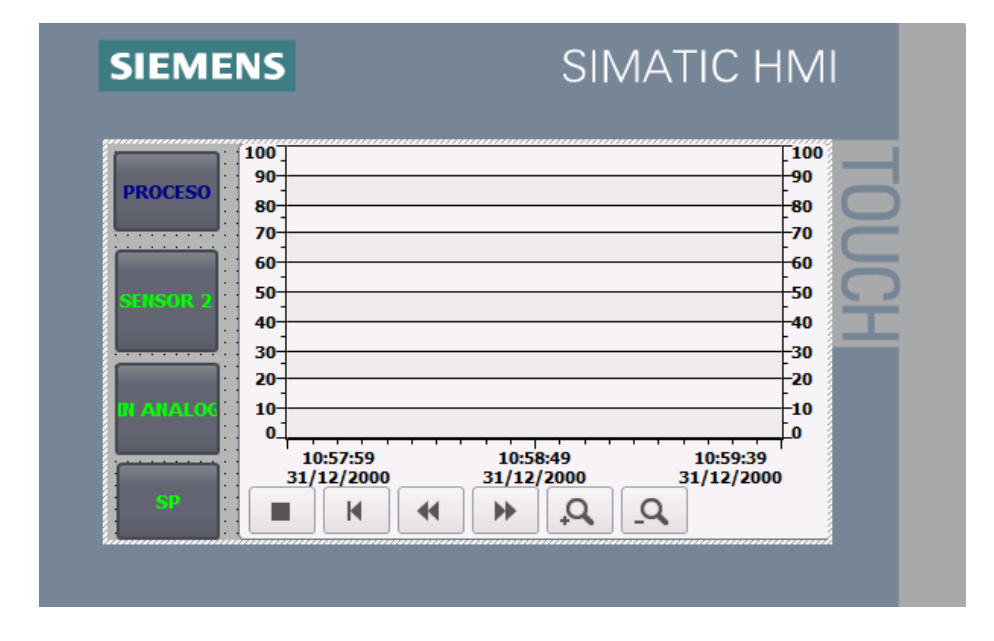

**Figura 54:** *DISPLAY 06 supervisión de la CV escalada 0-100% y SP en la zona 1.*

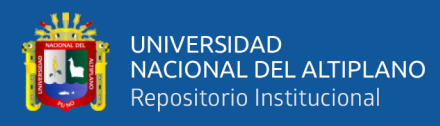

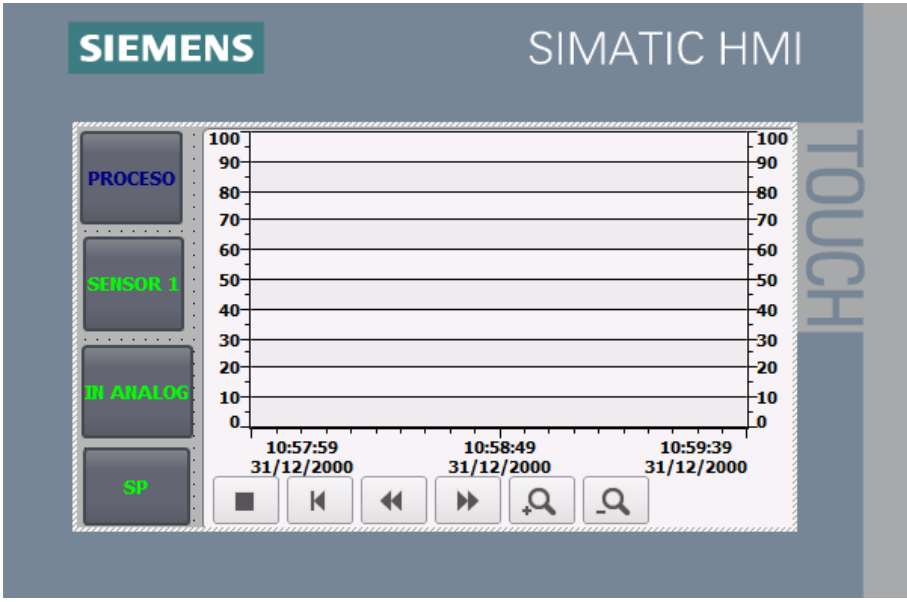

**Figura 55:** *DISPLAY 07 supervisión de la CV escalada 0-100% y SP en la zona 2.*

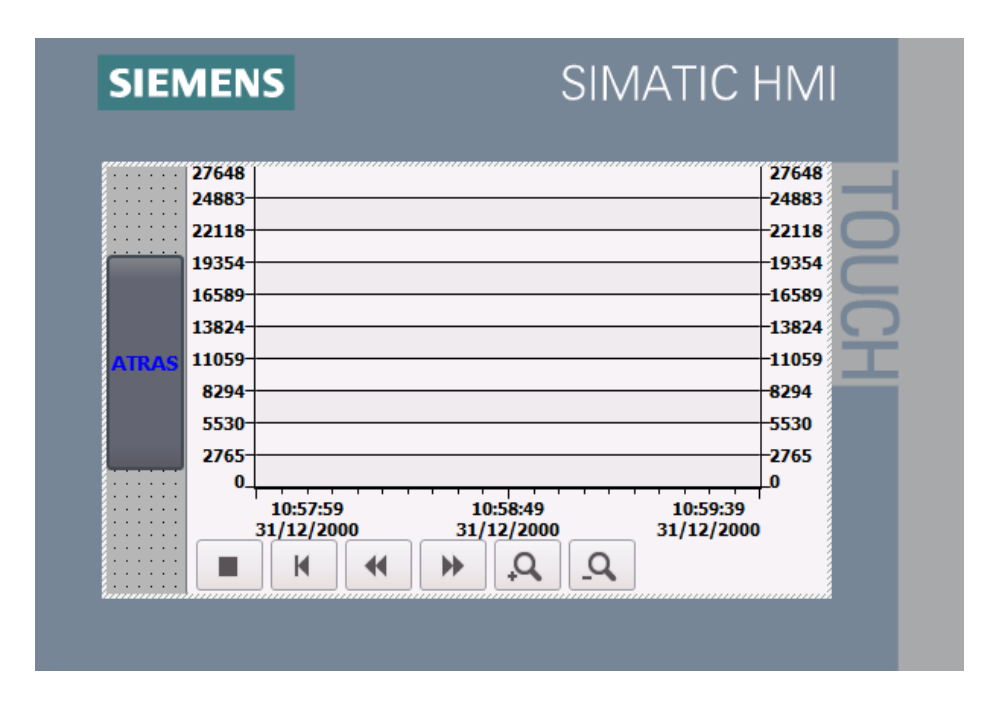

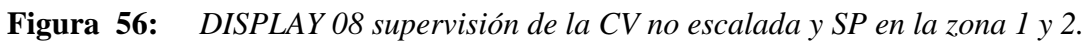

Elaborado por el equipo de trabajo.

Descripción programa HMI

La tabla 8 detalla de manera concreta el funcionamiento del programa realizado en el HMI.

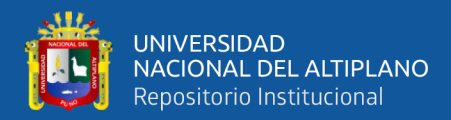

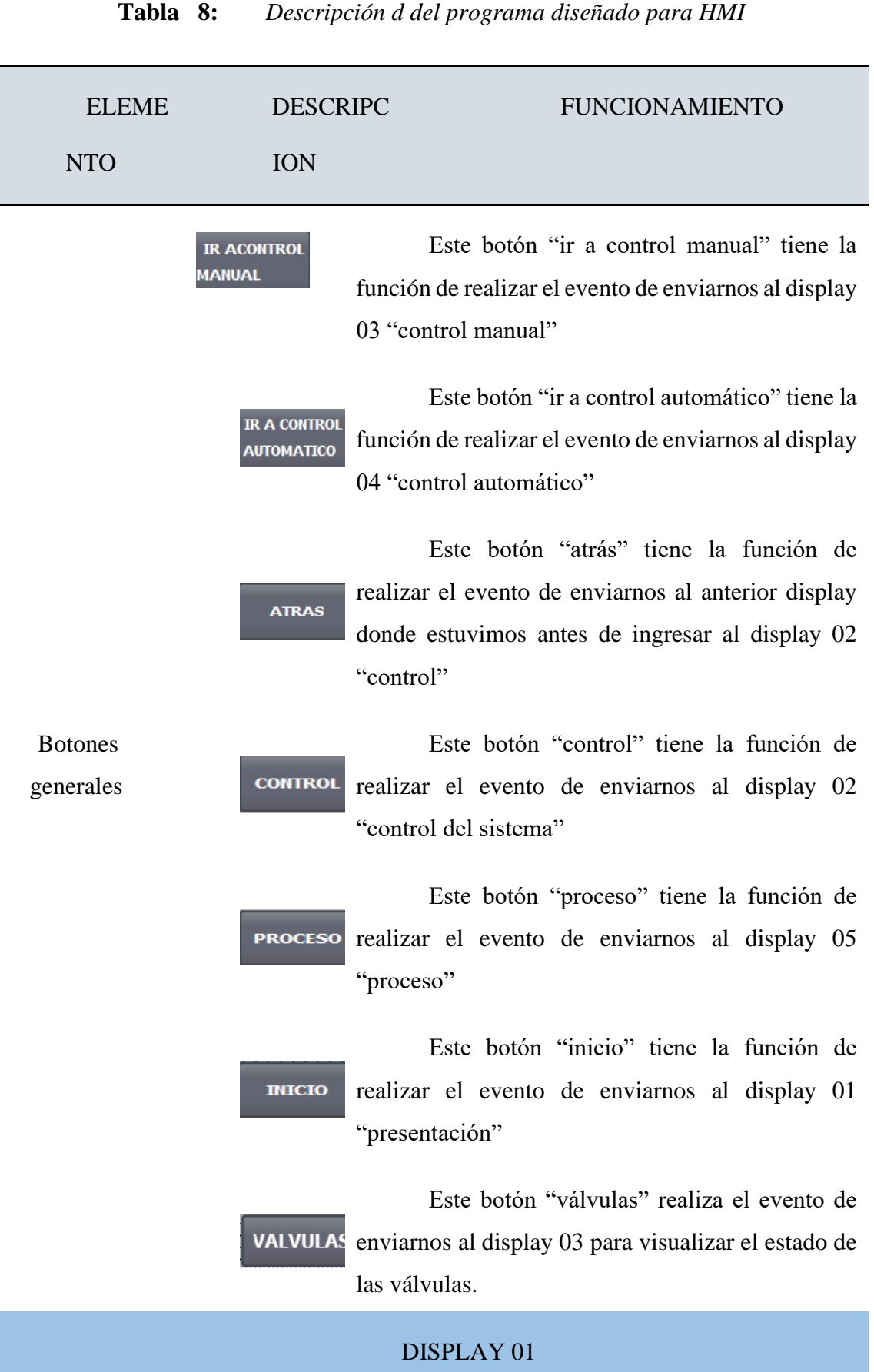

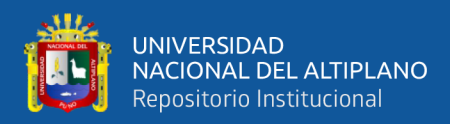

#### (continuación...)

**SUPERVISION** 

Este botón "supervisión" realiza el evento de enviarnos al display 05 "proceso" a su vez nos activa un bit interno del HMI llamado "supervisión", a este botón puede entrar cualquier otra persona que desee visualizar o supervisar el proceso mas no controlar dicho proceso es por eso que los los displays a visualizar están limitados.

**IR A CONTROL** 

**CERRAR SESION** 

Botones

Primeramente, al pulsar este botón "ir a control" nos pide que ingresemos nuestro usuario y contraseña, con el objetivo de darle un sistema de seguridad y que no pueda ser manipulado por cualquier personal no capacitado, ya que posteriormente este mismo botón realiza el evento de enviarnos al display 02 "control del sistema" y tenemos acceso total a todos los displays y a su vez a sus botones,

Este botón tiene la función de cerrar sesión de aquellas personas que pulsaron el botón "ir a control" y pusieron su usuario y contraseña.

#### DISPLAY 02

Botón "start" está encargado de activar el bit interno del PLC "start" (%M0.0) el cual iniciará todo el sistema y habilitará todos los demás segmentos del LADDER.

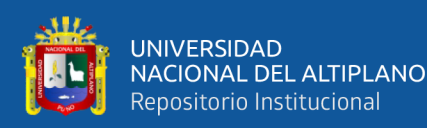

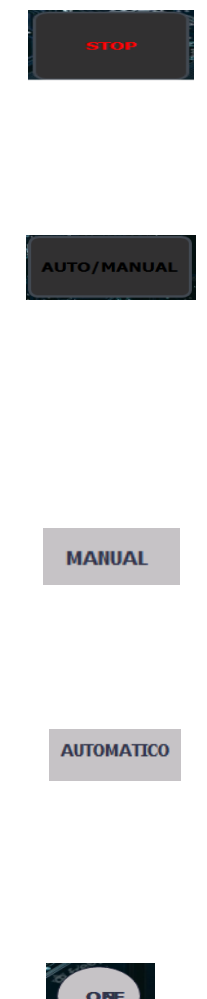

Botón "stop" está encargado de activar el bit interno del PLC "stop" (%M0.1) el cual apagará todo el sistema deshabilitando todos los demás segmentos del LADDER.

Botón (invertir bit) "auto/manual" tiene la función de activar o desactivar el bit memoria interna del PLC "selector" (%M1.7) el cual nos activará modo automático (%M1.6) o modo manual(%M1.5) según este selector.

Este indicador es como un piloto el cual se encenderá y cambiará de color al activar el bit de memoria interna modo manual(%M1.5)

Este indicador se encenderá y cambiará de color al activar el bit de memoria interna modo manual(%M1.6) según el "selector"

Indicadores

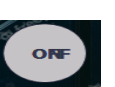

Este indicador se encenderá y cambiará a color verde al activar el bit de memoria interna "start" (%M0.0). y color rojo al activar el bit de memoria interna "stop" (%M0.1)

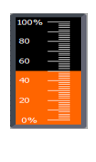

Indicador barra tipo analógico que nos permite visualizar el nivel de humedad o entrada escalada del sensor 1 asociado a la variable del PLC (%MW50)

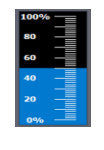

Indicador barra tipo analógico que nos permite visualizar el nivel de humedad o entrada escalada del sensor 2 asociado a la variable del PLC (%MW70)

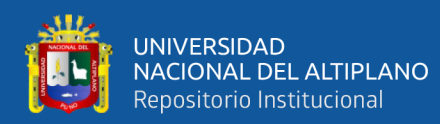

# DISPLAY 03

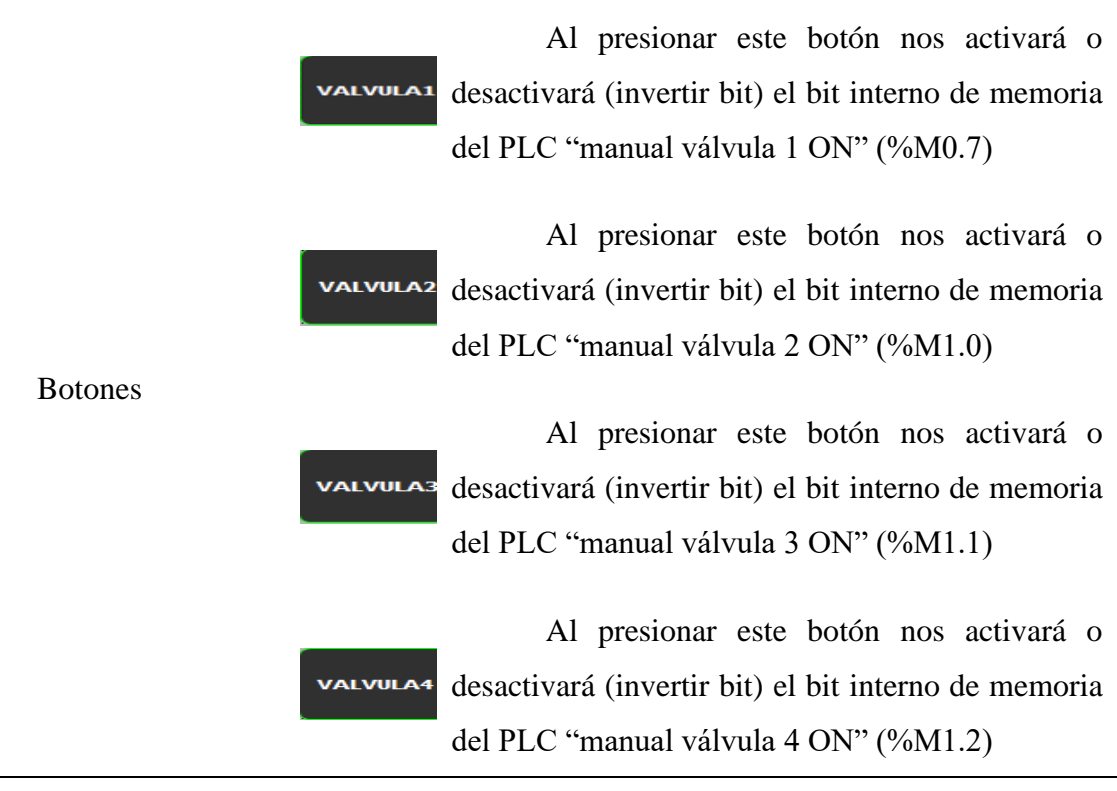

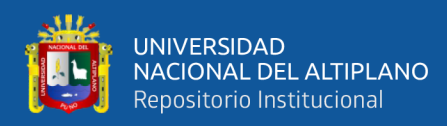

indicadores

Estos indicadores con forma de válvula son como pilotos los cuales se encenderán y cambiarán de color al haber sido activadas las salidas del PLC "válvula ON 1" (%Q0.0); "válvula ON 2" (%Q0.1); "válvula ON 3" (%Q0.2); "válvula ON 4" (%Q0.3) en ese orden de arriba hacia abajo.

# DISPLAY 04

LIMITE. **SUPERTOR** 

Entradas numéricas

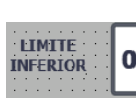

Esta entrada numérica es para poder nosotros definir el SP "límite superior" a la cual queremos que se desactive la variable manipulada, a su vez hay dos de estas entradas numéricas una es para la zona 1 asociada a la variable del PLC (%MW150) y la otra para la zona 2 asociada a la variable del PLC (%MW190).

Esta entrada numérica es para poder nosotros definir el SP "límite inferior" a la cual queremos que se active la variable manipulada, a su vez hay dos de estas entradas numéricas una es para la zona 1 asociada a la variable del PLC (%MW130) y la otra para la zona 2 asociada a la variable del PLC (%MW170).

Salidas numéricas

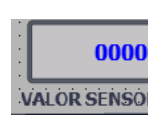

Esta salida numérica es para poder visualizar los datos que recibe la entrada análoga del sensor de 0 a 27648, hay dos de estas en el display del sensor 1 para zona 1 y del sensor 2 para zona 2.

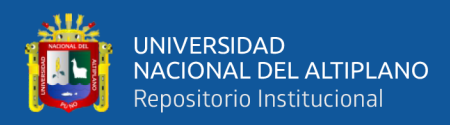

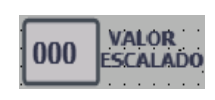

Esta salida numérica es para poder visualizar los datos que recibe la entrada análoga del sensor de 0 a 27648 escalados en valores de 0 a 100, hay dos de estas en el display del valor escalado 1 para zona 1 y valor escalado 2 para zona 2.

# DISPLAY 05

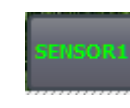

Este botón "control" tiene la función de realizar el evento de enviarnos al display 06 "supervisión de VP en zona 1"

Boton

es

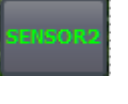

Este botón "control" tiene la función de realizar el evento de enviarnos al display 07 "supervisión de VP en zona 2"

indicadores

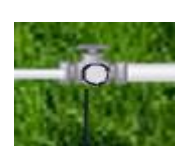

También en este display hay 4 indicadores los cuales nos muestran el estado de la variable manipulada cambiando de color a verde si están activados las cuales cada una está asociada a las direccione de salidas del PLC anteriormente mencionados.

# DISPLAY 06

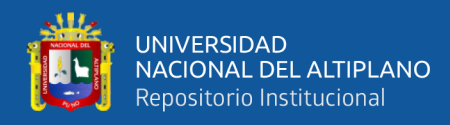

Boton

es

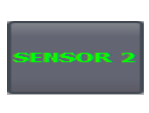

anai d

Este botón "control" tiene la función de realizar el evento de enviarnos al display 07 "supervisión de VP en zona 2"

este botón "control" tiene la función de realizar el evento de enviarnos al display 08 "supervisión de vp de los sensores 1 y 2 no escalada en datos de 0-27648"

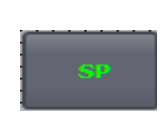

Este botón tiene la función de realizar el evento de enviarnos al display 04 donde podremos modificar los SET POINTS

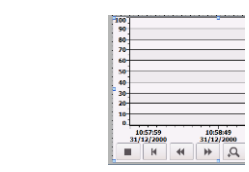

Este visor de curvas nos permitirá visualizar y supervisar la curva de comportamiento del escalamiento de 0 a100 de la entrada del sensor 1, y los limites superior-inferior (SP)

# DISPLAY 07

Boton es

Visor

de curvas

Este botón "control" tiene la función de realizar el evento de enviarnos al display 06 "supervisión de VP en zona 1"

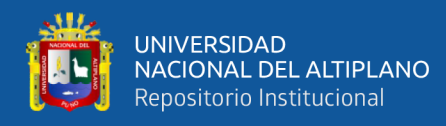

Visor

de curvas

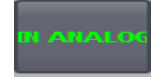

Este botón "control" tiene la función de realizar el evento de enviarnos al display 08 "supervisión de VP de los sensores 1 y 2 no escalada en datos de 0-27648"

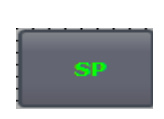

Este botón tiene la función de realizar el evento de enviarnos al display 04 donde podremos modificar los Set Points

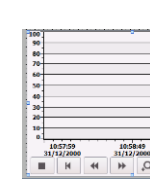

Este visor de curvas nos permitirá visualizar y supervisar la curva de comportamiento del escalamiento de 0 a100 de la entrada del sensor 2, y los limites superior-inferior (Set Points)

# DISPLAY 08

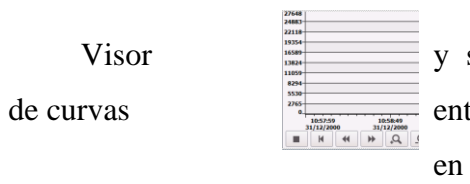

Este visor de curvas nos permitirá visualizar supervisar la curva de comportamiento de la trada del sensor 1 y sensor 2 no escalados es decir valores de 0-27648

Elaborado por el equipo de trabajo

Primeramente, Las pruebas iniciales realizadas con el sensor fueron para definir el 100% de humedad y el 0% y así relacionar con los valores de voltaje y escalamiento para el programa, y los datos obtenidos se muestran en la tabla 9.

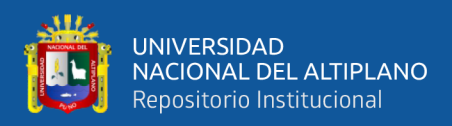

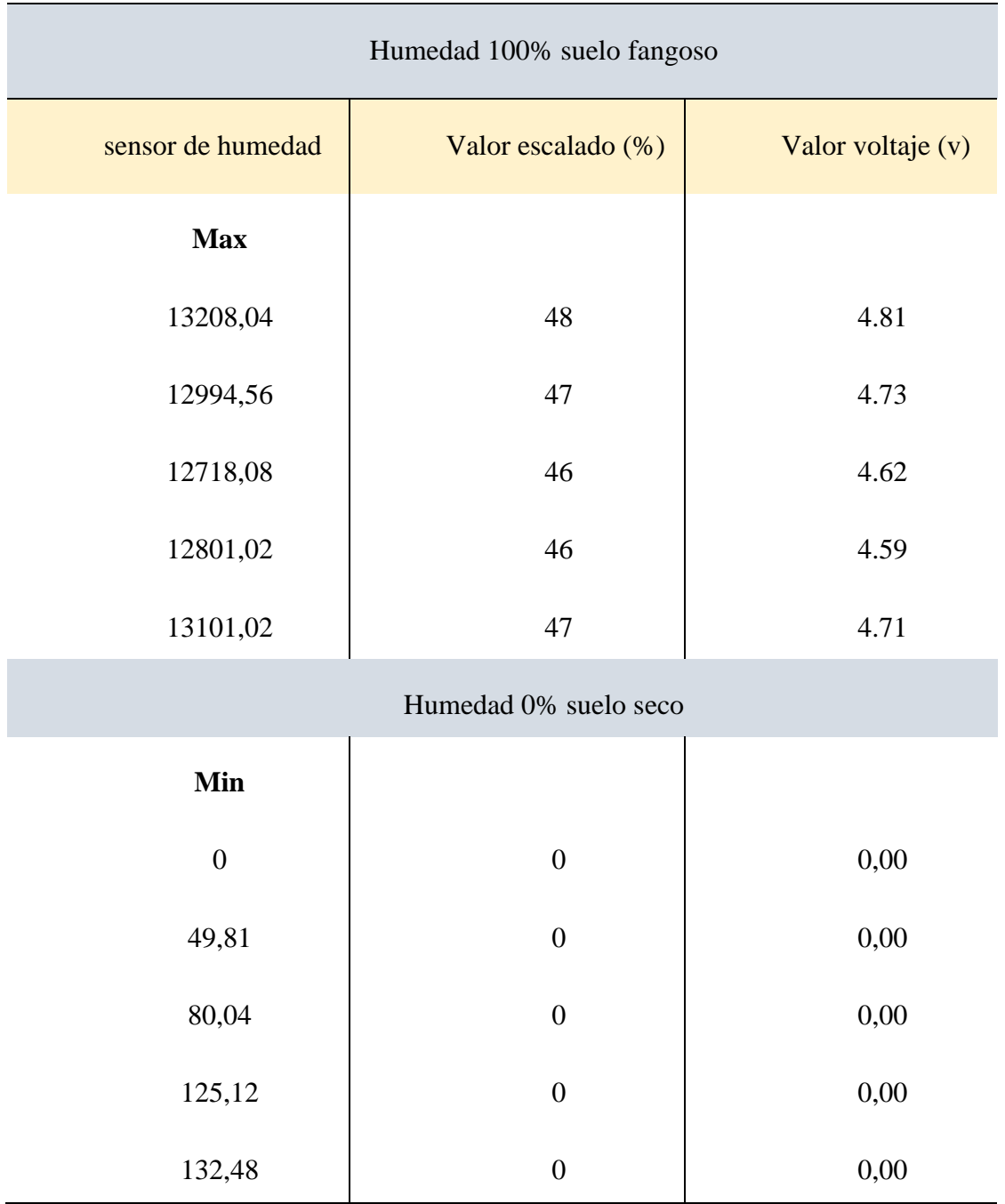

# **Tabla 9:** *Datos obtenidos de prueba inicial.*

Elaborado por el equipo de trabajo.

Como podremos observar en la tabla 9 el valor de los datos obtenidos del sensor, no llegan a 27648 que es el dato máximo admitido del PLC, solo llega al valor 13208 es por ello que podemos definir que el 100% de la humedad es en valores de 13206 y un 0%

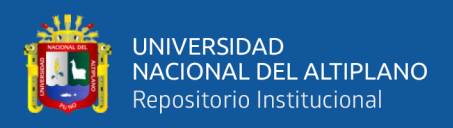

en 0, obtenidos estos datos realizamos el escalamiento adecuado para el sensor como se

muestra en la figura 57.

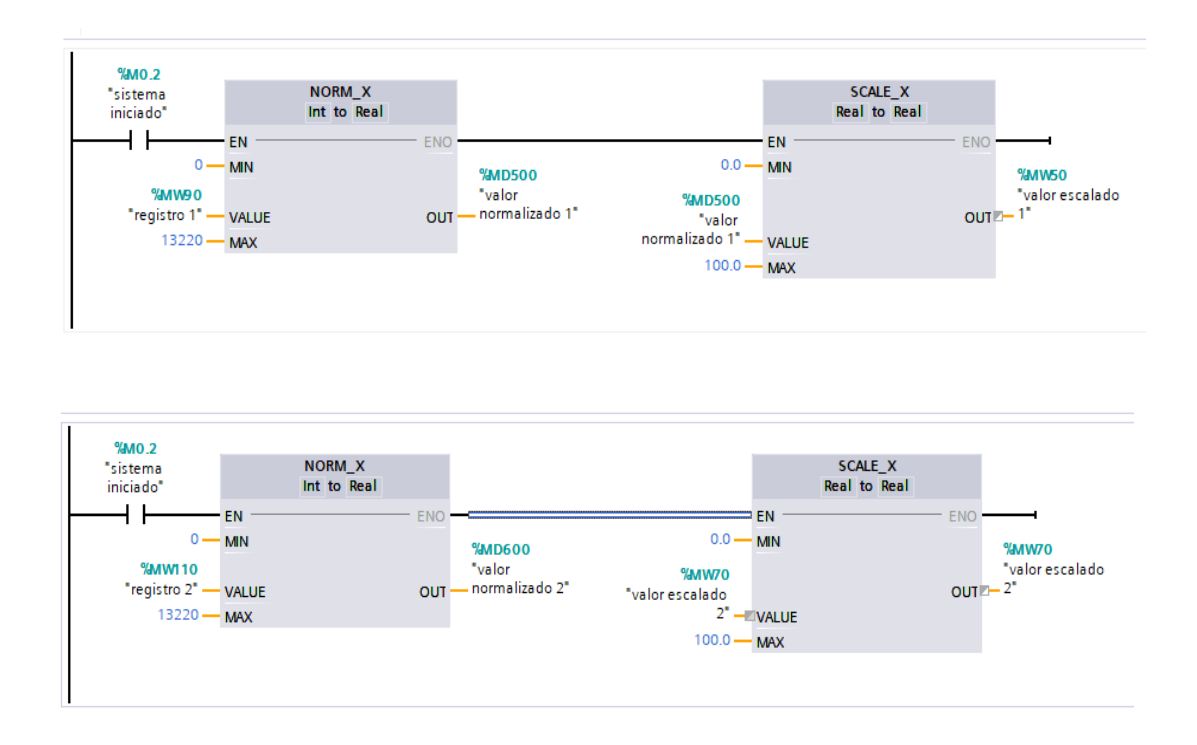

**Figura 57:** *Escalamiento adecuado para el sensor*

Elaborado por el equipo de trabajo.

Posterior a ello se realizaron pruebas experimentales de humedad del suelo para obtener los datos que se muestran a continuación en el capítulo IV de resultados y discusión:

# **3.6. Documento técnico de humedad requerida.**

Según los estudios para el proyecto de construcción de riego tecnificado San Jose-Azángaro documentados el expediente técnico (Estrada C., 2012) nos indica la humedad necesaria para los cultivos como se muestran a continuación:

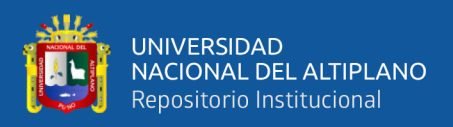

• Papa Dulce y Papa Amarga.

En Puno, el cultivo de papa generalmente se adapta mejor bajo las siguientes condiciones agroecológicas:

La humedad debe ser de 55 a 75%, aunque la más favorable es de 80 a 90%; la altitud es de 3815 a 3900 m.s.n.m.; la precipitación es de 600 a 800 mm., es decir de 100 a 200 litros de agua/planta/periodo vegetativo, distribuidas regularmente.

• Cultivo de Avena y Cebada Forrajera.

Requieren una humedad de 60 a 75%, una altitud de 3812 a 4200 m.s.n.m, con una 1929 precipitación de 500 a 700mm, una temperatura máxima de 16 a 17°C y mínima -1 a 4 °C, el ámbito de Proyecto tiene estas condiciones.

• Cultivo de Alfalfa con Dactylis Glomerata.

Requiere una humedad relativa de 50 a 70 %, prospera a una altitud de 3812 a 4200 m.s.n.m., requiere una precipitación de 600 a 700mm., una temperatura máxima de 15°C y una mínima de -1°C, de clima semi seco y frío, con zona agroecológica circunlacustre, suni y puna húmeda, Estas condiciones agroecológicas son óptimas para esta pastura en el ámbito de proyecto.

Según estos estudios mayormente la humedad necesaria no es crítica y precisa para estos tipos de cultivo o sembrados en la zona, la humedad puede variar entre un 35 a 75 % según el cultivo, es decir no es necesario una sintonización fina de la humedad para dicho proceso, además de ello la humectación del suelo es un proceso lento. Por tal motivo se optó por un control On-Off, por las ventajas y facilidades prácticas en cuanto al diseño e implementación que nos ofrece este sistema de control a lazo cerrado.

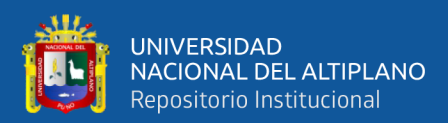

# **CAPITULO IV**

# **RESULTADOS Y DISCUSIÓN**

# **4.1. CON RIEGO CONVENCIONAL O MANUAL**

4.1.1. Pruebas para un día soleado

A continuación, en la tabla 10, se presenta los datos obtenidos de la humedad con el riego convencional que los agricultores realizan, y para esta prueba de obtención de datos se realizó durante un día soleado, gráficamente estos datos pueden observarse en la figura 58.

| valor de<br>humedad<br>en (VDC) | porcentaje de<br>humedad día<br>soleado $(\% )$ | <b>Tiempo</b><br>(horas) |
|---------------------------------|-------------------------------------------------|--------------------------|
| 1,1                             | 6%                                              | 08:00                    |
| 0,92                            | 10%                                             | 09:00                    |
| 0,75                            | 23%                                             | 10:00                    |
| 0,61                            | 19%                                             | 11:00                    |
| 0,48                            | 16%                                             | 12:00                    |
| 0,41                            | 13%                                             | 13:00                    |
| 0,36                            | 10%                                             | 14:00                    |
| 0,33                            | 9%                                              | 15:00                    |
| 0,31                            | 8%                                              | 16:00                    |
| 0.3                             | 6%                                              | 17:00                    |

**Tabla 10:** *Humedad con riego convencional en un día soleado.*

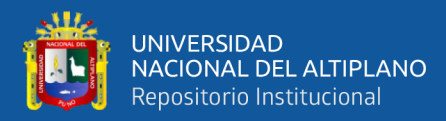

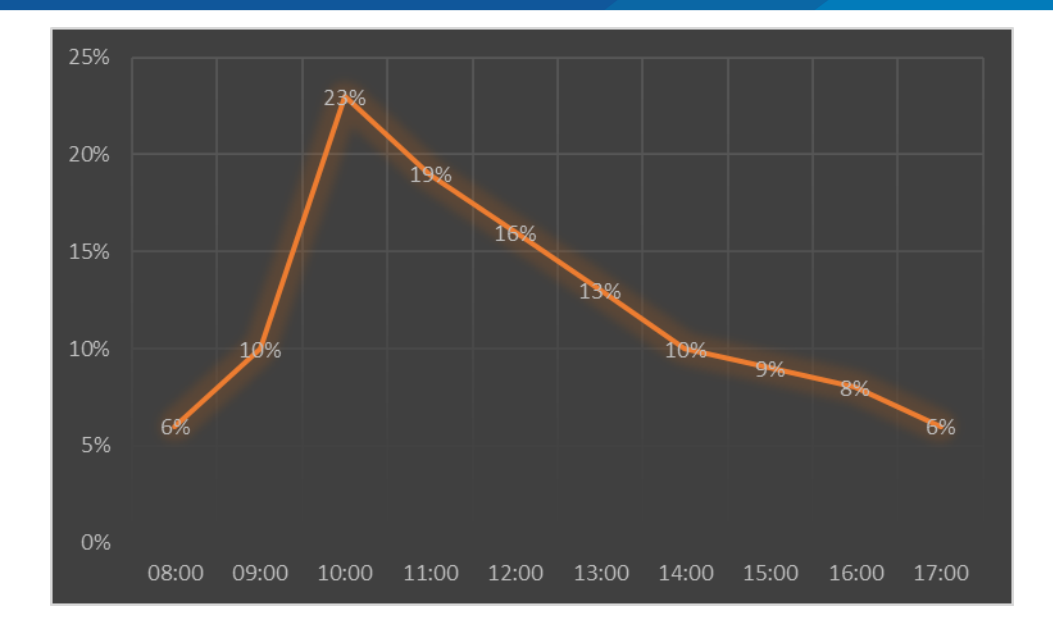

**Figura 58:** *Grafica de humedad con riego convencional en día soleado.* Elaborado por el equipo de trabajo.

4.1.2. Pruebas para un día nublado

Los datos obtenidos para la prueba realizada en un día nublado se muestran en la tabla 11 y gráficamente en las figuras 59

| valor de<br>humedad<br>en (VDC) | porcentaje de<br>humedad dio<br>nublado $(\% )$ | <b>Tiempo</b><br>(horas) |
|---------------------------------|-------------------------------------------------|--------------------------|
| 1,1                             | 11%                                             | 08:00                    |
| 1,05                            | 15%                                             | 09:00                    |
| 1                               | 26%                                             | 10:00                    |
| 0,95                            | 24%                                             | 11:00                    |
| 0.9                             | 21%                                             | 12:00                    |
| 0,85                            | 19%                                             | 13:00                    |
| 0.8                             | 17%                                             | 14:00                    |
| 0,77                            | 16%                                             | 15:00                    |
| 0,75                            | 16%                                             | 16:00                    |
| 0,74                            | 15%                                             | 17:00                    |

**Tabla 11:** *Humedad con riego convencional en un día nublado*

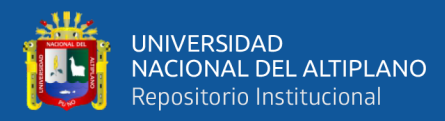

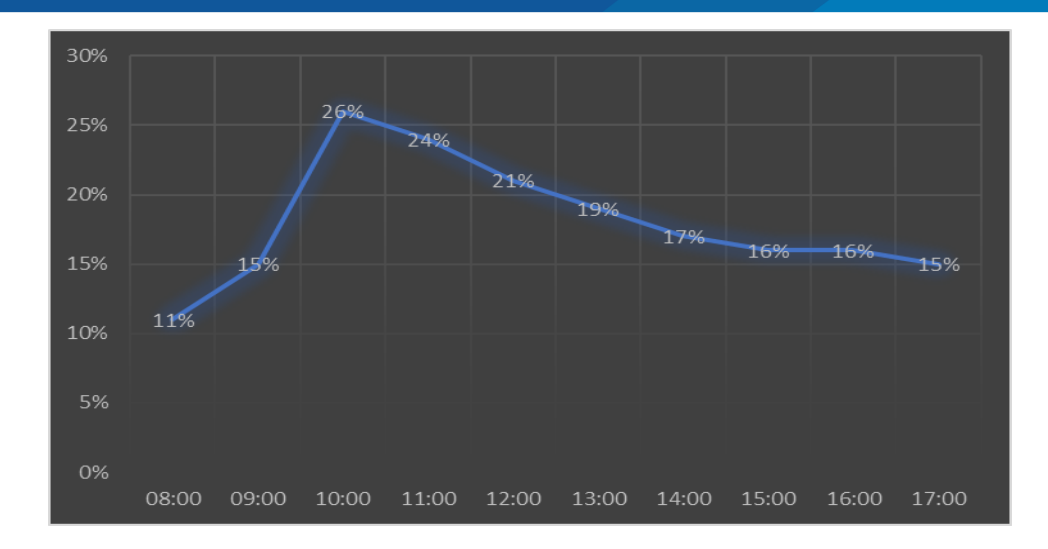

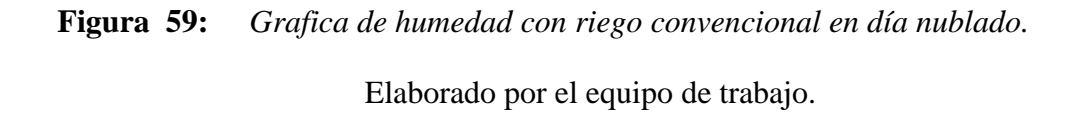

# 4.1.3. Promedio humedad con riego convencional

Realizando varias pruebas durante un mes en diferentes días con diferentes climas se obtuvo el siguiente promedio de humedad con el sistema de riego convencional mostrado en la tabla 12 y gráficamente en la figura 60.

| valor de<br>humedad en<br>(VDC) | valor promedio<br>de humedad<br>(%) | <b>Tiempo</b><br>(Días) |
|---------------------------------|-------------------------------------|-------------------------|
| 2,82                            | 64%                                 | día 1                   |
| 2,55                            | 58%                                 | día 2                   |
| 0,98                            | 22%                                 | día 3                   |
| 2,76                            | 63%                                 | día 4                   |
| 2,93                            | 67%                                 | día 5                   |
| 2,31                            | 53%                                 | día 6                   |
| 2,11                            | 48%                                 | día 7                   |
| 3,23                            | 73%                                 | día 8                   |
| 3,09                            | 70%                                 | día 9                   |
| 2,89                            | 66%                                 | día 10                  |
| 2,77                            | 63%                                 | día 11                  |

**Tabla 12:** *Humedad promedio de un mes con el riego convencional.*

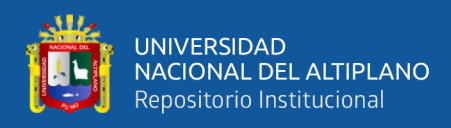

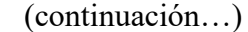

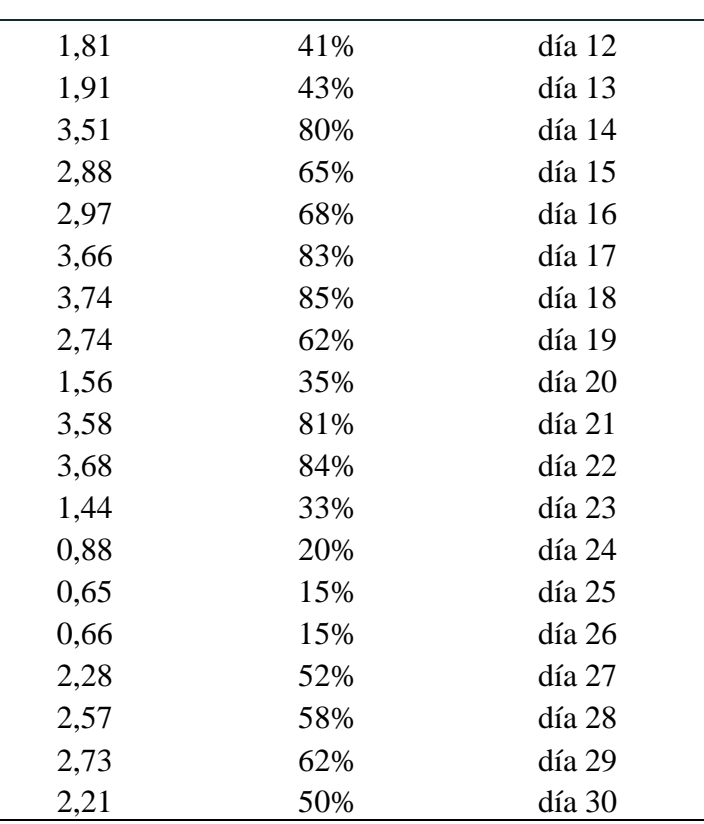

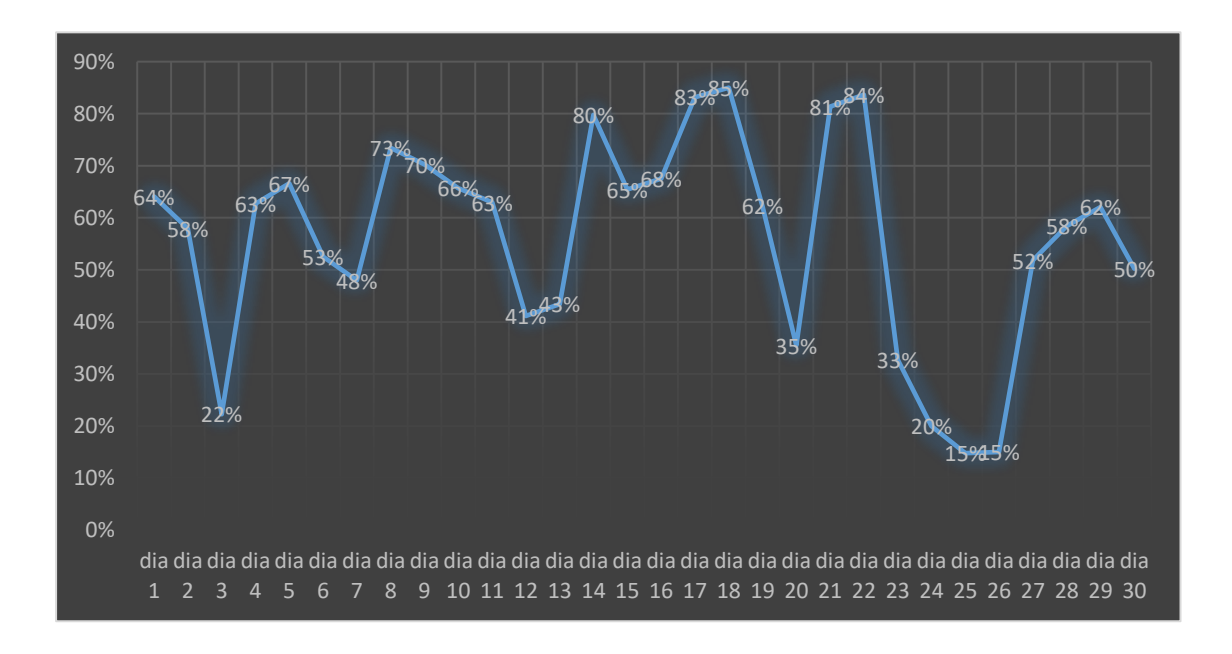

**Figura 60:** *Humedad promedio de un mes con el riego convencional.*

![](_page_129_Picture_0.jpeg)

# **4.2. CON RIEGO AUTOMATIZADO IMPLEMENTADO**

En esta parte se presenta los datos o resultados obtenidos de la humedad con el riego automatizado implementado en días soleados y nublados, así mismo se realizó las pruebas para un control automatizado sin histéresis y otro sistema de riego automatizado con histéresis y se presentan los resultados de datos obtenidos a continuación:

# 4.2.1. Riego automatizado sin histéresis

Se realizó la prueba durante un día soleado, de un riego automatizado con control ON-OFF con una banda de histéresis de 0%, para lo cual se definió un solo SP de 40% y se obtuvieron los datos de la temperatura con respecto al tiempo y equivalencias con el voltaje como se muestra en la tabla 13 y gráficamente en la figura 61.

![](_page_129_Picture_201.jpeg)

![](_page_129_Picture_202.jpeg)

![](_page_130_Picture_0.jpeg)

![](_page_130_Picture_180.jpeg)

Elaborado por el equipo de trabajo.

![](_page_130_Figure_3.jpeg)

![](_page_130_Figure_4.jpeg)

También se realizó pruebas durante un día nublado, de un riego automatizado con control ON-OFF con una banda de histéresis de 0%, para lo cual se definió un solo SP de 40% y se obtuvieron los datos de la temperatura con respecto al tiempo y equivalencias con el voltaje como se muestra en la tabla 14 y gráficamente en la figura 62.

![](_page_131_Picture_0.jpeg)

| Valor de<br>humedad<br>en (VDC) | Porcentaje de<br>humedad con el<br>sistema<br>automatizado<br>(%) | <b>Tiempo</b><br>(hora) |
|---------------------------------|-------------------------------------------------------------------|-------------------------|
| 1,1                             | 25%                                                               | 08:00                   |
| 1,81                            | 41%                                                               | 08:10                   |
| 1,72                            | 39%                                                               | 10:10                   |
| 1,81                            | 41%                                                               | 10:20                   |
| 1,71                            | 39%                                                               | 12:20                   |
| 1,81                            | 41%                                                               | 12:30                   |
| 1,71                            | 39%                                                               | 14:30                   |
| 1,81                            | 41%                                                               | 14:40                   |
| 1,71                            | 39%                                                               | 16:40                   |
| 1,81                            | 41%                                                               | 16:50                   |
| 1,8                             | 41%                                                               | 17:00                   |

**Tabla 14:** *Humedad con control On-Off sin histéresis en un día nublado.*

![](_page_131_Figure_4.jpeg)

**Figura 62:** *Humedad en un control On-Off sin histéresis en un día nublado.*

![](_page_132_Picture_0.jpeg)

# 4.2.2. Riego automatizado con histéresis

Se realizó la prueba durante un día soleado, de un riego automatizado con control ON-OFF con una banda de histéresis de 10%, para lo cual se definió un SP máximo de 45% y un SP mínimo de 35% y se obtuvieron los datos de la temperatura con respecto al tiempo y equivalencias con el voltaje como se muestra en la tabla 15 y gráficamente en la figura 63.

| Valor de<br>humedad en<br>(VDC) | Porcentaje de<br>humedad con el<br>sistema<br>automatizado<br>(%) | <b>Tiempo</b><br>(hora) |
|---------------------------------|-------------------------------------------------------------------|-------------------------|
| 1,1                             | 23%                                                               | 08:00                   |
| 2,14                            | 45%                                                               | 08:15                   |
| 1,68                            | 35%                                                               | 10:15                   |
| 2,15                            | 45%                                                               | 10:21                   |
| 1,67                            | 35%                                                               | 12:21                   |
| 2,18                            | 45%                                                               | 12:27                   |
| 1,66                            | 35%                                                               | 14:27                   |
| 2,17                            | 45%                                                               | 14:32                   |
| 1,67                            | 35%                                                               | 16:32                   |
| 2,18                            | 45%                                                               | 16:38                   |
| 1,66                            | 35%                                                               | 17:00                   |
| 2,17                            | 45%                                                               | 16:39                   |
| 1,79                            | 37%                                                               | 17:00                   |

**Tabla 15:** *Humedad con control On-Off con histéresis en un día soleado.*

![](_page_133_Picture_0.jpeg)

![](_page_133_Figure_1.jpeg)

**Figura 63:** *Humedad en un control On-Off con histéresis en día soleado.* Elaborado por el equipo de trabajo.

También se realizó las pruebas durante un día nublado, de un riego automatizado con control ON-OFF con una banda de histéresis de 10%, para lo cual se definió un SP máximo de 45% y un SP mínimo de 35% y se obtuvieron los datos de la temperatura con respecto al tiempo y equivalencias con el voltaje como se muestra en la tabla 16 y gráficamente en la figura 64.

| Valor de<br>humedad<br>en (VDC) | Porcentaje de<br>humedad con el<br>sistema<br>automatizado (%) | <b>Tiempo</b><br>(horas) |
|---------------------------------|----------------------------------------------------------------|--------------------------|
| 1,1                             | 23%                                                            | 08:00                    |
| 2,18                            | 45%                                                            | 08:15                    |
| 2,11                            | 44%                                                            | 09:15                    |
| 2,05                            | 43%                                                            | 10:15                    |
| 2,02                            | 42%                                                            | 11:15                    |
| 2,00                            | 42%                                                            | 12:15                    |
| 1,97                            | 41%                                                            | 13:15                    |
| 1,92                            | 40%                                                            | 14:15                    |
| 1,86                            | 39%                                                            | 15:15                    |
| 1,8                             | 38%                                                            | 16:15                    |
| 1,75                            | 36%                                                            | 17:00                    |

**Tabla 16:** *Humedad con control On-Off con histéresis en un día nublado.*

![](_page_134_Picture_0.jpeg)

![](_page_134_Figure_1.jpeg)

**Figura 64:** *Humedad en un control On-Off con histéresis en un día nublado.* Elaborado por el equipo de trabajo.

#### 4.2.3. Promedio humedad con riego automatizado

Finalmente se muestra en la tabla 17 el promedio de humedad durante un mes con el sistema automatizado de control ON-OFF con un SP máximo de 50% y un SP mínimo de 30% así definimos una histéresis de 20% todo esto en temporada de sequía por los meses de julio y agosto ya que los amigos agricultores son donde más necesitan del riego, además es de suponerse que durante un día se produjo oscilación de la humedad en el rango de la histéresis definida, en la figura 65 se muestra gráficamente los datos escalados obtenidos del sensor.

![](_page_134_Picture_177.jpeg)

![](_page_134_Picture_178.jpeg)

![](_page_135_Picture_0.jpeg)

![](_page_135_Picture_382.jpeg)

![](_page_136_Figure_0.jpeg)

**Figura 65:** *Humedad promedio en mes de sequía con el sistema implementado.* Elaborado por el equipo de trabajo.

# **4.3. ANÁLISIS ESTADÍSTICO DE RESULTADOS**

4.3.1. Resultados para el objetivo específico 1

Determinar la eficacia de la implementación del sistema automatizado para una planta piloto con tecnología de PLC y sistema SCADA para riego, **en un día soleado** a comparación del riego convencional.

![](_page_137_Picture_0.jpeg)

# **Tabla 18:** *Porcentaje de humedad en un día soleado, con riego convencional y con*

![](_page_137_Picture_274.jpeg)

*el uso del riego automatizado, con y sin histéresis.*

Nota: Pruebas de porcentaje de humedad.

![](_page_137_Figure_5.jpeg)

# Elaborado por el equipo de trabajo

**Figura 66:** *Porcentaje de humedad en un día soleado, con riego convencional y con el uso del riego automatizado, con y sin histéresis.*

![](_page_138_Picture_0.jpeg)

Como podemos observar en la tabla 18 y figura 66, los porcentajes de humedad en un día soleado, con riego convencional y riego automatizado, vemos que existen diferencias significativas en el porcentaje de humedad dado que el 60% de las pruebas realizadas con riego convencional nos muestran un porcentaje de humedad menor al 10% y el 30% de las pruebas tienen sus porcentajes de humedad entre 11 y 20%, mientras que con el uso de riego automatizado sus porcentajes de humedad en más del 95% son mayores al 31% de humedad, esto sin la aplicación de histéresis, luego con la aplicación de histéresis más del 90% tienen un porcentaje de humedad mayor al 31%.

-Prueba de hipótesis estadística para la diferencia de proporciones.

-Planteamiento de la Hipótesis.

# **Prueba de hipótesis**

- $H$ o:  $RA = RC$  El porcentaje de humedad en un día soleado con el riego automatizado es igual al porcentaje de humedad con riego convencional, en una planta piloto de agricultura en el distrito de San José – Azángaro.
- $Ha: RA > RC$  El porcentaje de humedad en un día soleado con el riego automatizado es mayor al porcentaje de humedad con riego convencional en una planta piloto de agricultura en el distrito de San José – Azángaro.

-Nivel de significancia

Para la presente prueba de hipótesis utilizaremos un nivel de significancia o error del 5%, haciendo uso de la distribución Normal, para hallar as regiones de aceptación y rechazo.

![](_page_139_Picture_0.jpeg)

![](_page_139_Figure_1.jpeg)

# **Distribución de muestra:**

Como las muestras son:

Muestra con riego automatizado n1=29

Muestra con riego convencional  $n2 = 10$ 

Desde que los datos son porcentuales usamos el siguiente estadístico de prueba:

$$
H_0: p_1 = p_2
$$

Las hipótesis alternativas posibles son

 $H_1: p_1 \neq p_2$   $H_1: p_1 > p_2$   $H_1: p_1 < p_2$ 

La estimación combinada de p se puede calcular de la siguiente manera:

$$
p = \frac{x_1 + x_2}{n_1 + n_2}
$$

Donde:

p = proporción muestral

 $x_1$  = número de aciertos en la muestra 1

 $x_2$  = número de aciertos en la muestra 2

 $n_1$  = número de observaciones de la muestra 1

 $n_2$  = número de observaciones de la muestra 2

Este valor de p se utiliza para calcular el valor estadístico de prueba

$$
z_{prueba} = \frac{\frac{x_1}{n_1} - \frac{x_2}{n_2}}{\sqrt{p(1-p)\left(\frac{1}{n_1} + \frac{1}{n_2}\right)}}
$$

Que tiene una distribución 
$$
Z
$$
 – Normal y un nivel de significancia o error del 5%,

además se supone que la población tiene una distribución aproximadamente normal.

-Análisis

Haciendo uso del SPSS versión 26 obtenemos los siguientes resultados

![](_page_140_Picture_0.jpeg)

![](_page_140_Picture_227.jpeg)

#### **Tabla 19:** *Estadísticas de grupo para objetivo 1*

Elaborado por el equipo de trabajo

Prueba de muestras independientes

![](_page_140_Picture_228.jpeg)

![](_page_140_Picture_229.jpeg)

Elaborado por el equipo de trabajo.

#### -Conclusión

Para la prueba de Levene, podemos establecer que no se asumen varianzas iguales porque el nivel de sig., es igual a 0.001 menor a 0.05, entonces realizando el análisis de esta fila, observamos que el nivel de Sig., es igual a 0.000 mucho menor a un nivel de error de 0.05 o 5% llegando a aceptar la hipótesis alterna Ha, es decir, esta muestra contiene suficiente evidencia para indicar que, el porcentaje de humedad en un día soleado con el riego automatizado es mayor al porcentaje de humedad con riego

![](_page_141_Picture_0.jpeg)

convencional en una planta piloto de agricultura en el distrito de San José – Azángaro. A un nivel de significancia o error del 5%.

4.3.2. Resultados para el objetivo específico 2

Establecer la eficacia de la implementación del sistema automatizado para una planta piloto con tecnología de PLC y sistema SCADA para riego, en un **día nublado** a comparación del riego convencional.

# **Tabla 21:** *Porcentaje de humedad en un día nublado, con riego convencional y con el uso del riego automatizado.*

![](_page_141_Picture_182.jpeg)

Nota: Pruebas de porcentaje de humedad.

![](_page_142_Picture_0.jpeg)

![](_page_142_Figure_1.jpeg)

**Figura 67:** *Porcentaje de humedad en un día nublado con riego convencional y con el uso del riego automatizado.*

Como podemos observar en la tabla 21 y figura 67, los porcentajes de humedad en un día nublado, con riego convencional y riego automatizado, vemos que existen diferencias significativas en el porcentaje de humedad dado que el 70% de las pruebas realizadas con riego convencional nos muestran un porcentaje de humedad entre 11% y 20% de las pruebas, luego el 30% restante tienen sus porcentajes de humedad entre 21% y 30%, mientras que con el uso de riego automatizado sus porcentajes de humedad en un 54.5% tienen un porcentaje de humedad entre 41% y 50% de humedad, luego el 36.4% tienen sus porcentajes de humedad entre 31% y 40% y solo el 9% tienen sus porcentajes de humedad entre 21% y 30%.

-Prueba de hipótesis estadística para la diferencia de proporciones

-Planteamiento de la Hipótesis

![](_page_143_Picture_0.jpeg)

# **Prueba de hipótesis**

- Ho:  $RA = RC$  El porcentaje de humedad en un día nublado con el riego automatizado es igual al porcentaje de humedad con riego convencional, en una planta piloto de agricultura en el distrito de San José – Azángaro.
- Ha:  $RA > RC$  El porcentaje de humedad en un día nublado con el riego automatizado es mayor al porcentaje de humedad con riego convencional en una planta piloto de agricultura en el distrito de San José – Azángaro.

-Nivel de significancia

Para la presente prueba de hipótesis utilizaremos un nivel de significancia o error del 5%, haciendo uso de la distribución Normal, para hallar as regiones de aceptación y rechazo.

![](_page_143_Figure_6.jpeg)

# **Distribución de muestra:**

Como las muestras son:

Muestra con riego automatizado  $n1=11$ 

Muestra con riego convencional  $n2 = 10$ 

Desde que los datos son porcentuales usamos el siguiente estadístico de prueba:
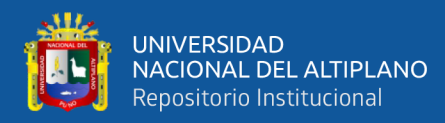

$$
H_0: p_1 = p_2
$$

Las hipótesis alternativas posibles son

$$
H_1: p_1 \neq p_2 \quad H_1: p_1 > p_2 \quad H_1: p_1 < p_2
$$

La estimación combinada de p se puede calcular de la siguiente manera:

$$
p = \frac{x_1 + x_2}{n_1 + n_2}
$$

Donde:

p = proporción muestral

 $x_1$  = número de aciertos en la muestra 1

 $x_2$  = número de aciertos en la muestra 2

 $n_1$  = número de observaciones de la muestra 1

 $n_2$  = número de observaciones de la muestra 2

Este valor de p se utiliza para calcular el valor estadístico de prueba

$$
z_{prueba} = \frac{\frac{x_1}{n_1} - \frac{x_2}{n_2}}{\sqrt{p(1-p)\left(\frac{1}{n_1} + \frac{1}{n_2}\right)}}
$$

Que tiene una distribución Z – Normal y un nivel de significancia o error del 5%,

además se supone que la población tiene una distribución aproximadamente normal.

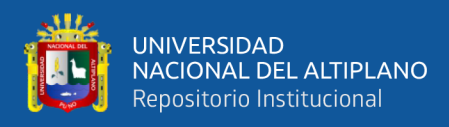

#### -Análisis

Haciendo uso del SPSS versión 26 obtenemos los siguientes resultados.

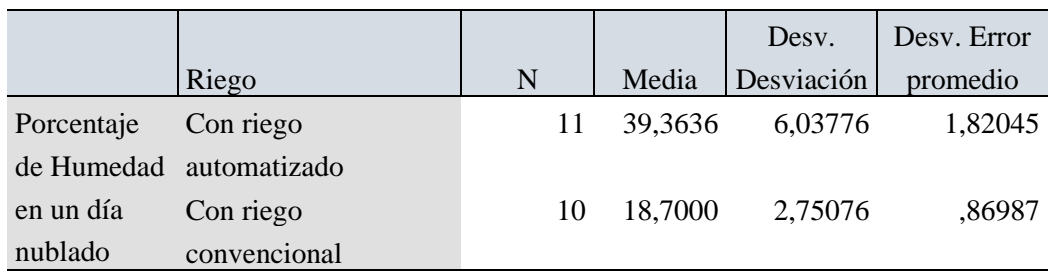

**Tabla 22:** *Estadística de grupo para objetivo 2*

Elaborado por el equipo de trabajo.

## **Prueba de muestras independientes**

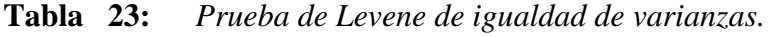

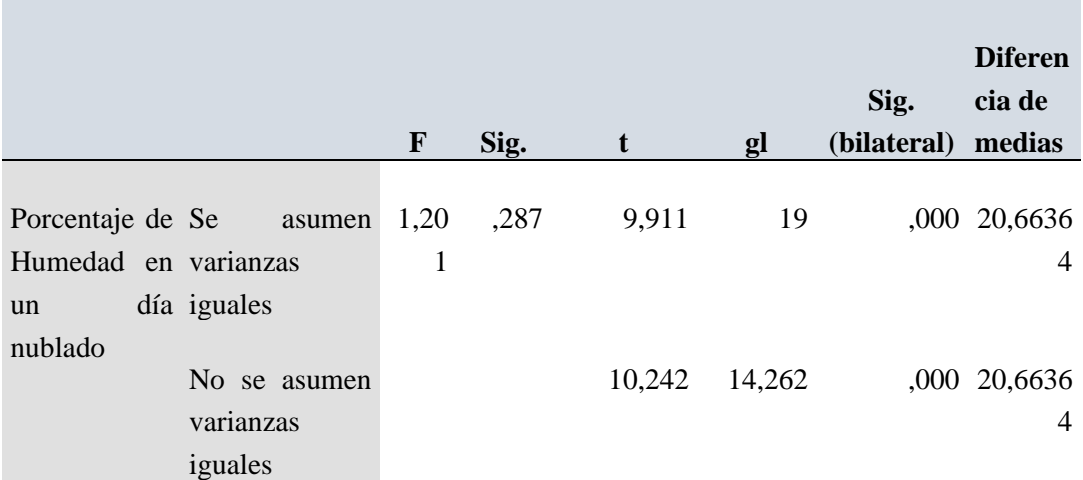

Elaborado por el equipo de trabajo.

## -Conclusión

Para la prueba de Levene, podemos establecer que se asumen varianzas iguales porque el nivel de sig., es igual a 0.287 mayor a 0.05, entonces realizando el análisis de esta fila, observamos que el nivel de Sig., es igual a 0.000 mucho menor a un nivel de error de 0.05 o 5% llegando a aceptar la hipótesis alterna Ha, es decir, esta muestra

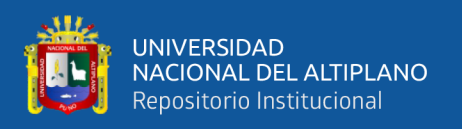

contiene suficiente evidencia para indicar que, el porcentaje de humedad en un día nublado con el riego automatizado es mayor al porcentaje de humedad con riego convencional en una planta piloto de agricultura en el distrito de San José – Azángaro. A un nivel de significancia o error del 5%.

4.3.3. Resultados para el objetivo específico 3

Evaluar la eficacia de la implementación del sistema automatizado para una planta piloto con tecnología de PLC y sistema SCADA para riego, **durante todos los días de un mes** a comparación del riego convencional.

**Tabla 24:** *Porcentaje de humedad durante todos los días de un mes, con riego. convencional y con el uso del riego automatizado.*

|                              | Con          | riego        | Con            | riego         |
|------------------------------|--------------|--------------|----------------|---------------|
| Porcentajes<br>de<br>humedad | convencional | automatizado |                |               |
|                              | Fr.          | $\%$         | Fr.            | $\%$          |
| de 11% a 20%                 | 3            | 10.0%        | $\theta$       | 0.0%          |
| de 21% a 30%                 | 1            | 3.3%         | 0              | 0.0%          |
| de 31% a 40%                 | 2            | 6.7%         | 0              | 0.0%          |
| de 41% a $50%$               | 4            | 13.3%        | $\overline{0}$ | 0.0%          |
| de 51% a 60%                 | 4            | 13.3%        | 30             | 100.0<br>$\%$ |
| de 61% a 70%                 | 10           | 33.3%        | $\theta$       | 0.0%          |
| de 71% a 80%                 | 2            | 6.7%         | 0              | 0.0%          |
| de 81% a 90%                 | 4            | 13.3%        | 0              | 0.0%          |
| Número<br>de                 | 30           | 100.0        | 30             | 100.0         |
| pruebas                      | $\%$         |              |                | $\%$          |

Nota: Pruebas de porcentaje de humedad.

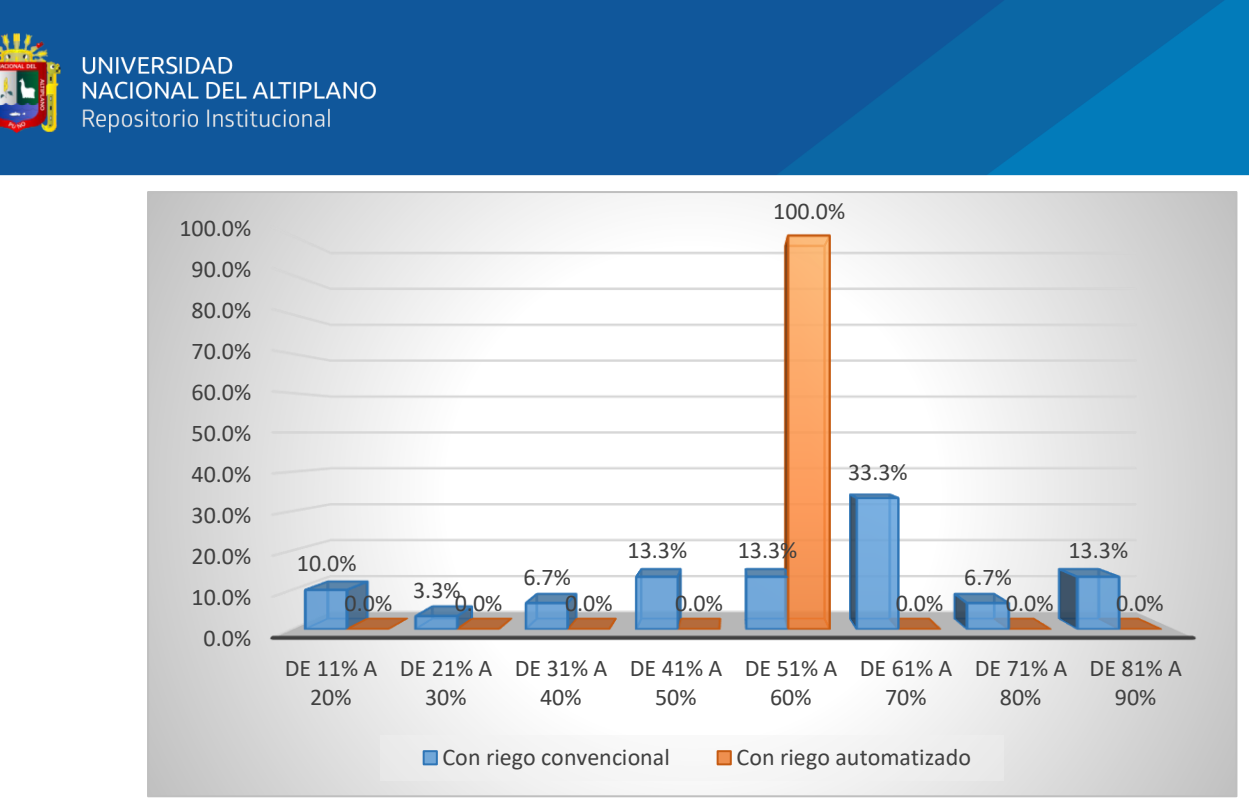

**Figura 68:** *Porcentaje de humedad durante todos los días de un mes, con riego convencional y con el uso del riego automatizado.*

Elaborado por el equipo de trabajo.

Como podemos observar en la tabla 24 y figura 68, los porcentajes de humedad durante todos los días de un mes, con riego convencional y riego automatizado, vemos que el porcentaje de humedad con riego convencional, tiene diferentes valores, es así que el 33.3% tienen un porcentaje de humedad entre 61% y 70% de las pruebas, luego el 13.3% tienen sus porcentajes de humedad entre 41% y 50%, luego otro 13.3% tienen sus porcentajes de humedad entre 51% y 60%, mientras que con el uso de riego automatizado los porcentajes de humedad en un 100% presentan un 60% de humedad que ya está calibrado para ese promedio.

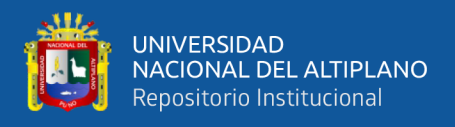

-Prueba de hipótesis estadística para la diferencia de proporciones.

-Planteamiento de la Hipótesis

### **Prueba de hipótesis.**

- $H_0$ :  $RA = RC$  El porcentaje de humedad durante todos los días del mes con el riego automatizado es igual al porcentaje de humedad con riego convencional, en una planta piloto de agricultura en el distrito de San José – Azángaro.
- $Ha: RA > RC$  El porcentaje de humedad durante todos los días del mes con riego automatizado es mayor al porcentaje de humedad con riego convencional en una planta piloto de agricultura en el distrito de San José – Azángaro.

-Nivel de significancia

Para la presente prueba de hipótesis utilizaremos un nivel de significancia o error del 5%, haciendo uso de la distribución Normal, para hallar as regiones de aceptación y rechazo.

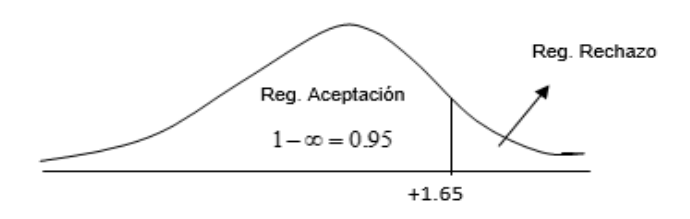

## **Distribución de muestra:**

Como las muestras son:

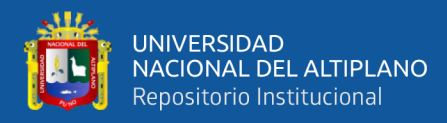

Muestra con riego automatizado n1=11

Muestra con riego convencional  $n2 = 10$ 

Desde que los datos son porcentuales usamos el siguiente estadístico de prueba:

$$
H_0: p_1 = p_2
$$

Las hipótesis alternativas posibles son

$$
H_1: p_1 \neq p_2 \quad H_1: p_1 > p_2 \quad H_1: p_1 < p_2
$$

La estimación combinada de p se puede calcular de la siguiente manera:

$$
p = \frac{x_1 + x_2}{n_1 + n_2}
$$

Donde:

p = proporción muestral

 $x_1$  = número de aciertos en la muestra 1

 $x_2$  = número de aciertos en la muestra 2

 $n_1$  = número de observaciones de la muestra 1

 $n_2$  = número de observaciones de la muestra 2

Este valor de p se utiliza para calcular el valor estadístico de prueba

$$
z_{prueba} = \frac{\frac{x_1}{n_1} - \frac{x_2}{n_2}}{\sqrt{p(1-p)\left(\frac{1}{n_1} + \frac{1}{n_2}\right)}}
$$

Que tiene una distribución Z – Normal y un nivel de significancia o error del 5%,

además se supone que la población tiene una distribución aproximadamente normal.

-Análisis

Haciendo uso del SPSS versión 26 obtenemos los siguientes resultados.

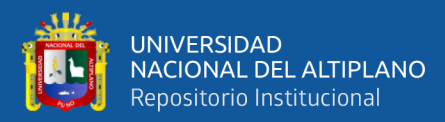

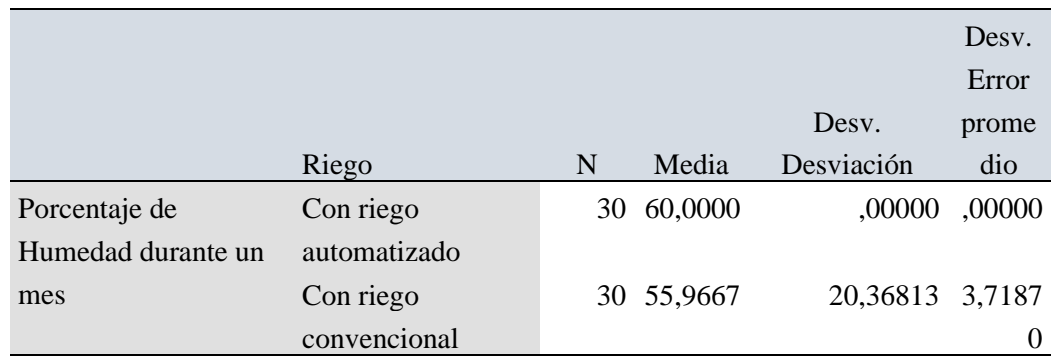

#### **Tabla 25:** *Estadísticas de grupo para objetivo 3.*

Elaborado por el equipo de trabajo.

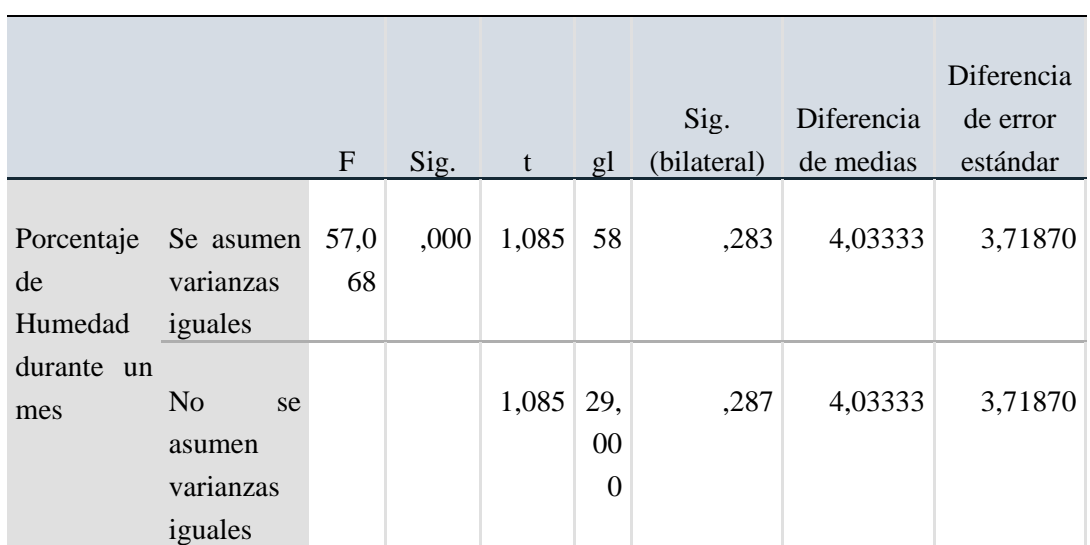

#### **Tabla 26:** *Prueba de Levene de igualdad de varianzas.*

Elaborado por el equipo de trabajo.

-Conclusión:

Para la prueba de Levene, podemos establecer que no se asumen varianzas iguales porque el nivel de sig., es igual a 0.000 menor a 0.05, entonces realizando el análisis de esta fila, observamos que el nivel de Sig., es igual a 0.283 mayor a un nivel de error de 0.05 o 5% llegando a aceptar la hipótesis nula Ho, es decir, esta muestra contiene suficiente evidencia para indicar que, el porcentaje de humedad durante todos los días del mes con el riego automatizado es igual al porcentaje de humedad con riego convencional,

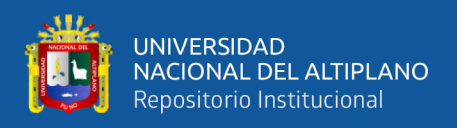

en una planta piloto de agricultura en el distrito de San José – Azángaro. A un nivel de significancia o error del 5%.

4.3.4. Resultados Para El Objetivo General

Diseñar e Implementar un sistema automatizado para una planta piloto con tecnología de PLC y sistema SCADA para riego, la finalidad de este proyecto a implementar es facilitar al usuario el manejo del sistema de riego por medio de la automatización e instrumentación, esto será de gran ayuda para el usuario ya que podrá controlar y monitorear todo el proceso.

-Prueba De Hipótesis General

El diseño e implementación del sistema de riego automatizado con PLC y monitoreado con sistema SCADA lazo cerrado, permitirá mejorar uso del recurso hídrico, monitorear la cantidad de humedad del suelo y disminuir la carga de tiempo en el personal de riego.

-Prueba de hipótesis estadística para la diferencia de proporciones

#### **Planteamiento de la Hipótesis**

#### **Prueba de hipótesis**

Ho:  $RA = RC$  El porcentaje de humedad total con el sistema de riego automatizado con PLC y monitoreado con sistema SCADA lazo cerrado es igual al porcentaje de humedad con riego convencional, en una planta piloto de agricultura en el distrito de San José – Azángaro.

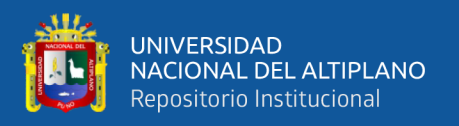

Ha:  $RA > RC$  Con la implementación del sistema de riego automatizado con PLC y monitoreado con sistema SCADA a lazo cerrado, el porcentaje de humedad total es mayor al porcentaje de humedad total con riego convencional en una planta piloto de agricultura en el distrito de San José – Azángaro.

-Nivel de significancia

Para la presente prueba de hipótesis utilizaremos un nivel de significancia o error del 5%, haciendo uso de la distribución Normal, para hallar as regiones de aceptación y rechazo.

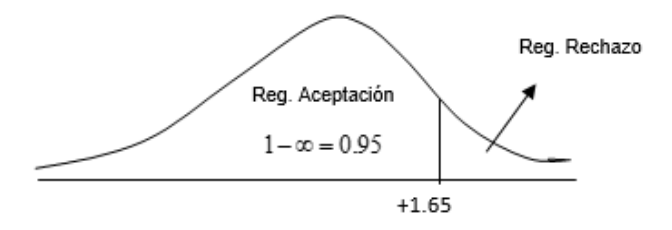

## **Distribución de muestra:**

Como las muestras son:

Muestra con riego automatizado  $n1 = 70$ 

Muestra con riego convencional  $n2 = 50$ 

Muestra total  $n = 120$ 

Desde que los datos son porcentuales usamos el siguiente estadístico de prueba:

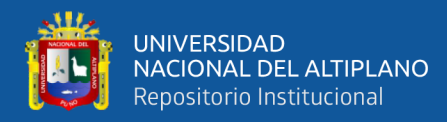

$$
H_0: p_1 = p_2
$$

Las hipótesis alternativas posibles son  $H_1: p_1 \neq p_2$   $H_1: p_1 > p_2$   $H_1: p_1 < p_2$ 

La estimación combinada de p se puede calcular de la siguiente manera:

$$
p = \frac{x_1 + x_2}{n_1 + n_2}
$$

Donde:

p = proporción muestral

 $x_1$  = número de aciertos en la muestra 1

 $x_2$  = número de aciertos en la muestra 2

 $n_1$  = número de observaciones de la muestra 1

 $n_2$  = número de observaciones de la muestra 2

Este valor de p se utiliza para calcular el valor estadístico de prueba

$$
z_{prueba} = \frac{\frac{x_1}{n_1} - \frac{x_2}{n_2}}{\sqrt{p(1-p)\left(\frac{1}{n_1} + \frac{1}{n_2}\right)}}
$$

Que tiene una distribución Z – Normal y un nivel de significancia o error del 5%,

además se supone que la población tiene una distribución aproximadamente normal.

-Análisis

Haciendo uso del SPSS versión 26 obtenemos los siguientes resultados

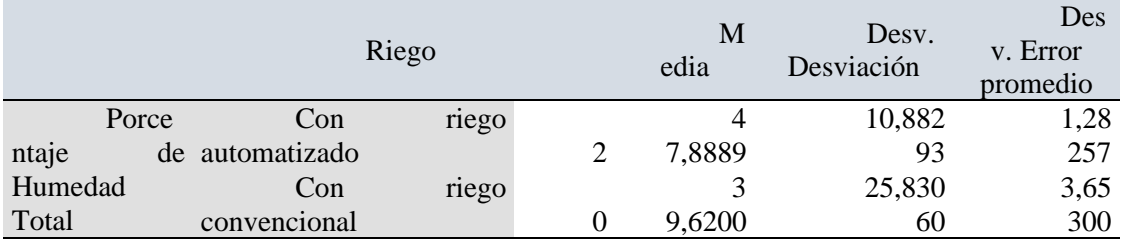

**Tabla 27:** *Estadísticas de grupo para objetivo general.*

Elaborado por el equipo de trabajo.

#### **Tabla 28:** *Prueba de Levene de igualdad de varianzas.*

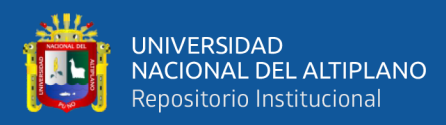

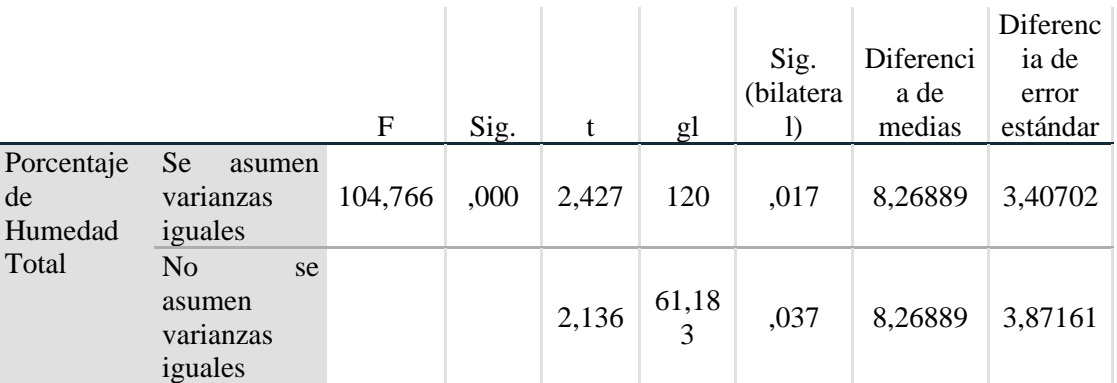

Elaborado por el equipo de trabajo.

-Conclusión:

Para la prueba de Levene, podemos establecer que no se asumen varianzas iguales porque el nivel de sig., es igual a 0.000 menor a 0.05, entonces realizando el análisis de esta fila, observamos que el nivel de Sig., es igual a 0.037 menor a un nivel de significancia o error de 0.05 o 5% llegando a rechazar la hipótesis nula Ho, y aceptar la hipótesis alterna Ha, es decir, esta muestra contiene suficiente evidencia para indicar que, Con la implementación del sistema de riego automatizado con PLC y monitoreado con sistema SCADA lazo cerrado, el porcentaje de humedad total es mayor al porcentaje de humedad total con riego convencional en una planta piloto de agricultura en el distrito de San José – Azángaro. A un nivel de significancia o error del 5%.

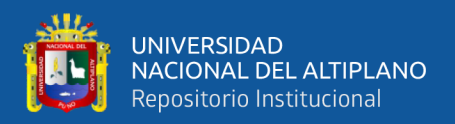

# **V. CONCLUSIONES**

• Primera conclusión

Según los resultados obtenidos, se determinó la eficacia de la implementación del sistema automatizado para una planta piloto con tecnología de PLC y sistema SCADA para riego, debido a que se presenta una mejora de promedio de la humedad en 27% en un día soleado respecto al riego convencional.

• Segunda conclusión

Según los resultados obtenidos, se determinó la eficacia de la implementación del sistema automatizado para una planta piloto con tecnología de PLC y sistema SCADA para riego, debido a que se presenta una mejora de promedio de la humedad en 21% en un día nublado respecto al riego convencional.

• Tercera conclusión

Según los resultados obtenidos, se determinó la eficacia de la implementación del sistema automatizado para una planta piloto con tecnología de PLC y sistema SCADA para riego, debido a que se presenta una mejora de promedio de la humedad en 4% durante todos los días de un mes respecto al riego convencional.

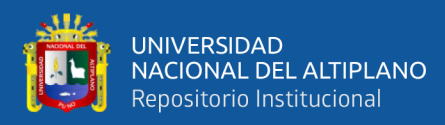

# **VI. RECOMENDACIONES**

- Se recomienda realizar el acondicionamiento de la señal del sensor en caso de que se pretenda realizar un riego de mayor área.
- Para un área mayor de riego se recomienda trabajar con un sensor de 4-20mA ya que la corriente no tiene caídas, caso contrario realizar cálculos de caída de tensión.
- Se recomienda implementar un sensor de presión para identificar rápidamente si hay fuga o caída de caudal del agua.

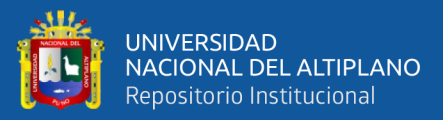

# **VII. REFERENCIAS BIBLIOGRAFICAS**

- Agroware. (2016, November 3). Los Tipos de Riego y sus ventajas: *¿Cuál es el adecuado?* | ERP Agrícola. Retrieved June 19, 2021, from Publicado en noviembre 3, 2016 Por admin website: https://sistemaagricola.com.mx/blog/tipos-de-riego-en-laagricultura-y-ventajas/
- Ambit. (2020, August 11). *Definición y funciones de soluciones Scada en entornos regulados.* Retrieved June 26, 2021, from https://www.ambitbst.com/blog/definición-y-funciones-de-soluciones-scada-en-entornos-regulados
- Apaza Mamani, D. F., & La Torre Javier, I. J. (2017). *"DISEÑO E IMPLEMENTACION DE UN SISTEMA AUTOMATIZADO PARA RIEGO TECNIFICADO BASADO EN EL BALANCE DE HUMEDAD DE SUELO CON TECNOLOGÍA ARDUINO EN EL LABORATORIO DE CONTROL Y AUTOMATIZACION EPIME 2016."*
- ARCO. (2020, March 2). *Electroválvulas: Qué es y para qué sirve*. Retrieved June 26, 2021, from https://blog.valvulasarco.com/electrovalvulas-que-es-y-para-que-sirve
- autycom.com. (2019, November 27). *Qué son las redes industriales .* Retrieved July 18, 2021, from https://www.autycom.com/que-son-redes-industriales/
- AUTYCOM. (2019, November 27). *Qué es un sistema de control.* Retrieved August 12, 2021, from https://www.autycom.com/que-es-un-sistema-de-control/
- controlreal.com. (2015, April 1). *Transmisión Analógica y Escalamiento - Control Real Español.* Retrieved August 12, 2021, from https://controlreal.com/es/transmisionanalogica-y-escalamiento/

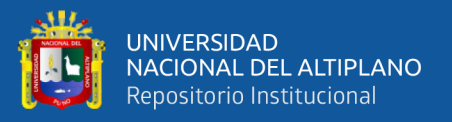

Cortes Cadavid, V., & Vargas Garcia, M. F. (2020). *DISEÑO E IMPLEMENTACIÓN DE UN SISTEMA DE RIEGO AUTOMATIZADO Y MONITOREO DE VARIABLES AMBIENTALES MEDIANTE IOT EN LOS CULTIVOS URBANOS DE LA FUNDACIÓN MUJERES EMPRESARIAS MARIE POUSSEPIN (UNIVERSIDAD CATÓLICA DE COLOMBIA*; Vol. 21). Retrieved from https://repository.ucatolica.edu.co/bitstream/10983/25546/1/Tesis Fabian Vargas-Valeria Cortes.pdf

- cursosaula21.com. (2019, July 15). *Qué es el protocolo Ethernet Industrial.* Retrieved July 18, 2021, from https://www.cursosaula21.com/que-es-ethernet-industrial/
- definicion.de. (2016, November 23). *Definición de conductor eléctrico - Qué es, Significado y Concepto.* Retrieved July 18, 2021, from https://definicion.de/conductor-electrico/
- es.Wikepedia.org. (2013, May 16). *Sistema monofásico - Wikipedia, la enciclopedia libre.* Retrieved July 18, 2021, from https://es.wikipedia.org/wiki/Sistema\_monofásico
- Estrada C., Y. . M. (2012). *PROYECTO : CONSTRUCCIÓN DEL SISTEMA DE RIEGO TECNIFICADO SAN JOSE EXPEDIENTE TECNICO INSTALACIÓN DE RIEGO POR ASPERSION*.
- Estrada Roque, J. A. (2018, July 30). *acondicionador de señales.* Retrieved August 12, 2021, from https://www.logicbus.com.mx/acondicionador-de-senales.php website: https://www.logicbus.com.mx/acondicionador-de-senales.php
- Gutierrez Matías-EcologiaHoy. (2012, March 9). *Humedad: ¿Qué es? Origen, tipos y como se mide la humedad.* Retrieved June 19, 2021, from https://www.ecologiahoy.com/humedad#Que\_es\_la\_humedad\_ambiental
- Hernández Sampieri, R. (2008). *Metodologia de la investigacion* (6th ed.). Retrieved from http://187.191.86.244/rceis/registro/Metodología de la Investigación SAMPIERI.pdf
- Hidroponía.mx. (2015, April 9)*. ¿QUÉ ES EL RIEGO TECNIFICADO? Retrieved June 19, 2021, from BY CONOCE HIDROPONÍA* on 9 ABRIL, 2015 website: http://hidroponia.mx/que-es-el-riego-tecnificado/

# Hilariona, M. (2015). *MODULO DIDÁCTICO PARA PRÁCTICAS DE LABORATORIO CON CONTROLADORES LÓGICOS PROGRAMABLES* (Vol. 151).

- Hortalizas.com. (2011, February 25). *Sistemas de control on-off para regulación en invernaderos.* Retrieved August 12, 2021, from https://www.hortalizas.com/horticultura-protegida/invernadero/sistemas-decontrol-on-off-para-regulacion-en-invernaderos/
- ilifebelt.com. (2016, September 21). *Qué es comunicación digital y por qué es importante en las empresas.* Retrieved July 18, 2021, from https://ilifebelt.com/que-escomunicacion-digital-y-por-que-es-importante-en-las-empresas/2016/09/
- Ingeniería Mecafenix. (2017, April 5). *Lenguajes para programación de PLC.* Retrieved June 26, 2021, from https://www.ingmecafenix.com/automatizacion/lenguajesprogramacion-plc/
- Masapanta Medina, P. V. (2003). *"Monitoreo y Control de la Estación de Nivel y Velocidad de un Motor Trifásico utilizando la red Ethernet con los PLC'S S7- 1200 para el Laboratorio de Instrumentación Virtual".*

mecatronica.net. (2016, April 23). *Acondicionamiento de señales | Introduccion a la* 

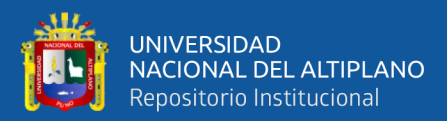

*Mecatronica.* Retrieved August 12, 2021, from http://1538445.blogspot.com/2012/11/22-acondicionamiento-de-senales.html

MecatrónicaLATAM. (2020, February 21). *Sensor de humedad . Retrieved June 19, 2021, from Última actualización 5 de mayo de 2021* website: https://www.mecatronicalatam.com/es/tutoriales/sensores/sensor-de-humedad/

NOVAGRIC. (2018, September 30). *Aspersores*. Retrieved June 26, 2021, from https://www.novagric.com/es/riego/materiales-de-riego/aspersores-de-riego

Ocaña, R. D. (2017). *Instrumentación y Control*.

- Perez Molina, C., & Gomez Maria, J. A. (2013). *Controladores Lógicos Programables* (PLC). *ASEE Annual Conference and Exposition, Conference Proceedings*, 1–21. https://doi.org/10.18260/1-2--22347
- PrototipadoLAB. (2018, May 5). *¿Qué es un sensor? Tipos y diferencias .* Retrieved June 19, 2021, from http://paolaguimerans.com/openeart/2018/05/05/que-son-lossensores/
- SRC. (2019, February 21). *¿Qué es un PLC? ¿Cómo funciona? ¿Para qué sirve?* Retrieved June 26, 2021, from https://srcsl.com/que-es-un-plc/
- Syzcominsa.pe. (2020, October 24). ¿*Qué es un interruptor termomagnético y como funciona?* Retrieved July 18, 2021, from https://syzcominsa.pe/blog/que-es-uninterruptor-termomagnetico-y-como-funciona
- Thelastlabproject. (2014, February 5). *SENSORES: CLASIFICACIÓN DE LOS SENSORES.* Retrieved June 19, 2021, from http://thelastlabproject.blogspot.com/2010/12/clasificacion-de-los-sensores.html

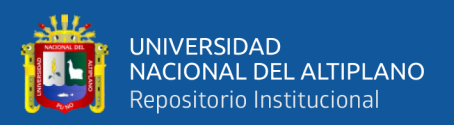

Universidad Don Bosco. (2017). *Autómatas Programables.* Retrieved August 12, 2021, from http://www.udb.edu.sv/udb\_files/recursos\_guias/electronicaingenieria/automatas-programables/2019/i/guia-7.pdf

wikipedia.org. (2005, April 10). *Conversión analógica - digital* - Wikipedia, la enciclopedia libre. Retrieved August 12, 2021, from https://es.wikipedia.org/wiki/Conversión\_analógica-digital

- Wikipedia.org. (2005a, January 13). *Humedad del suelo* . Retrieved June 26, 2021, from https://es.wikipedia.org/wiki/Humedad\_del\_suelo
- Wikipedia.org. (2005b, December 15). *Conversión digital-analógica* Wikipedia, la enciclopedia libre. Retrieved August 12, 2021, from https://es.wikipedia.org/wiki/Conversión\_digital-analógica

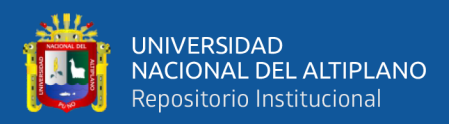

# **ANEXOS**

**ANEXO A**. Tablero de control implementado en el la ubicación y lugar antes mencionado.

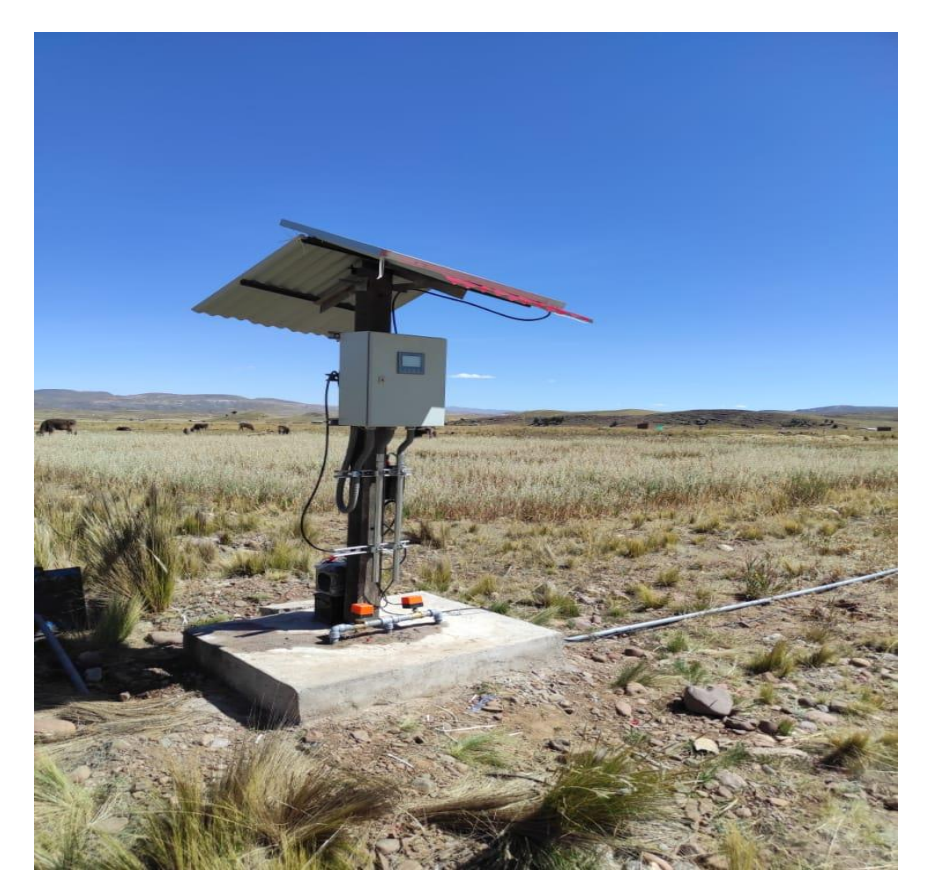

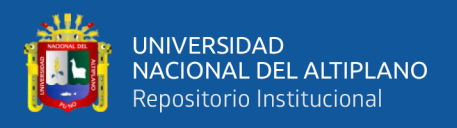

**ANEXO B.** Se muestra el controlador lógico programable SIEMENS S7-1200 - 1214AC/DC/Rly, que en la parte (3.3. materiales) de este trabajo se puede encontrar sus especificaciones técnicas.

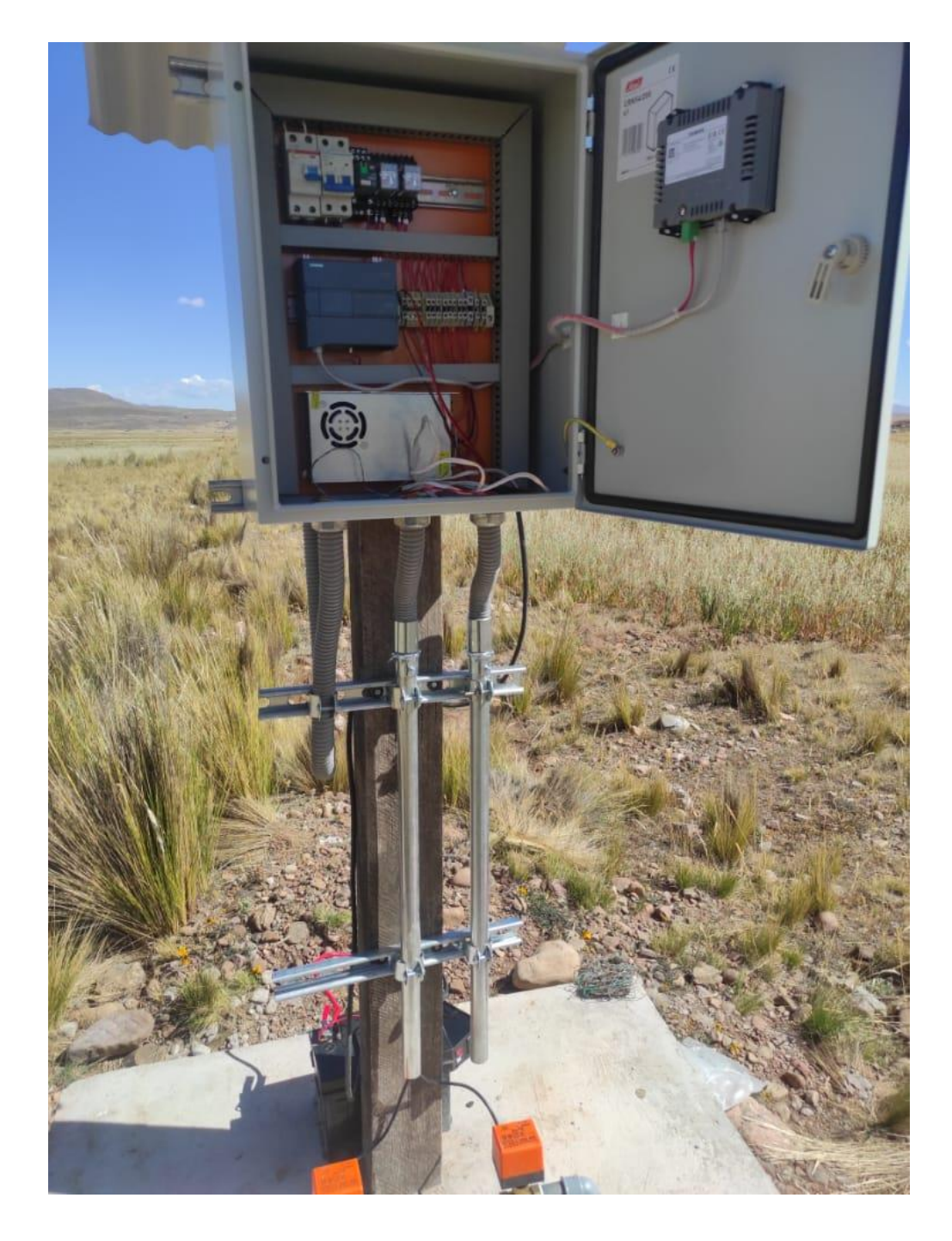

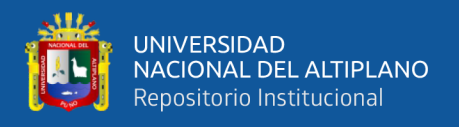

**ANEXO C.** Se muestra diagrama de conexiones generales en el tablero en el cual se puede observar la conexión a la borneara de cada elemento del circuito como: las entradas análogas y salidas digitales, distribución de energía y el cableado con relación al control de proceso (PLC y HMI).

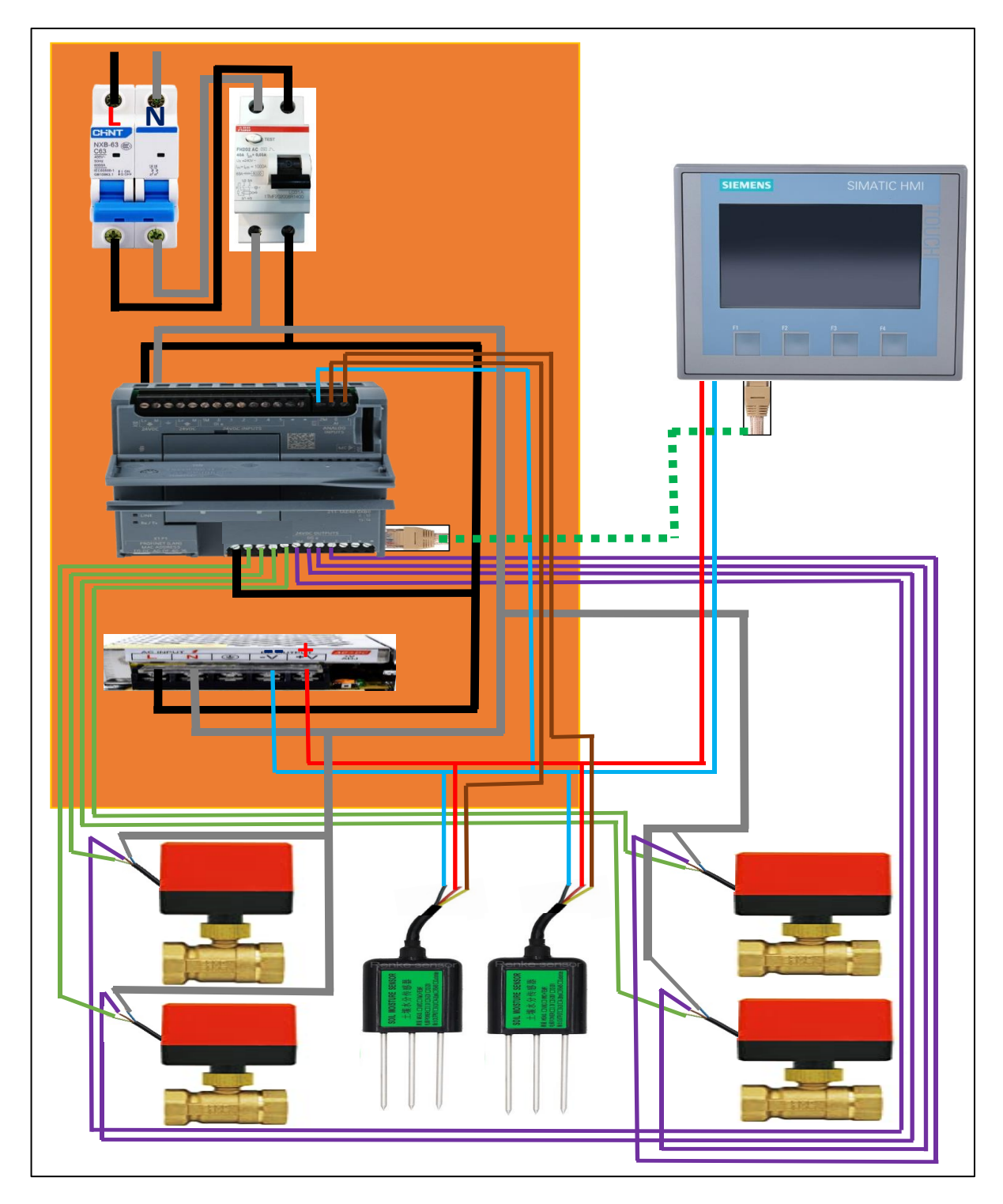

Elaborado por el equipo de trabajo

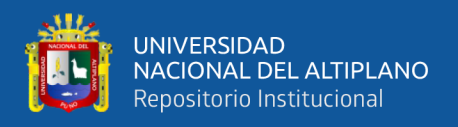

**ANEXO D.** Se muestra el controlador lógico programable SIEMENS S7-1200 - 1214AC/DC/Rly, que en la parte (3.3. materiales) de este trabajo se puede encontrar sus especificaciones técnicas.

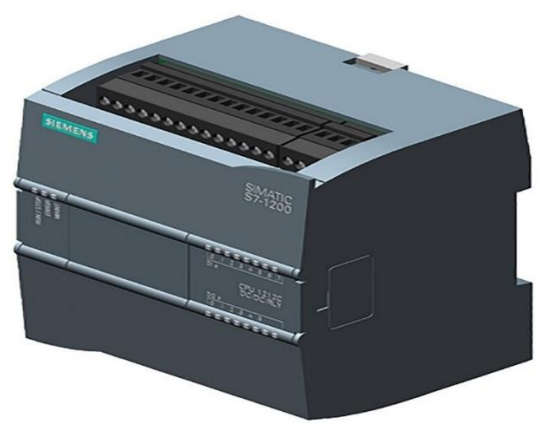

Elaborado por el equipo de trabajo.

**ANEXO E.** se usó la Interfaz Hombre-Maquina SIEMENS Basic Panel - KTP 400 podemos encontrar su especificación técnica en la parte (3.3. materiales) de este trabajo.

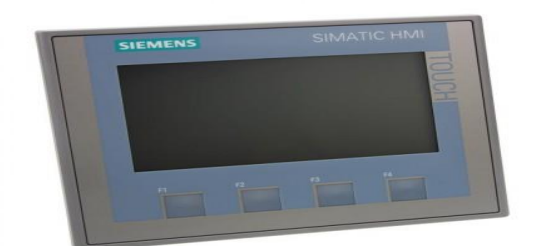

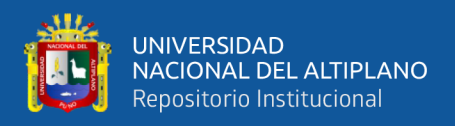

**ANEXO F**. se usó el sensor TR-HTS SOIL MOISTURE TEMPERATURE INTEGRATED -SENSOR que en la parte (3.3. materiales) podemos encontrar su especificación técnica.

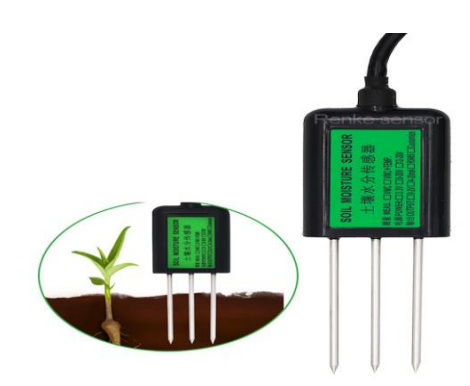

Elaborado por el equipo de trabajo.

**ANEXO G.** se usó el actuador VÁLVULA DE BOLA DE ROSCA ELÉCTRICA MOTORIZADA DN25 que en la parte (3.3. materiales) podemos encontrar su especificación técnica.

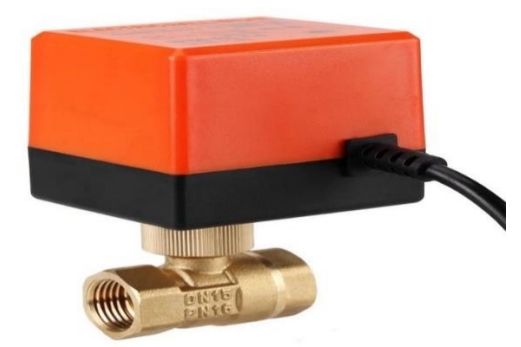

Elaborado por el equipo de trabajo.

**ANEXO H.** Fuente de voltaje DC 24v usado para la implementación del sistema y alimente a los sensores.

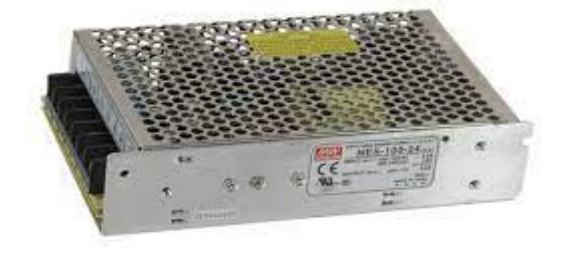

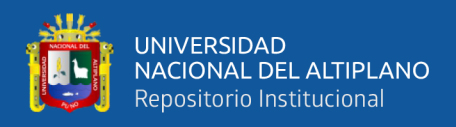

**ANEXO I**. Llave termomagnética monofásico marca CHINT de 6 A para protección de sobre carga.

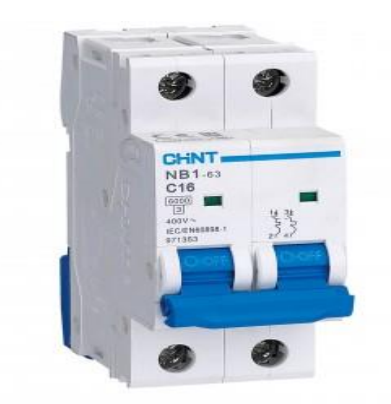

Elaborado por el equipo de trabajo.

**ANEXO J**. Llave diferencial marca ABB de 25A para protección de fuga o diferencia de corriente.

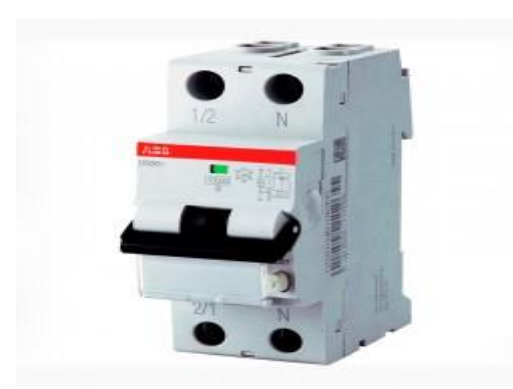

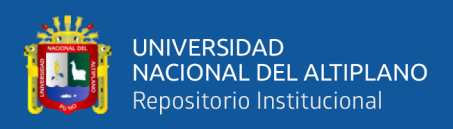

# **ANEXO K.** Imágenes durante etapa experimental.

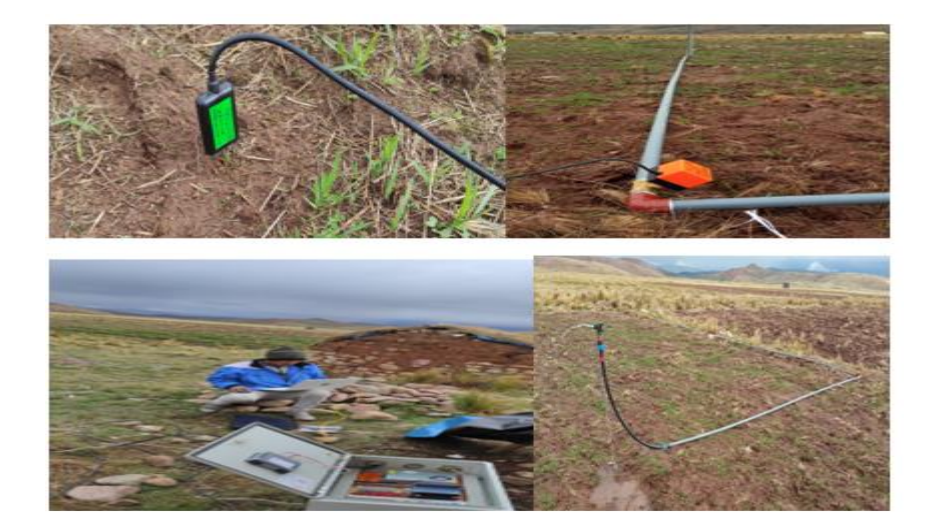

Elaborado por el equipo de trabajo.

**ANEXO L.** Imágenes de sistema de riego implementando.

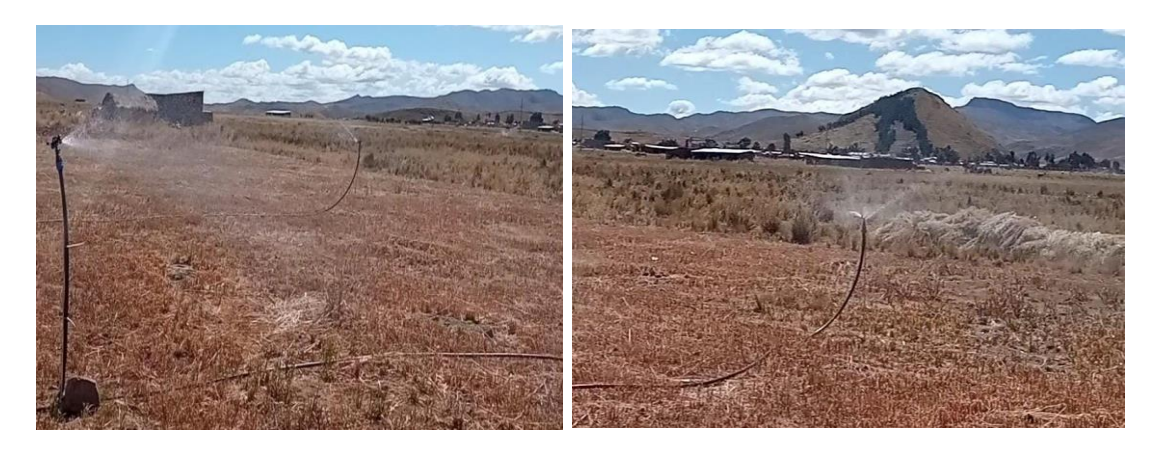